# **TECNOLÓGICO UNIVERSITARIO**

# **VIDA NUEVA**

**SEDE MATRIZ**

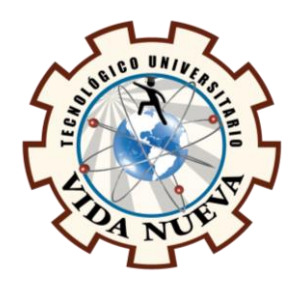

# **TECNOLOGÍA EN INFORMÁTICA**

**TEMA** 

DESARROLLO DE UN SISTEMA INTEGRAL DE VENTAS Y ADMINISTRACIÓN PARA

LA EMPRESA HUASYPLANT MEDIANTE EL FRAMEWORK LARAVEL Y

TECNOLOGÍAS WEB

**PRESENTADO POR**

BANDA CARRERA CRISTINA PAOLA

**TUTOR**

ING. BELTRÁN ORTEGA JORGE DANIEL.

**FECHA**

DICIEMBRE 2023

QUITO – ECUADOR

2

## **Tecnología en Informática**

#### **Certificación del Tutor**

En mi calidad de Tutor del Proyecto de Aplicación Práctica con el tema: "Desarrollo de un Sistema Integral de Ventas y Administración para la Empresa HuasyPlant", presentado por la ciudadana Banda Carrera Cristina Paola, para optar por el título de Tecnóloga en Informática, certifico que dicho proyecto ha sido revisado en todas sus partes y considero que reúne los requisitos y méritos suficientes para ser sometido a la presentación pública y evaluación por parte del tribunal examinador que se designe.

En la ciudad de Quito, del mes de diciembre de 2023

Tutor: Ing. Beltrán Ortega Jorge Daniel

\_\_\_\_\_\_\_\_\_\_\_\_\_\_\_\_\_\_\_\_\_\_\_\_\_\_\_\_\_\_\_\_\_\_\_\_\_

C.I.: 1723087282

3

# **Tecnología en Informática**

# **Aprobación del Tribunal**

Los miembros del tribunal aprueban el Proyecto de Aplicación Práctica, con el tema: "Desarrollo de un Sistema Integral de Ventas y Administración para la Empresa HuasyPlant", presentado por la ciudadana Banda Carrera Cristina Paola, facultada en la carrera de Tecnología en Informática.

Para constancia firman:

Ing.

 $CLI$ .:

**DOCENTE TUVN**

**\_\_\_\_\_\_\_\_\_\_\_\_\_\_\_\_\_\_\_\_\_\_\_\_\_\_\_\_\_\_**

Ing.

C.I.:

**DOCENTE TUVN**

**\_\_\_\_\_\_\_\_\_\_\_\_\_\_\_\_\_\_\_\_\_\_\_\_\_\_\_\_\_\_**

Ing.

C.I.:

**DOCENTE TUVN**

**\_\_\_\_\_\_\_\_\_\_\_\_\_\_\_\_\_\_\_\_\_\_\_\_\_\_\_\_\_\_**

4

#### **Cesión de Derechos de Autor**

Yo, Banda Carrera Cristina Paola portadora de la cédula de ciudadanía 1718647224, facultada en la carrera Tecnología en Informática, autora de esta obra, certifico y proveo al Tecnológico Universitario Vida Nueva usar plenamente el contenido de este Proyecto de Aplicación Práctica con el tema "Desarrollo de un Sistema Integral de Ventas y Administración para la Empresa HuasyPlant", con el objeto de aportar y promover la cultura investigativa, autorizando la publicación de mi proyecto en la colección digital del repositorio institucional, bajo la licencia Creative Commons: Atribución-NoComercial-SinDerivadas.

En la ciudad de Quito, del mes de diciembre de 2023.

Banda Carrera Cristina Paola

\_\_\_\_\_\_\_\_\_\_\_\_\_\_\_\_\_\_\_\_\_\_\_\_\_\_\_\_\_\_\_\_\_

C.I.: 1718647224

# **Dedicatoria**

Dedicó este proyecto a quien fue gran ser humano, el Ing. Marcelo Rafael Banda Ruiz, mi padre, y a todas las personas que me han acompañado en este proceso académico.

# **Agradecimiento**

Agradezco a la Fundación CRISFE por apoyarme con una beca para estudiar en el prestigioso Tecnológico Universitario Vida Nueva.

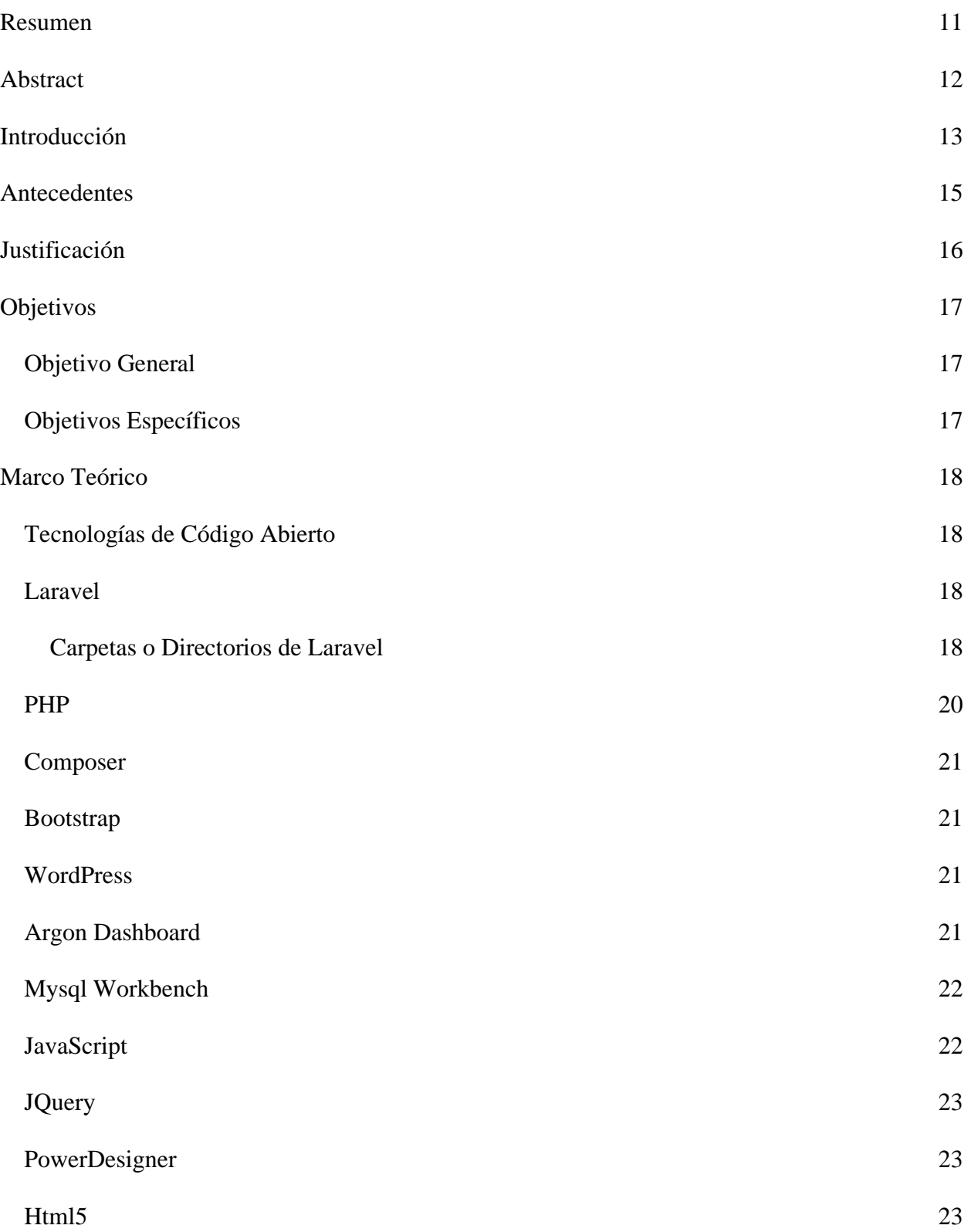

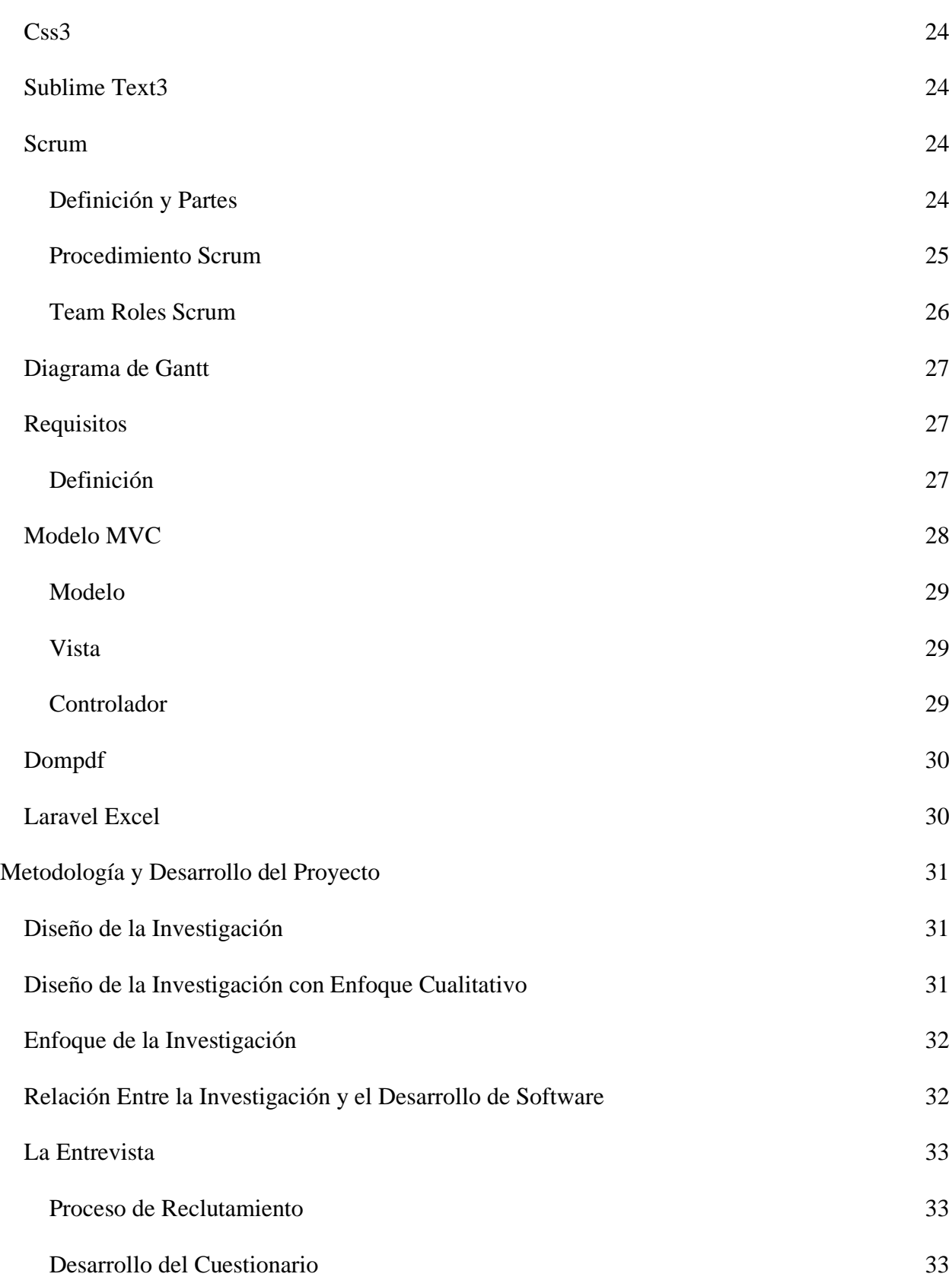

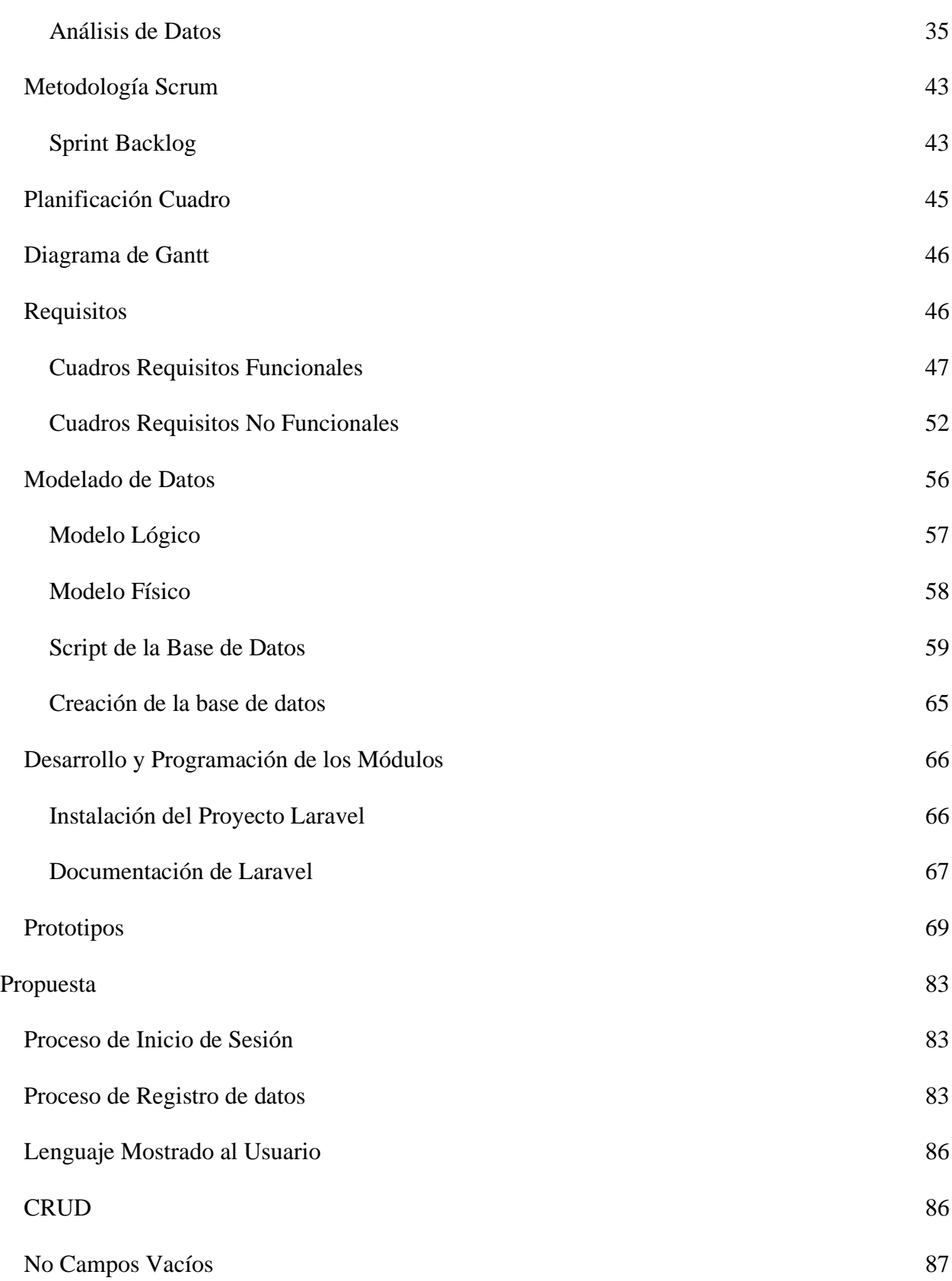

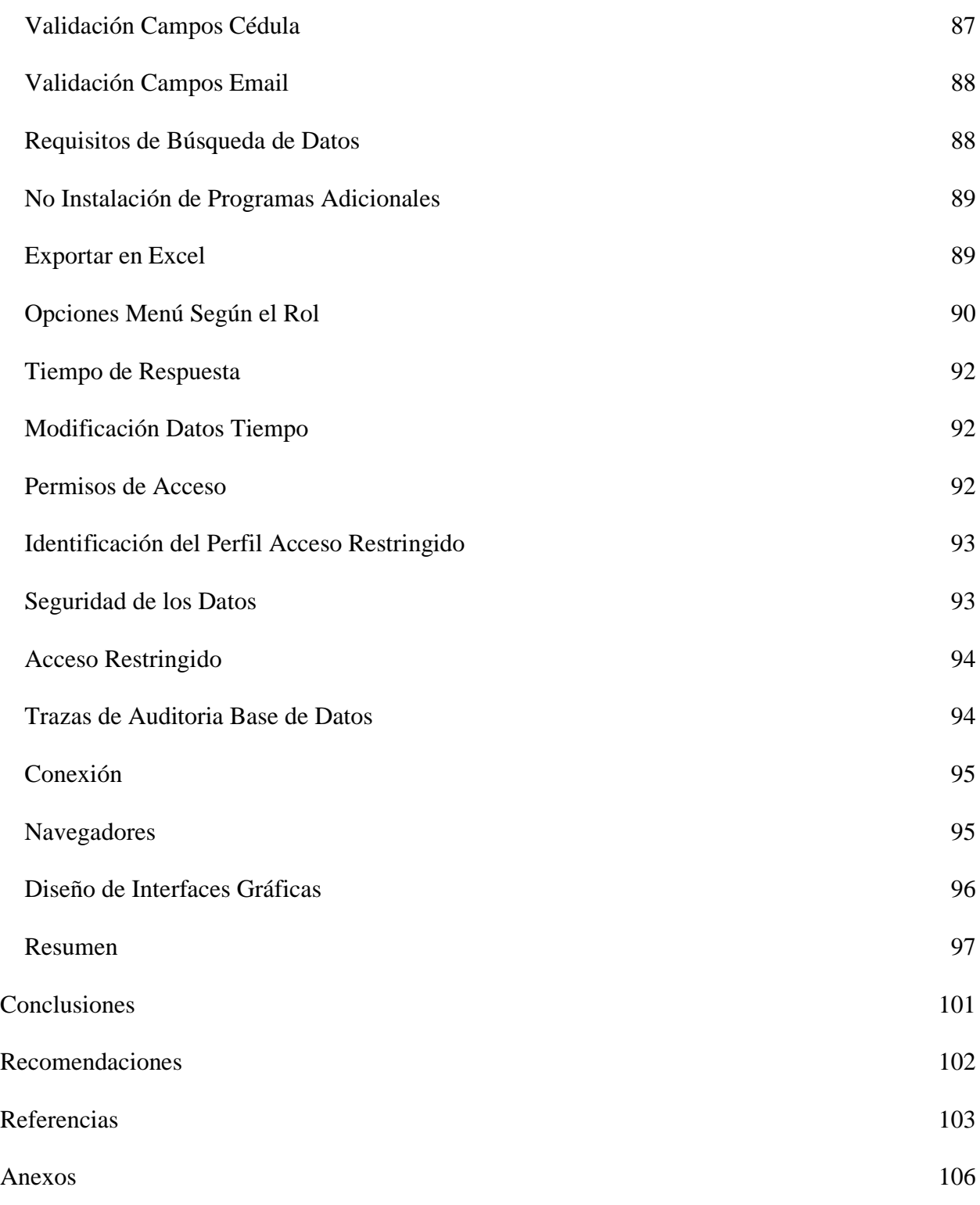

#### **Resumen**

<span id="page-10-0"></span>El presente proyecto de titulación busca automatizar, agilizar, dinamizar procesos de administración y ventas de una empresa en específico. Dado la gran necesidad competitiva que tienen las empresas de implementar programas que les permitan crecer y competir aprovechando así las posibilidades que brinda la tecnología. Este programa está realizado por diferentes tecnologías de código abierto o más comúnmente conocidas con su término en inglés tecnologías "opensource". Como principal herramienta se hace uso de un framework denominado Laravel, el cual brinda una serie de carpetas estandarizadas que permite crear aplicaciones con un código más limpio, seguro y expandible en el tiempo y que además entre sus tantas características permite emplear una de las formas o arquitecturas más recomendadas a la hora de programar el Modelo Vista Controlador o sus siglas MVC; en cuanto al lado del back-end se emplea los lenguajes de programación PHP y JavaScript con su librería denominada JQuery. La utilización de un sistema de gestión de contenidos como es WORDPRESS. En el lado denominado frontend tecnologías como BOOTSTRAT, HTIML, CSS, plantillas como Argon Dashboard permiten brindan interfaces agradables al usuario.

El desarrollo de este sistema informático ayudo al estudiante a interiorizar y comprender ya en la práctica los conceptos teóricos aprendidos, además que; permitió aumentar en gran medida la destreza al momento de programar.

#### **Palabras Clave:** LARAVEL, PHP, BOOTSTRAP, SOFTWARE A MEDIDA.

#### **Abstract**

<span id="page-11-0"></span>This degree project seeks to automate, streamline, dynamize management and sales processes of a specific company. Given the great competitive need that companies have to implement programs that allow them to grow and compete taking advantage of the possibilities offered by technology. This program is made by different open source technologies or more commonly known by its English term "opensource" technologies. The main tool used is a framework called Laravel, which provides a series of standardized folders that allows creating applications with a cleaner, safer and expandable code over time and also among its many features allows using one of the most recommended forms or architectures when programming the Model View Controller or its acronym MVC; as for the back-end side, the programming languages PHP and JavaScript with its library called JQuery are used. The use of a content management system such as WORDPRESS. On the front-end side, technologies such as BOOTSTRAT, HTIML, CSS, and templates such as Argon Dashboard provide user-friendly interfaces.

The development of this computer system helped the student to internalize and understand in practice the theoretical concepts learned, in addition to greatly increase the skill at the time of programming.

#### **Keywords:** LARAVEL, PHP, BOOTSTRAP, CUSTOMIZED SOFTWARE.

#### **Introducción**

<span id="page-12-0"></span>Si una empresa se proyecta a fututo considerar la implementación de un sistema o software a medida como mayormente se lo conoce podría ser una buena iniciativa que, así como la empresa HuasyPlant ha considerado también otras pequeñas empresas podrían hacer uso de esta gran opción tecnológica.

La empresa HuasyPlant la cual comercializa cactus y suculentas incentiva, entre sus clientes la admiración el cuidado y el respeto por la naturaleza requería un sistema automatizado para optimizar su funcionamiento. Aquí el empleo de las diferentes tecnologías como Laravel, PHP, JavaScript, HTML, CSS entre otras tecnologías de programación permitió crear las diferentes partes por mencionar algunas: categorías, viveros, plantas, clientes, ventas, stock, entre otras. Para el ingreso el software presenta un formulario de ingreso: una vez el usuario inicie sesión el menú y las acciones que se muestren variaran según el rol y los permisos que se hayan otorgado al usuario. Es oportuno mencionar que a nivel de seguridad el sistema restringe el ingreso o acción a través de una dirección de enlace a un usuario que no cuente con los permisos. Asimismo, el sistema está constituido por partes secundarias (plantas, clientes, etc.) que dependen de partes principales (categorías, viveros, ventas) para su acoplado funcionamiento. Algunas interfaces para la manipulación de los datos permiten generar reportes en Excel y PDF y para la búsqueda de los datos también cuenta con un buscador. Así también el sistema cuenta con partes independientes (colaboradores) es decir, no requieren de otras partes para su funcionamiento en este módulo encontramos el denominado CRUD (create, read, update, delete)

Para el ingreso de la información el sistema cuenta con formularios cuyos campos están totalmente validados tanto para almacenar un registro nuevo como para actualizar, en caso de

que la información sea errónea el sistema le indicará con mensajes al usuario para que ingrese bien los datos antes de ser almacenados.

A través de sentencias SQL insertadas en algunas columnas de la base de datos el sistema almacena operaciones matemáticas para la entrega de la información del stock de plantas vendidas según cada ejemplar. Además, con sentencias SQL que relacionan algunas tablas se reporta las ventas, el monto de cada venta, la cantidad de plantas compradas, etc.

Vale mencionar el empleo de un sistema de gestión de contenidos de WordPress -v 6.2.2 para la creación de la tienda virtual. Así como también el uso de la plantilla Argon Dashboard – v 1.1.2 codificada por Creative Tim para las interfaces del sistema la cual fue adaptada y modificada a los requerimientos de la empresa.

Incluye también los disparadores (triggers en inglés) que sin la necesidad de la intervención humana insertan, actualizan automáticamente datos relacionados cuando hay una alguna acción encadenada para un mejor control a nivel de base de datos.

#### **Antecedentes**

<span id="page-14-0"></span>Para transmitir el primer antecedente es oportuno citar sobre la importancia y la necesidad de la implantación de la tecnología ya sea en un entorno personal académico o empresarial:

La tecnología ha dejado de ser un lujo o privilegio en todo el mundo, su uso se ha convertido en un elemento fundamental en el ámbito personal y empresarial. En un mundo tan activo y globalizado, las empresas deben ser rápidas y eficientes con todos sus recursos, la tecnología en las empresas ha llegado para resolver los problemas y eliminar las barreras de las organizaciones a través de sistemas innovadores y que son adaptables a las necesidades de cada una. (Castro, 2021)

Sumado a lo expuesto anteriormente se ve que 3 años (aprox.) después de una triste pandemia que azoto al mundo (Covid19), esta familiarizo a nivel global algo que no era muy común hasta entonces el uso de manera masiva de aplicaciones o programas tecnológicos para la asistencia de manera virtual a las actividades que tradicionalmente se asistían de manera presencial.

Con lo expuesto anteriormente se puede anticipar que va a llegar un punto que las empresas sean grandes, medianas o pequeñas van a tener la posibilidad de contar con un propio software a medida el problema va a ser que para ese entonces será tan normalizado esto que la competencia se multiplicara exponencialmente. Para que la creación de un software a medida no se vuelva una posibilidad sino una oportunidad el momento en el que se desarrolla la iniciativa, es factor determinante para una empresa pequeña ya que se está avanzando al futuro, antes de seguir tendencias crea tendencias en apoyo a un desarrollo para un mundo mejor.

#### **Justificación**

<span id="page-15-0"></span>Dia a día la tecnología avanza y hacer uso de esta de manera positiva para quienes estudiamos carreras de este tipo o similares es de vital importancia en caso de que queramos ser parte activa en la construcción de un mundo más productivo es por eso que la implementación de este software a medida realizado desde cero, con adecuados cimientos en su codificación que faciliten su incremento de código a las nuevas necesidades de la empresa que puedan surgir a futuro, su capacidad de actualización y adaptación a las nuevas tecnologías que aparecen diariamente es un momento desafiante para el estudiante que no solo va a ampliar sus conocimientos, destrezas y habilidades en la rama estudiada sino que ayuda a ampliar el conocimiento en otras áreas como es el caso específico de este software que ayudo a entender mejor los procesos de logística de la pequeña empresa HuasyPlant donde la mayoría de sus actividades pueden automatizadas o semiautomatizadas con el uso del proyecto desarrollado permitiendo así ser fuertemente asistida y apoyada.

## **Objetivos**

## <span id="page-16-1"></span><span id="page-16-0"></span>**Objetivo General**

Automatizar los procesos de administración y ventas empleando el framework de desarrollo Laravel, el lenguaje de programación PHP y otras tecnologías como Bootstrap, HTML, CSS para la empresa HuasyPlant.

## <span id="page-16-2"></span>**Objetivos Específicos**

- Realizar la toma de los requerimientos de usuario que intervienen en el proceso de administración de la empresa.
- Crear la base de datos relacional con las respectivas tablas, el empleo de las llaves primarias y foráneas para el correcto almacenamiento y gestión de la información en la base de datos.
- Crear las partes requeridas para el dinámico e intuitivo funcionamiento del software.
- Adaptar las interfaces tanto del panel de administración como de la tienda conforme a los requerimientos de la marca.
- Realizar las pruebas de usuario final para la comprobación de un adecuado funcionamiento del sistema.

#### **Marco Teórico**

## <span id="page-17-1"></span><span id="page-17-0"></span>**Tecnologías de Código Abierto**

Es importante mencionar que las tecnologías que se emplean en este trabajo son las denominadas opensourse o de código abierto ya que como nos explica Nixon (2019) "No hay que preocuparse por tener que comprar licencias adicionales si tienes que ampliar tu sitio web y añadir más servidores, y no necesitas estudiar el presupuesto antes de decidir si deseas actualizar estos productos a las últimas versiones" (p. 13).

## <span id="page-17-2"></span>**Laravel**

Esta gran biblioteca de archivos hace posible que un programador web pueda acceder a paquetes de Laravel con los que se evita tener que escribir el código de aplicaciones que suelen ser comunes en la mayoría de las páginas web. (Machuca, 2021)

#### **Figura 1**

*Logo de Laravel*

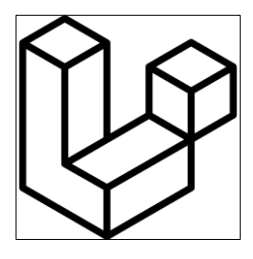

*Nota.* Tomado de Laravel icon, por Simple Icons Collaborators, s.f.

(https://creazilla.com/nodes/3270170-laravel-icon).

#### <span id="page-17-3"></span>*Carpetas o Directorios de Laravel*

Duilio Palacios (2020) en su sitio web Styde brinda una explicación de cada una de las carpetas o directorios que Laravel trae por defecto a continuación se citarán las que se consideran más importantes.

**Directorio App**. Duilio Palacios (2020) indica "El directorio app contiene el código principal de tu aplicación. Exploraremos este directorio con más detalle pronto; sin embargo, casi todas las clases en tu aplicación estarán en este directorio".

**Directorio Bootstrap.** Duilio Palacios (2020) menciona "El directorio Bootstrap contiene el archivo app.php que maqueta el framework. Este directorio también almacena un directorio cache que contiene archivos generados por el framework para optimización de rendimiento como los archivos de caché de rutas y servicios".

**Directorio Config.** Duilio Palacios (2020) enseña "El directorio config, como el nombre implica, contiene todos los archivos de configuración de tu aplicación. Es una buena idea leer todos estos archivos y familiarizarte con todas las opciones disponibles para ti".

**Directorio Database.** Duilio Palacios (2020) indica "El directorio database contiene las migraciones de tu base de datos, model factories y seeders. Si lo deseas, puedes también usar este directorio para almacenar una base de datos SQLite".

**Directorio Public.** Duilio Palacios (2020) menciona "El directorio public contiene el archivo index.php, el cual es el punto de acceso para todas las solicitudes que llegan a tu aplicación y configura la autocarga. Este directorio también almacena tus assets, tales como imágenes, JavaScript y CSS".

**Directorio Resources.** Duilio Palacios (2020) señala "El directorio resources contiene tus vistas, así como también tus assets sin compilar tales como LESS, Sass o JavaScript. Este directorio también almacena todos tus archivos de idiomas".

**Directorio Routes.** Duilio Palacios (2020) enseña "El directorio routes contiene todas las definiciones de rutas para tu aplicación. Por defecto, algunos archivos de rutas son incluidos con Laravel: web.php, api.php, console.php y channels.php".

**Directorio Storage.** Duilio Palacios (2020) menciona "El directorio storage contiene tus plantillas compiladas de Blade, sesiones basadas en archivos, archivos de caché y otros archivos generados por el framework. Este directorio está segregado en los directorios app, framework y logs".

**Directorio Vendor**. Duilio Palacios (2020) indica "El directorio vendor contiene tus dependencias de Composer".

**Directorio App**. Duilio Palacios (2020) señala "La mayoría de tu aplicación está almacenada en el directorio app. Por defecto, este directorio está regido por el espacio de nombre App y es cargado automáticamente por Composer usando el estándar de autocarga PSR-

**Directorio Http.** Duilio Palacios (2020) menciona "El directorio Http contiene tus controladores, middleware y form requests. Casi toda la lógica para manejar las solicitudes que llegan a tu aplicación serán colocadas en este directorio."

## <span id="page-19-0"></span>**PHP**

Según BAKKEN (2001) "PHP es un potente lenguaje y el intérprete, tanto incluido en el servidor web como modulo o ejecutado como un binario CGI, puede acceder a ficheros, ejecutar comandos y abrir comunicaciones de red en el servidor" (p. 74).

#### **Figura 2**

*Logo de PHP*

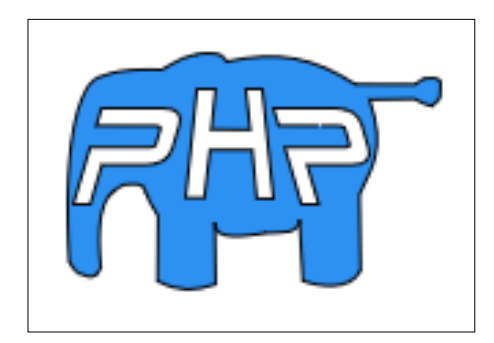

*Nota*. Tomado de PHP elephant, por Free SVG, 2019 (https://freesvg.org/php).

## <span id="page-20-0"></span>**Composer**

Como indica Soni (2020) "Composer es una herramienta para la administración de dependencias en PHP. Te permite declarar las bibliotecas de las que depende tu proyecto y las administrará (instalará y actualizará) por ti."

## <span id="page-20-1"></span>**Bootstrap**

López (2019) menciona "Bootstrap es una librería de estilos CSS, es decir, es un archivo CSS que añades en tus proyectos para tener una serie de estilos ya preparados para utilizar."

#### <span id="page-20-2"></span>**WordPress**

Según la página web oficial de WordPress señala "WordPress es un software diseñado para todos,enfatizando en la accesibilidad, rendimiento, seguridad y facilidad de uso."

## **Figura 3**

*Logo de WordPress*

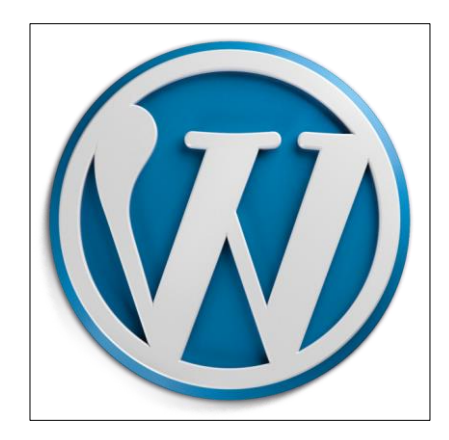

*Nota.* Tomado de WordPress logo, por Zekelhuter, 2014

(https://commons.wikimedia.org/wiki/File:Wordpress\_logo\_8.png).

#### <span id="page-20-3"></span>**Argon Dashboard**

Es una plantilla de uso libre creada por Creative Tim. Bajo licencia MIT que se encuentra

en la siguiente dirección web: https://github.com/creativetimofficial/argon-

dashboard/blob/master/LICENSE.md.

## <span id="page-21-0"></span>**Mysql Workbench**

Acerca de MySQL Workbench la página web ORACLE (2022) indica "es una herramienta visual unificada para arquitectos de bases de datos, desarrolladores y administradores de bases de datos".

## **Figura 4**

*Logo de MySQL WORKBENCH*

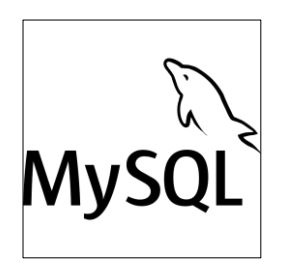

*Nota*. Tomado de Mysql icon, por Simple Icons Collaborators, s. f. (https://creazilla.com/nodes/3270310-mysql-icon).

#### <span id="page-21-1"></span>**JavaScript**

La más antigua de las tres tecnologías básicas expuestas en este libro, JavaScript, se creó para permitir el acceso de la programación a todos los elementos de un documento HTML. En otras palabras, proporcionaba un medio de interacción dinámica del usuario, como la comprobación de la validez de la dirección de correo electrónico en formularios de entrada y la visualización de indicaciones. (NIXON, 2019, p. 9)

#### **Figura 5**

*Logo de JavaScript*

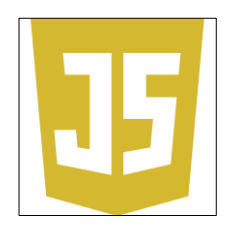

*Nota.* Tomado de JS symbol, por Free SVG, 2019 (https://freesvg.org/js-symbol).

# <span id="page-22-0"></span>**JQuery**

jQuery es una librería de código abierto de JavaScript que facilita la programación web en este lenguaje para hacer un sitio web interactivo. Esta biblioteca fue creada por John Resig en el año 2006 con el objetivo de facilitar y acelerar la programación web con JavaScript. Se trata de una librería y por lo tanto no funciona de forma autónoma, sino que necesita JavaScript para poder utilizarse. (Hostingplus, 2021)

## <span id="page-22-1"></span>**PowerDesigner**

PowerDesigner DataArchitect es la herramienta lidera de modelización de datos. Permite fortalecer y alinear negocio y IT. PowerDesigner permite a las empresas visualizar, analizar y manipular de manera más fácil los metadatos para tener una arquitectura de informaciónde empresa eficaz. (NOVALYS, 2022)

## <span id="page-22-2"></span>**Html5**

Todo lo que ves en Internet está programado con un código interno, y cuando accedes a una web, a tu navegador le llega este código, y lo traduce de forma visual para que veas lo que el creador de la web ha diseñado que puedas ver. (Fernández, 2021)

## **Figura 6**

*Logo de HTML5*

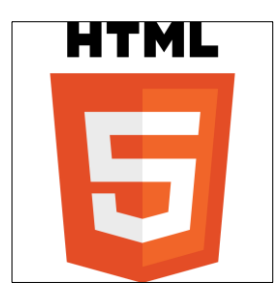

*Nota.* Tomado de HTML5 logo, por W3C 3.0, 2011

(https://commons.wikimedia.org/w/index.php?curid=12736763).

## <span id="page-23-0"></span>**Css3**

CSS es un mecanismo complementario del lenguaje HTML que permite indicarle al navegador el estilo que debe darles a los distintos elementos al desplegar la información de un sitio web. CSS es lo que le dice, entre otras cosas, qué fuente, tamaño, color o alineación debe tener un elemento de la página. (Workana, 2022)

## **Figura 7**

*Logo de CSS3*

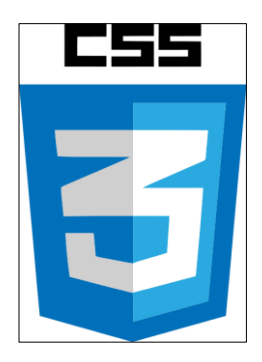

*Nota*. Tomado de CSS.3, por Nikotaf, 2016

(https://commons.wikimedia.org/wiki/File:CSS.3.svg).

# <span id="page-23-1"></span>**Sublime Text3**

Sublime Text es un editor de texto para escribir código en casi cualquier formato de archivo. Está especialmente pensado para escribir sin distracciones. Es decir, que visualmente ofrece un entorno oscuro donde las líneas de código que escribas resaltarán para que puedas centrarte exclusivamente en ellas. (codedonostia, 2022)

## <span id="page-23-2"></span>**Scrum**

## <span id="page-23-3"></span>*Definición y Partes*

En resumidas y propias palabras la metodología Scrum es un proceso para trabajar un proyecto dinámicamente y en equipo; ya que, este permite dividir el proyecto en pequeñas partes para que cada una de estas partes pueda ser trabajada independiente por pequeños grupos (de uno o varios programadores) que irán entregando de manera parcial y regular las tareas encomendadas.

Esta metodología tiene dos partes; la del procedimiento y la de los roles. En relación con el procedimiento encontramos: el Product Backlog, el Sprint Backlog y Sprint Planning Meeting. En relación con el rol encontramos: El Scrum Team donde se encuentran los Developers, el Product Owner y el Product Manager.

#### <span id="page-24-0"></span>*Procedimiento Scrum*

**Product Backlog.** Como indica Sáez Hurtado (2021) "El proceso comienza con la elaboración del llamado Product Backlog. Se trata de un archivo genérico que recoge el conjunto de tareas, los requerimientos y las funcionalidades requeridas por el proyecto".

**Sprint Backlog.** Es un documento que recoge las tareas a realizar y quién las desempeña. Es interesante asignar las horas de trabajo que va a suponer realizar cada una de ellas y asignarlas a un coste. El Sprint es el periodo en el que se realizan todas las acciones pactadas en el Sprint Backlog, que supone entregas parciales para ir testeando el producto final. El ciclo anterior deberá repetirse hasta que todos los elementos del Blacklog hayan sido entregados. Entre los distintos Sprints no se deben dejar tiempos sin productividad. (Sáez, 2021)

**Sprint Planning Meeting.** Mancuzo (2021) indica que "El sprint planning meeting es la reunión de todo el equipo Scrum, donde participarán las personas que cumplan con todos los roles necesarios en esta metodología.

## **Figura 8**

*Procedimiento SCRUM* 

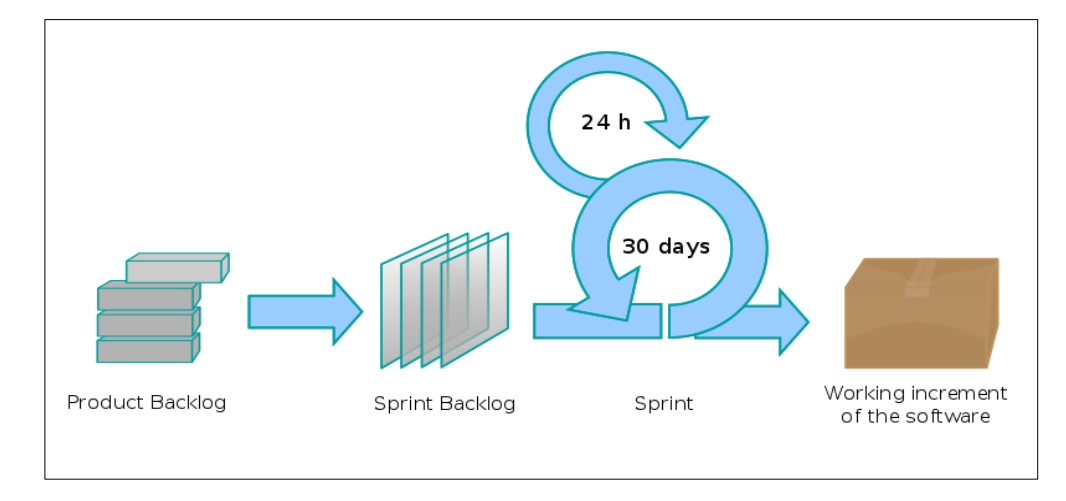

#### *Nota.* CSS.3, por Lakeworks, 2009

[\(https://commons.wikimedia.org/wiki/File:Scrum\\_process.svg\)](https://commons.wikimedia.org/wiki/File:Scrum_process.svg).

#### <span id="page-25-0"></span>*Team Roles Scrum*

**Scrum Team.** El Scrum Team son todos los integrantes del equipo que pueden hacer uno u otro rol indistintamente ya que, en este grupo, no hay jerarquías y todos son multifuncionales y cuentan con las habilidades requeridas para desempeñar cualquiera de estos tres roles: un Scrum Master, un Product Owner y los Developers.

**Product Owner.** Arboleda (2020) menciona "el Product Owner procura que el equipo Scrum aporte valor al negocio en cuestión. Él representa a los stakeholders o a las partes interesadas".

**Scrum Manager.** Según Canal (2020) indica "El Scrum Master (SM) o facilitador de proyectos, es la figura que lidera los equipos en la gestión ágil de proyectos".

**Developers.** Los Developers es el término en inglés que se emplea para denominar a los desarrolladores quienes son los encargados de desarrollar el código en cada Sprint (tarea).

## **Figura 9**

*Scrum Team Roles*

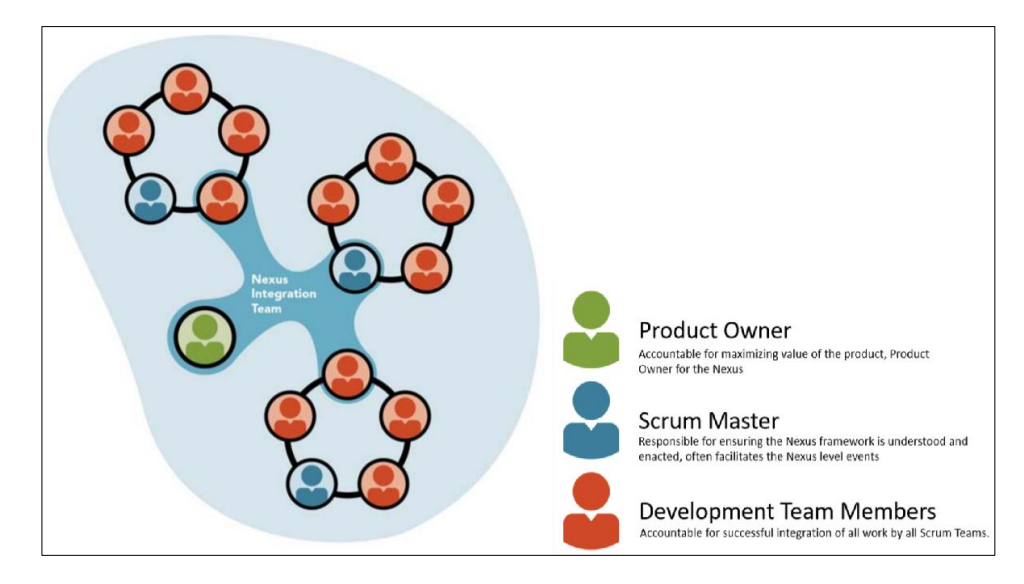

*Nota*: Tomado de Equipo de integración, por Scrum.org, 2019

(https://commons.wikimedia.org/wiki/File:Nexus\_integration\_team.png).

## <span id="page-26-0"></span>**Diagrama de Gantt**

El diagrama de Gantt, muy usado en la gestión de proyectos, es un gráfico de barras

horizontales que se usa para ilustrar el cronograma de un proyecto, programa o trabajo.

Es una forma de visualizar la programación de tu proyecto, de dar seguimiento a los

logros y de estar siempre familiarizado con el cronograma de tu trabajo. (Martins, 2022)

# <span id="page-26-1"></span>**Requisitos**

## <span id="page-26-2"></span>*Definición*

Según Anette (2021) "en la ingeniería de desarrollo de sistemas, un requisito es una necesidad documentada sobre el contenido, forma o funcionalidad de un producto o servicio. Establecen qué debe hacer el sistema, pero no cómo hacerlo..."

**Tipos.** Existen dos tipos de requisitos funcionales y no funcionales; como nos explica Morrison (2023) "la diferencia clave entre requisitos funcionales y no funcionales es que los requisitos funcionales describen lo que debe hacer el sistema, mientras que los requisitos no funcionales describen cómo funciona el sistema".

## <span id="page-27-0"></span>**Modelo MVC**

MVC significa modelo (model) vista (view) controlador (controller). Esto es lo que significan cada uno de esos componentes.

Modelo: El backend que contiene toda la lógica de datos

Vista: El frontend o interfaz gráfica de usuario (GUI)

Controlador: El cerebro de la aplicación que controla como se muestran los datos.

(Hernández, 2021)

## **Figura 10**

*Patrón de arquitectura MVC* 

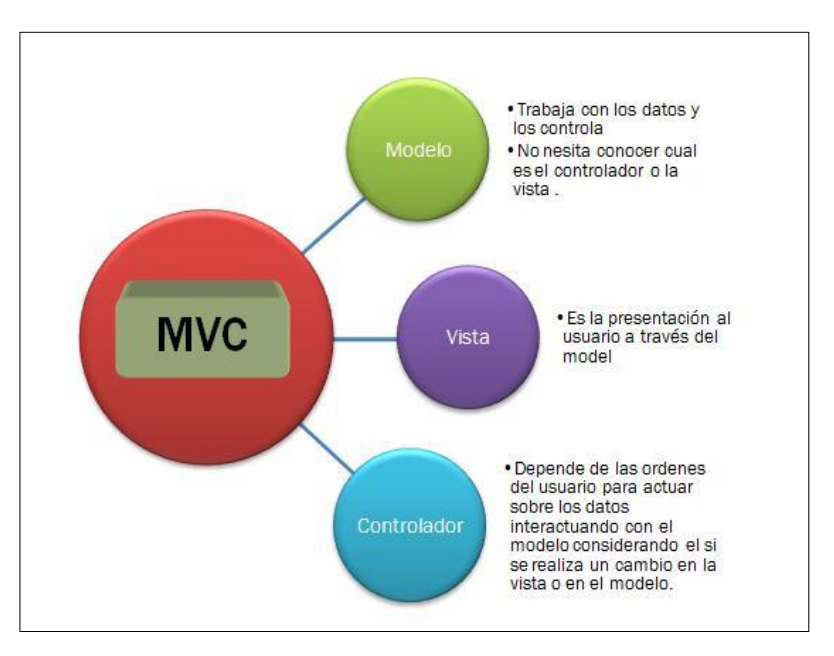

*Nota:* Tomado de Características Arquitectura MVC, por Scrum.org, 2019

(https://commons.wikimedia.org/wiki/File:CaracteristicasArquitecturaMVC.jpg).

### <span id="page-28-0"></span>*Modelo*

La primera parte del MVC es el modelo (model en inglés) según indica Aguilar (2019) "en la capa Modelo encontraremos siempre una representación de los datos del dominio, es decir, aquellas entidades que nos servirán para almacenar información del sistema que estamos desarrollando".

#### <span id="page-28-1"></span>*Vista*

Este componente se encarga de mostrarle al usuario final las pantallas, ventanas, páginas y formularios; el resultado de una solicitud. Desde la perspectiva del programador este componente es el que se encarga del front-end; la programación de la interfaz de usuario si se trata de una aplicación de escritorio, o bien, la visualización de las páginas web (CSS, HTML, HTML5 y Javascript). (García, 2017)

## <span id="page-28-2"></span>*Controlador*

Realizarán también tareas de transformación de datos para hacer que los componentes de la Vista y el Modelo se entiendan. Así, traducirán la información enviada desde la interfaz, por ejemplo, los valores de campos de un formulario recibidos mediante el protocolo HTTP, a objetos que puedan ser comprendidos por el Modelo, como pueden las clases o las entidades del dominio.

Y de la misma forma, el Controlador tomará la información procedente del Modelo y la adaptará a formatos o estructuras de datos que la Vista sea capaz de manejar. Por todo ello, podríamos considerar el Controlador como un coordinador general del sistema, que regula la navegación y el flujo de información con el usuario, ejerciendo también como intermediario entre la capa de Vista y el Modelo. (Aguilar, 2019)

# <span id="page-29-0"></span>**Dompdf**

Para la generación de archivos PDF se empleó la librería denominada Dompdf creada por barryvdh. Para lo cual el primer comando a emplear es: composer require barryvdh/laraveldompdf.

# <span id="page-29-1"></span>**Laravel Excel**

Para la generación de archivos en formato Excel se empleó la documentación que ofrece Laravel Excel aquí se puede encontrar las distintas opciones que hay según los requerimientos de los formatos en Excel.

#### **Metodología y Desarrollo del Proyecto**

#### <span id="page-30-1"></span><span id="page-30-0"></span>**Diseño de la Investigación**

Sobre el diseño de la investigación Ruiz Mitjana Laura (2019) indica "se trata de una serie de pasos que sirven como guía al investigador".

## <span id="page-30-2"></span>**Diseño de la Investigación con Enfoque Cualitativo**

En la investigación cualitativa, la cuestión del diseño de la investigación no salta tanto a la vista como en los enfoques cuantitativos. Sin embargo, la investigación cualitativa se debe planificar también y hay que tomar decisiones a lo largo del camino en el proceso de investigación: formular una pregunta de investigación, decidir sobre el muestro, pensar en cómo se va a generalizar y con que propósito, y otras decisiones similares. (Flick, 2015).

Tomando en cuenta esta consideración se determina la pregunta ¿es conveniente desarrollar un software a medida empleando un framework o no?, donde se recurrirá a un diseño descriptivo que se aplicará de manera transversal, con un alcance local, que se puede apreciar de manera resumida en el siguiente cuadro.

## **Figura 11**

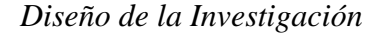

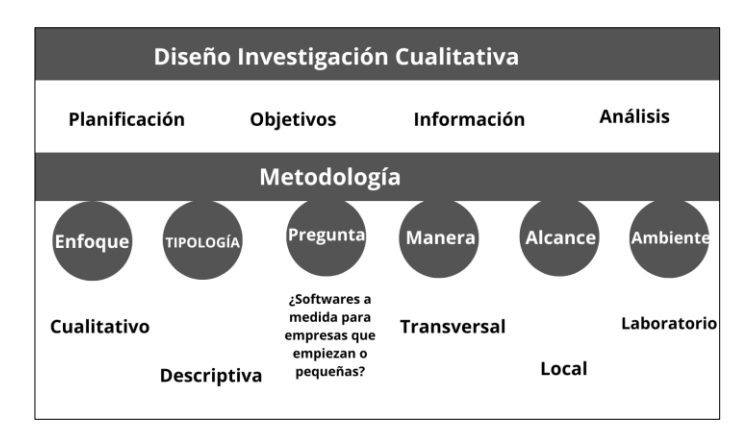

#### <span id="page-31-0"></span>**Enfoque de la Investigación**

El presente trabajo tiene un enfoque cualitativo, elección que va más allá de la definición que tiene este tipo de enfoque que como menciona Uwe Flick (2015) "se ha hecho cada vez más difícil encontrar una definición común de la investigación cualitativa que sea aceptada por la mayor parte de sus enfoques e investigadores" (p.1). La elección del enfoque cualitativo para este proyecto se da debido a las características que posee este tipo de investigación ya que como nos indica Uwe Flick (2015) "a pesar de la multiplicidad de enfoques para la investigación cualitativa es posible identificar rasgos comunes" (p.1).

Entre estos rasgos comunes se rescata la duración en el tiempo que como nos indican Báez y Pérez de Tudela en su libro Investigación Cualitativa "la investigación que se realiza con esta metodología se beneficia de una permanencia relativamente grande en el tiempo" (p. 24).

## <span id="page-31-1"></span>**Relación Entre la Investigación y el Desarrollo de Software**

Cada ciencia ya sea social o técnica si bien comparten algunas características similares cada una de ellas tiene su naturaleza propia por eso el desarrollo de software no es la excepción apreciación que también encontramos en el libro denominado Métodos de Investigación en Ingeniería del Software donde los autores Genero Bocco, Cruz - Lemus, & Piattini Velthuis, (2014) mencionan "es cierto que la fabricación de un software no es análoga a la fabricación industrial debido al gran peso del factor humano en el desarrollo y mantenimiento del software"  $(p. 29)$ .

Los mencionados autores también nos indican el siguiente párrafo que se citara a continuación:

Desde un punto de vista científico, la investigación en ingeniería de software se centra en conocer la naturaleza de los procesos, productos e interrelaciones entre ellos en el

contexto de un sistema de software o de un sistema organizacional (en caso de sistemas de información). Para lo que es necesario emplear diferentes métodos de investigación en la ingeniería de software. (Genero Bocco, Cruz - Lemus, & Piattini Velthuis, 2014)

#### <span id="page-32-0"></span>**La Entrevista**

El método cualitativo para emplear en el presente proyecto es la entrevista, encontramos una corta y clara definición dada por Mata Solis Diego (2020)" la entrevista en la investigación cualitativa es una técnica para la recolección de información y datos, la cual es realizada a partir de una conversación cuyas orientaciones responden a propósitos concretos del estudio".

## <span id="page-32-1"></span>*Proceso de Reclutamiento*

El autor elaboró la encuesta en un periodo de 48 horas y en otro periodo de tiempo realizó las encuestas de manera presencial. El reclutamiento de las personas encuestadas se realizó de manera espontánea, es decir, según accedían a ser entrevistadas o no de las 52 personas a quienes se les propuso ser encuestadas solo 19 de ellas accedieron a colaborar. Vale mencionar que para que a las personas se les proponga responder a la encuesta debían cumplir con las siguientes características que se pueden apreciar en la figura:

## **Figura 12**

*Cuadro características de personas encuestadas*

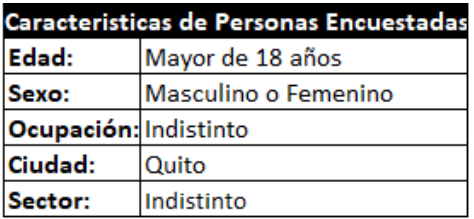

## <span id="page-32-2"></span>*Desarrollo del Cuestionario*

En el desarrollo del cuestionario para la entrevista se encuentran tanto preguntas de tipo cerrada como abierta.

Alternar estos dos tipos de preguntas en las entrevistas, ya sean entrevistas cara a cara o grupos de discusión, es propicio no sólo para mantener una dinámica específica durante la entrevista, sino también para poder enmarcar respuestas específicas dejando libres ciertos campos de expresión. (intotheminds.com, s.f.)

En muchas disciplinas, los investigadores suelen basarse en cuestionarios ya existentes o, como mucho en ligeras variaciones de los mismos. Este enfoque es útil puesto que los cuestionarios existentes ya se han validado con anterioridad y permite, además compara los resultados que se obtenga en el estudio con previamente obtenidos.

Sin embargo, en la ingeniería de software, la mayoría de las investigaciones parten de cero, por lo que utilizar material ya existente no puede ser una solución viable y es necesario que los investigadores desarrollen sus propios cuestionarios. (Genero Bocco, Cruz - Lemus, & Piattini Velthuis, 2014)

#### **Figura 13**

#### *Encuesta Realizada*

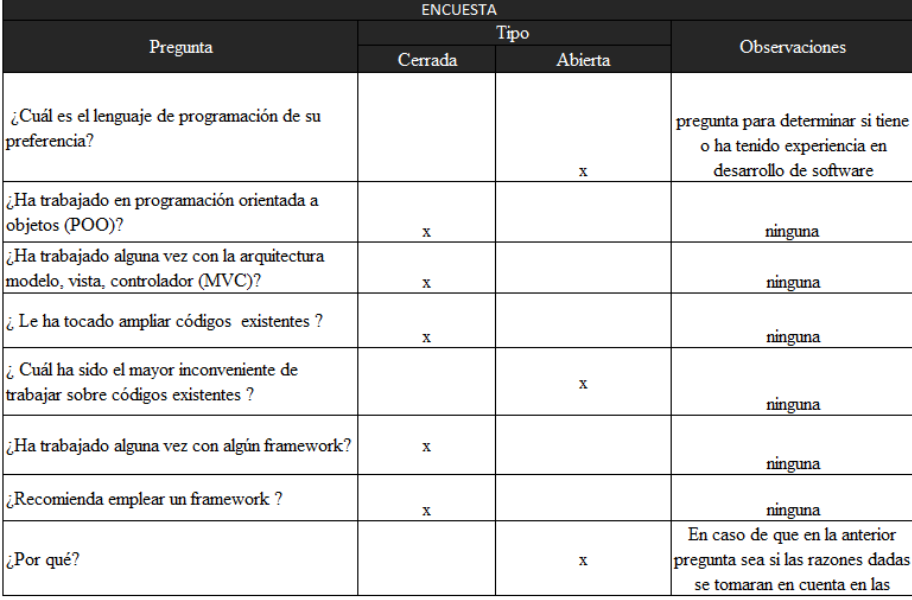

# <span id="page-34-0"></span>*Análisis de Datos*

La evaluación del cuestionario se realizó en un periodo de 72 horas donde se realiza los

análisis según los resultados obtenidos:

## **Figura 14**

*Respuestas obtenidas en la encuesta*

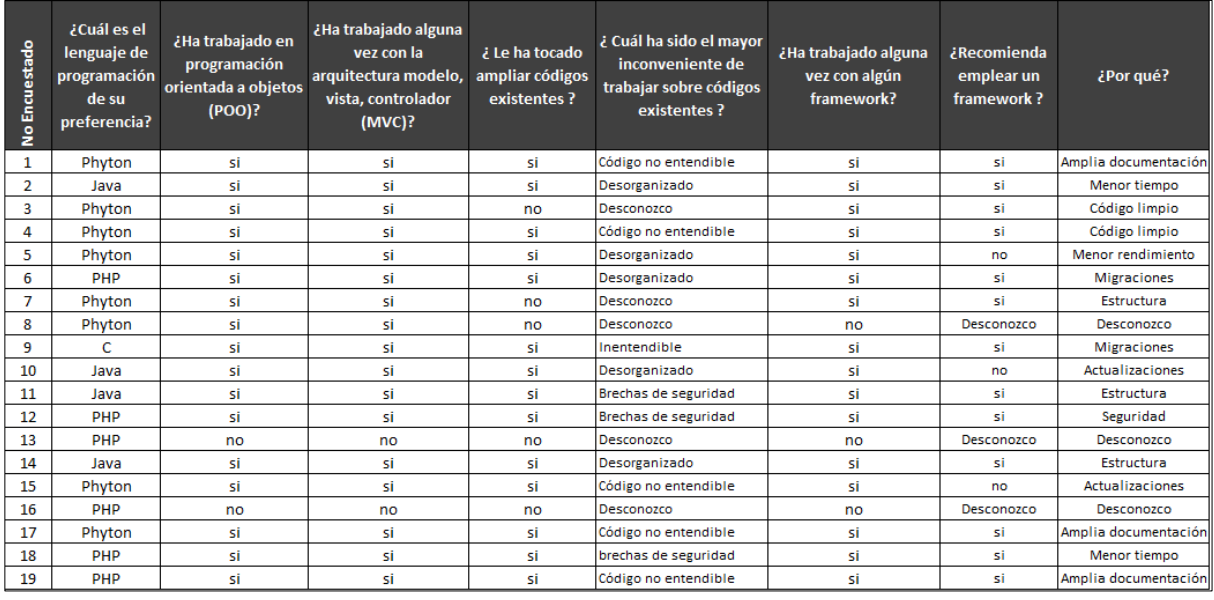

*Nota:* En el cuadro se puede apreciar la cantidad de encuestados y sus respuestas.

A continuación, las preguntas serán consideras de la siguiente manera se escribirá en porcentaje los resultados obtenidos en base a las respuestas además también se realizará el respectivo análisis. Seguido se mostrarán los resultados obtenidos en gráficos tanto de conteo como de porcentaje.

**Pregunta Uno Resultados y Análisis.** En la pregunta uno es más introductoria para romper el frio con el encuestado, es decir, que se sienta en confianza para las preguntas que vendrán. La mayoría de las personas prefieren Phyton (42%) seguramente debido que la sintaxis de este es más sencilla de aprender en relación con otros lenguajes como PHP (32%), Javascript (21%) y C (5%)

## **Figura 15**

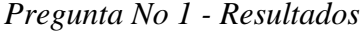

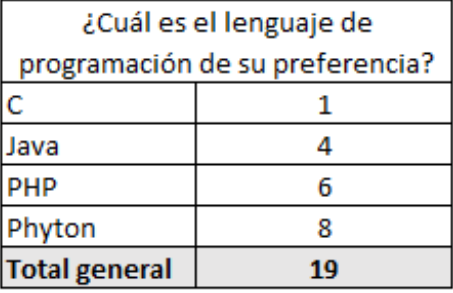

#### **Figura 16**

*Cuadro de porcentaje – pregunta uno*

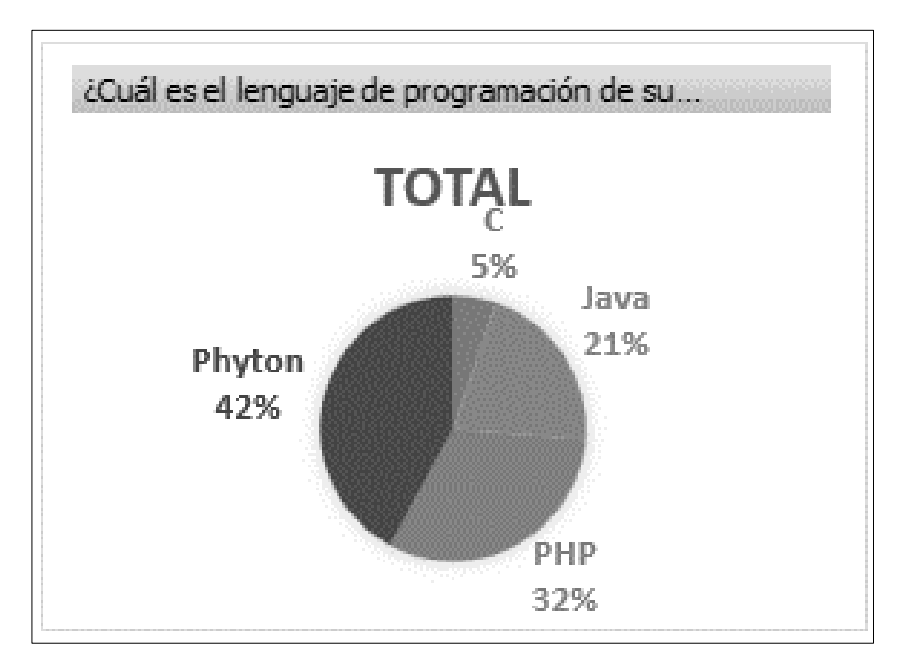

**Pregunta Dos Resultados y Análisis**. Como se podrá apreciar en las siguientes figuras la mayoría de las personas (89%) han tenido alguna experiencia trabajando en POO mientras que el
(11%) restante no. Con esta pregunta se busca determinar el nivel de conocimiento con relación

al desarrollo de software se refiere.

# **Figura 17**

*Pregunta N° 2 - Resultados*

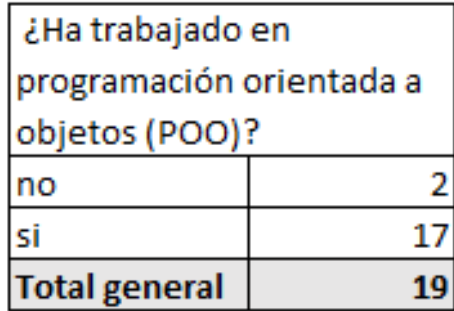

### **Figura 18**

*Cuadro de porcentaje – pregunta dos*

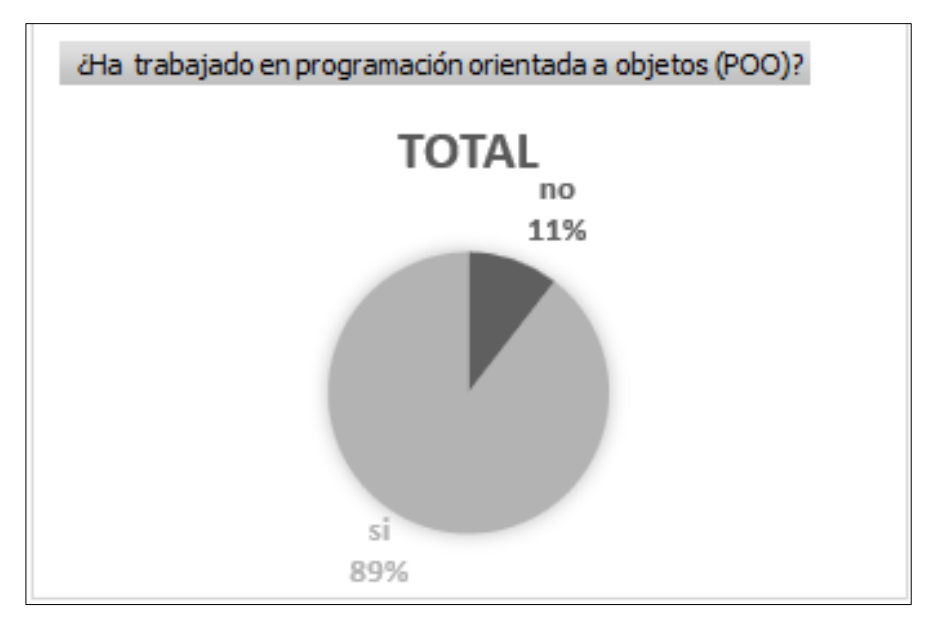

**Pregunta Tres Resultados y Análisis.** Como se podrá estimar en las siguientes figuras la mayoría de las personas correspondiente al 89% han tenido alguna experiencia trabajando en MVC lo que indica que están familiarizados con este tipo de arquitectura mientras tanto el otro

11% restante no. Al igual que con la pregunta anterior esta pregunta de carácter cerrado busca determinar si el encuestado está familiarizado con este tipo de arquitectura de software.

## **Figura 19**

*Pregunta N° 3 - Resultados*

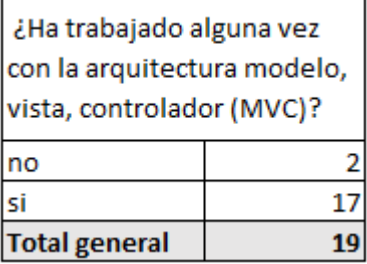

## **Figura 20**

*Cuadro de porcentaje – pregunta tres*

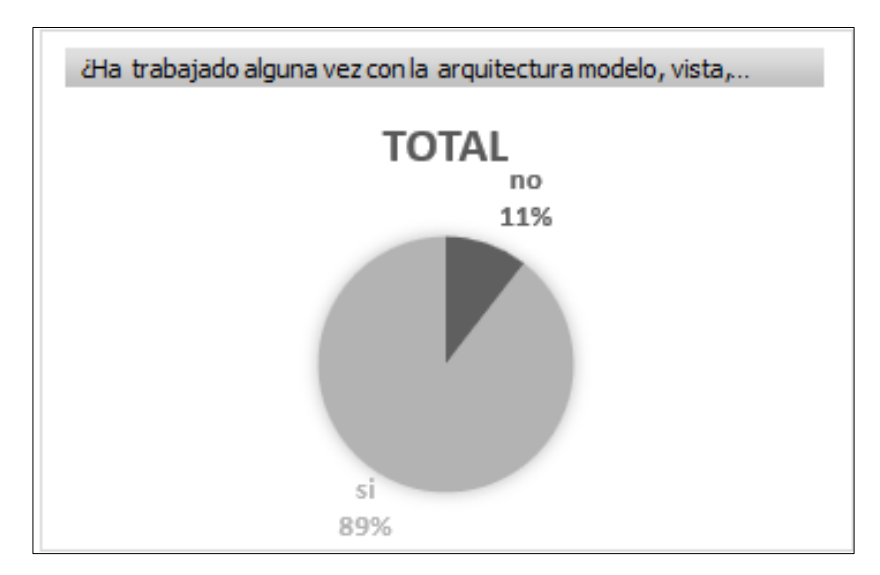

**Pregunta Cuatro Resultados y Análisis.** Como se podrá valorar en las siguientes figuras el 26% de los encuestados dio respuesta negativa mientras que la mayoría es decir el 74% de las personas han trabajado sobre códigos existentes respuesta que no sorprende ya que es muy raro que una aplicación o un sistema no sea ampliado, modificado con el tiempo razón por la cual para que el código existente pueda ser entendido por otros desarrolladores hoy en día se busca

que desde el principio de su codificación el código tenga una buena estructura sea limpio,

ordenado y seguro.

### **Figura 21**

*Pregunta N° 4 – Resultados*

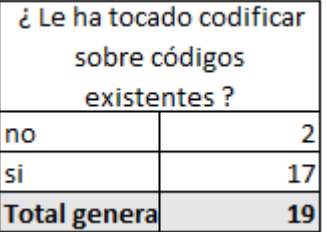

#### **Figura 22**

*Cuadro de porcentaje – pregunta cuatro*

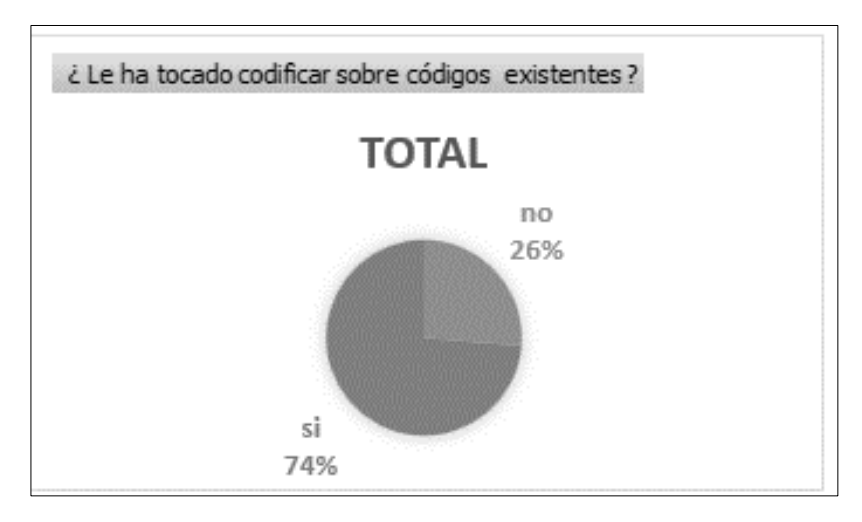

**Pregunta Cinco Resultados y Análisis,** Aquí ya se puede apreciar el mayor inconveniente que han enfrentado aquellos que dieron afirmativo en la pregunta anterior de si habían trabajado sobre códigos existentes. Del 74% lo correspondiente al 27% dijo haberse encontrado con un código no entendible, seguido de un 26% que halló un código desorganizado, seguido de un 16% que encontró brechas de seguridad y por último un 5% que se topó con un código inentendible. Las personas que respondieron desconozco correspondiente al 26 % se relaciona a la pregunta anterior no habían tenido experiencia en trabajar con códigos existentes.

## *Pregunta N° 5 – Resultados*

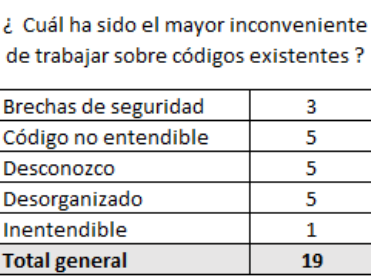

## **Figura 24**

*Cuadro de porcentaje – pregunta cinco*

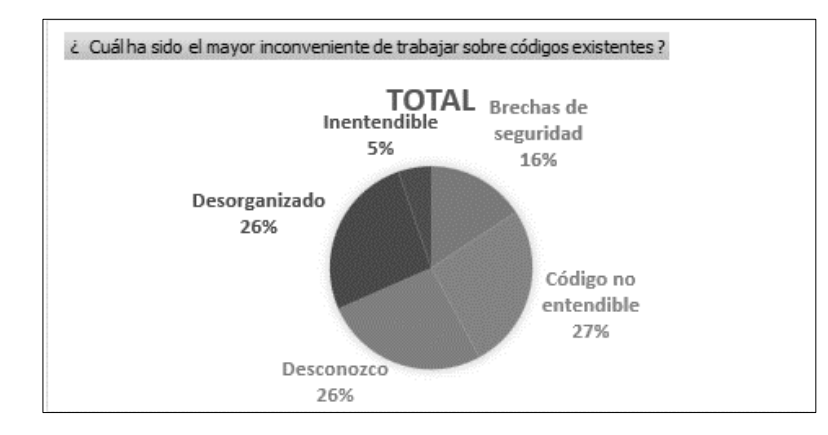

**Pregunta Seis Resultados y Análisis.** Ya en esta pregunta se conoce la experiencia que

tienen los encuestados con el empleo de algún framework. El 84% afirma haber usado mientras

que un 16% no ha utilizado.

### **Figura 25**

*Pregunta N° 6 – Resultados*

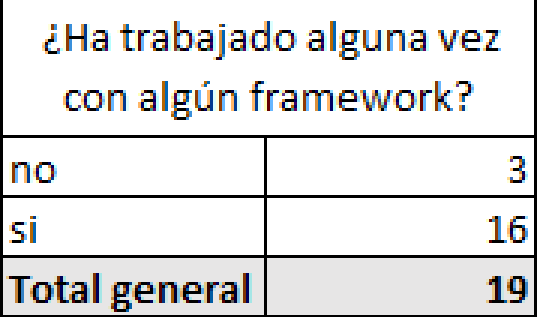

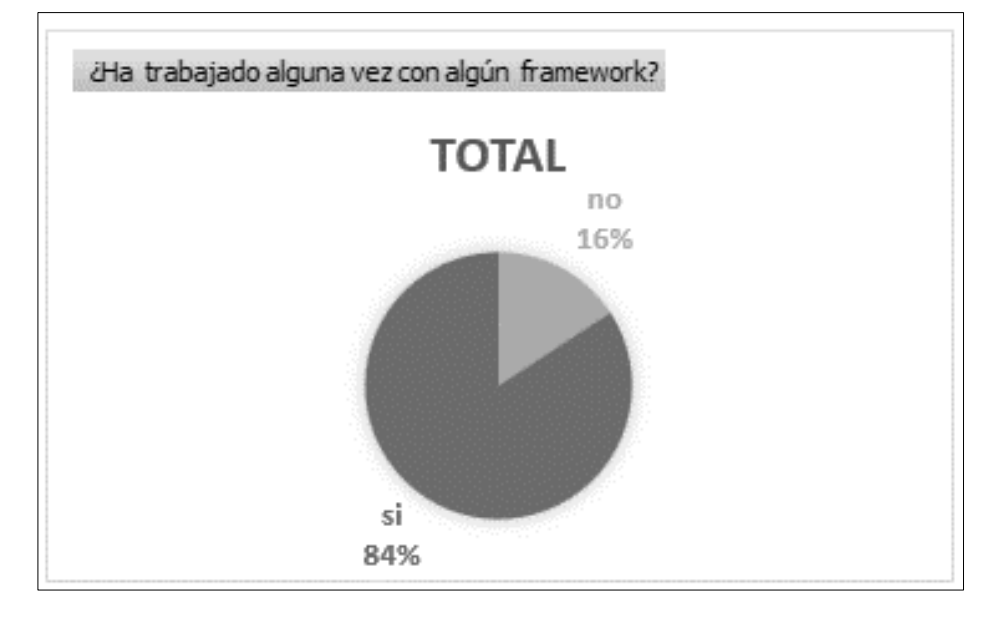

*Cuadro de porcentaje – pregunta seis*

**Pregunta Siete Resultados y Análisis.** Esta pregunta es clave para saber si entre las personas encuestadas que dieron respuesta afirmativa (84%) en la respuesta anterior estas recomiendan o no el uso de un framework puesto que podrán dar una respuesta basada en su propia experiencia. Del 84% se divide en que el 68% si recomiendan el empleo de un framework mientras que el 16% restante no recomiendan el uso de este. Las razones tanto positivas como negativas se analizarán en conjunto en el análisis de la pregunta número ocho. Las personas que respondieron desconozco correspondiente al 26 % se relaciona a la pregunta anterior es decir no han tenido experiencia trabajando con frameworks.

### **Figura 27**

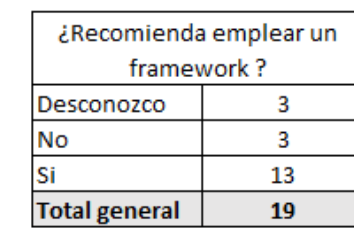

*Cuadro de porcentaje – pregunta siete*

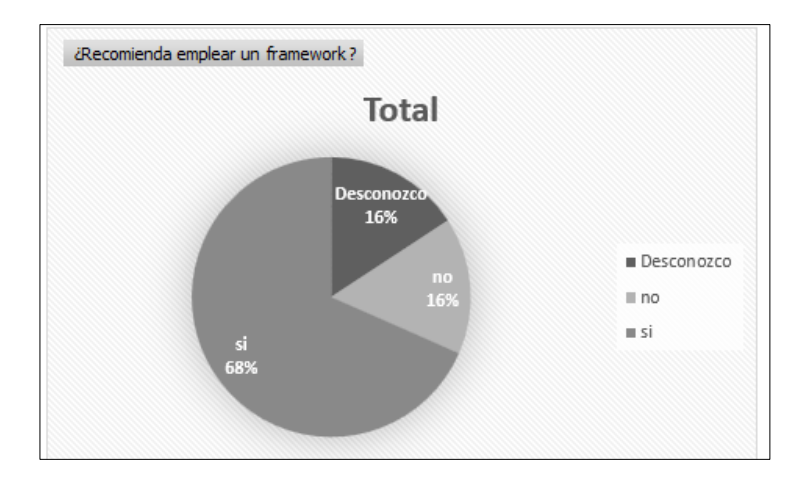

*Cuadro de porcentaje – pregunta siete*

**Pregunta Ocho Resultados y Análisis.** El 69% que si recomienda el uso de un framework las razones se dividen en los siguientes porcentajes: a la par amplia documentación 16%), estructura 16%, también a la par; migraciones 11%, menor tiempo 11%, código limpio 10%, seguridad 5%. En cambio, del 15% que no recomienda el uso de un framework las razones se dividen de la siguiente manera actualizaciones 10% seguido de menor rendimiento 5%. Las personas que respondieron desconozco correspondiente al 16 % se relaciona a la pregunta pre anterior es decir no han tenido experiencia trabajando con frameworks.

## **Figura 29**

*Cuadro de porcentaje – pregunta ocho*

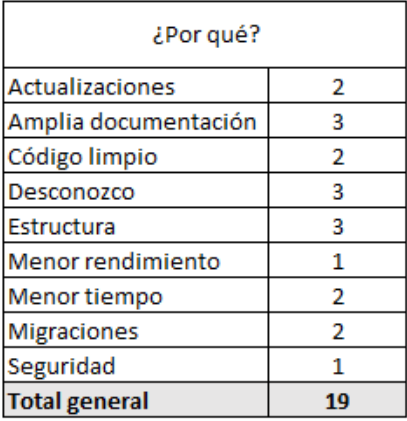

*Cuadro de porcentaje – pregunta ocho*

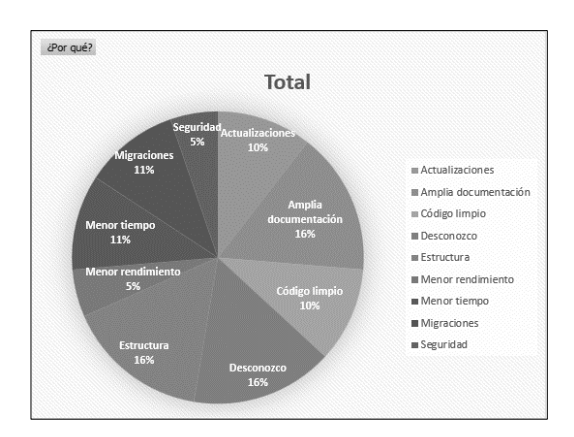

# **Metodología Scrum**

Este proyecto se desarrolló bajo la metodología Scrum. Se dividió el proyecto en

pequeñas tareas (Sprints) y según fue requerido conto con uno o todos los roles de esta

metodología.

# *Sprint Backlog*

# **Tabla 1**

# *Sprint Backlog*

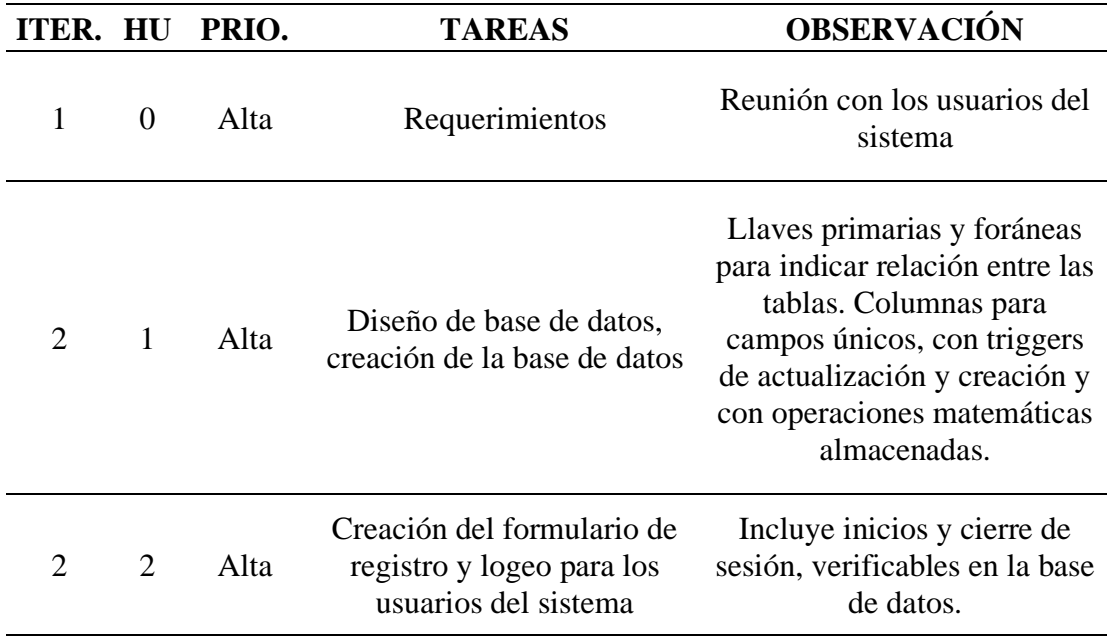

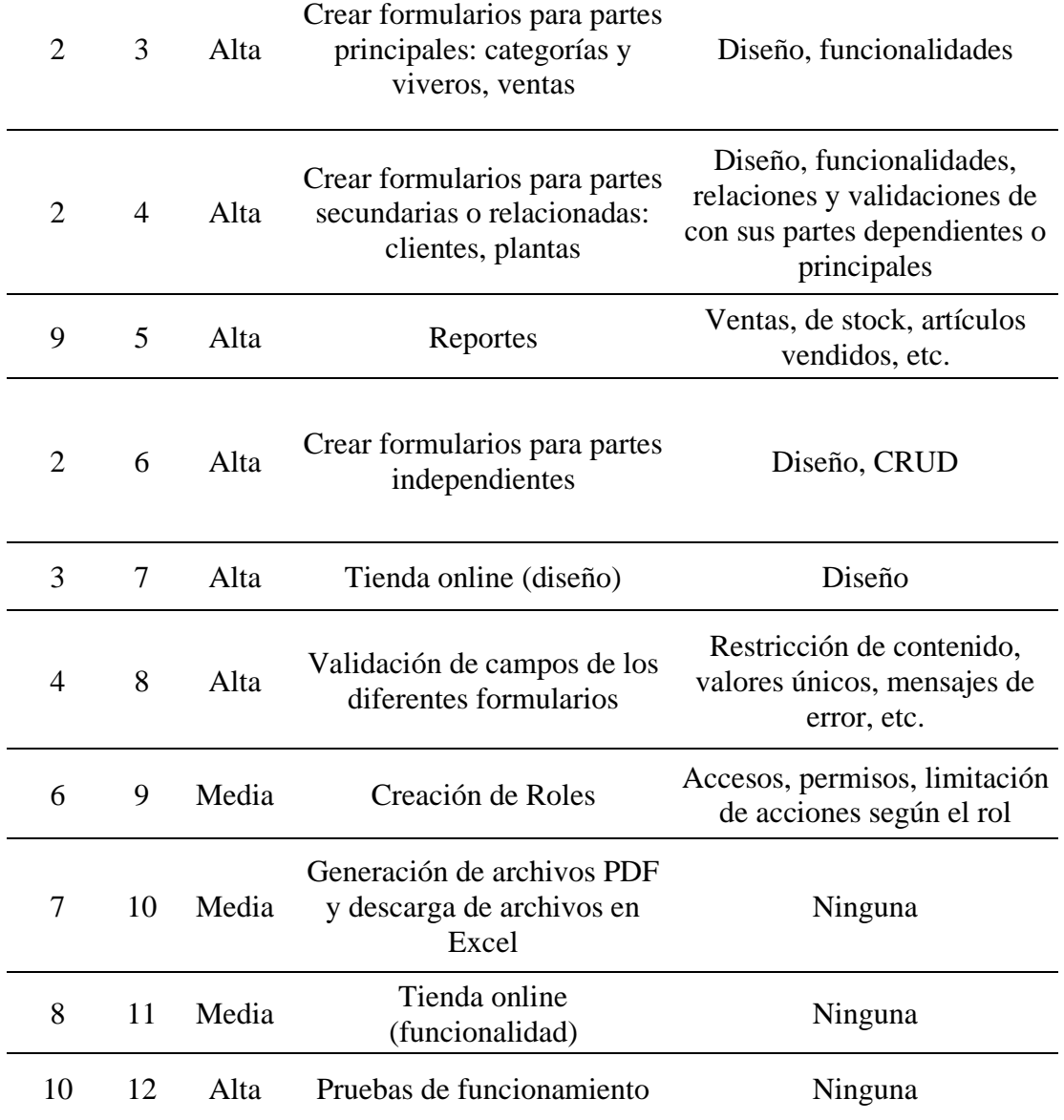

*Nota*. La tabla muestra el Sprint Backlog del Proyecto.

# **Planificación Cuadro**

# **Figura 31**

*Planificación Cuadro* 

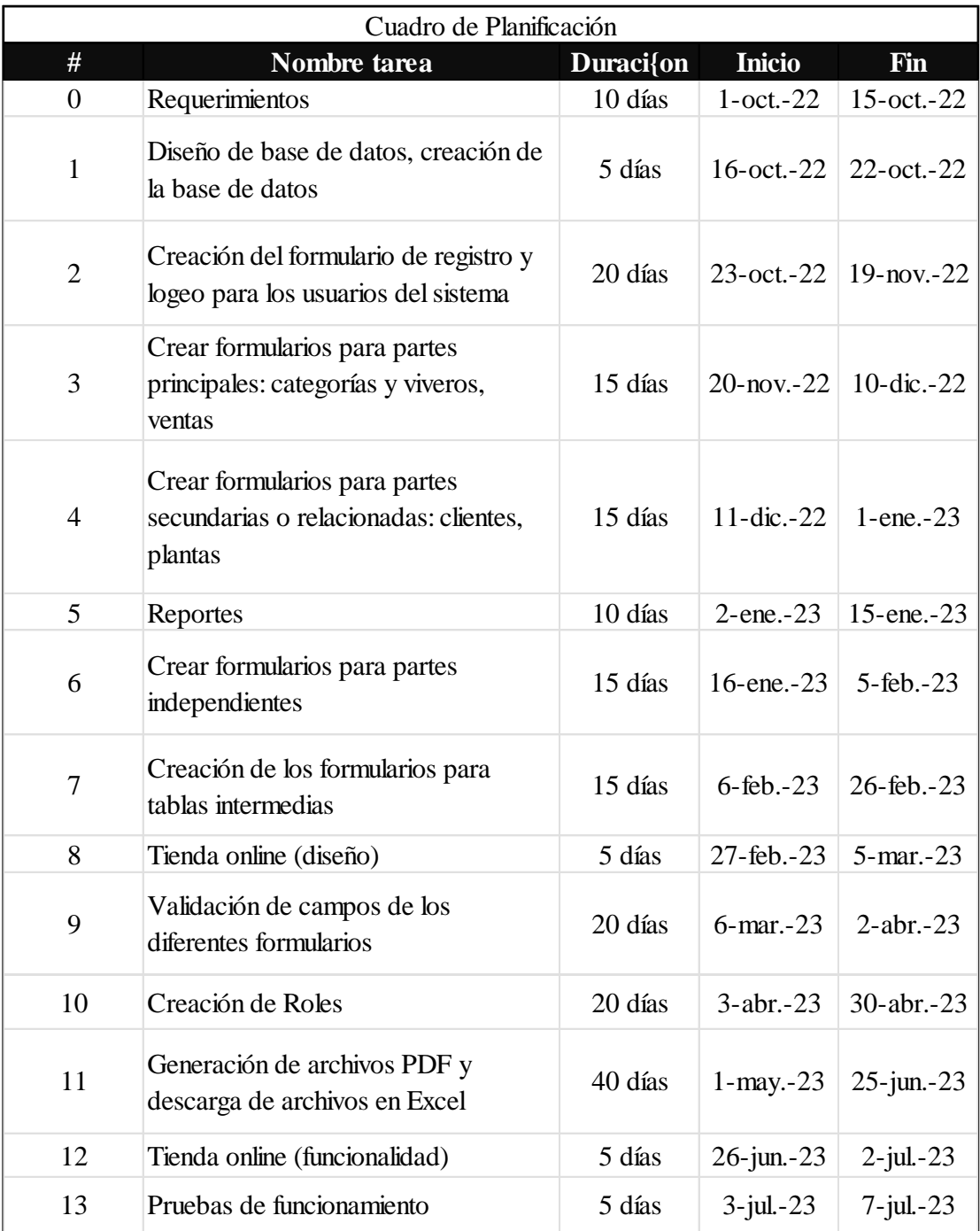

*Nota.* La figura muestra el inicio, el fin y la duración de cada tarea.

# **Diagrama de Gantt**

### **Figura 32**

*Diagrama de Gantt*

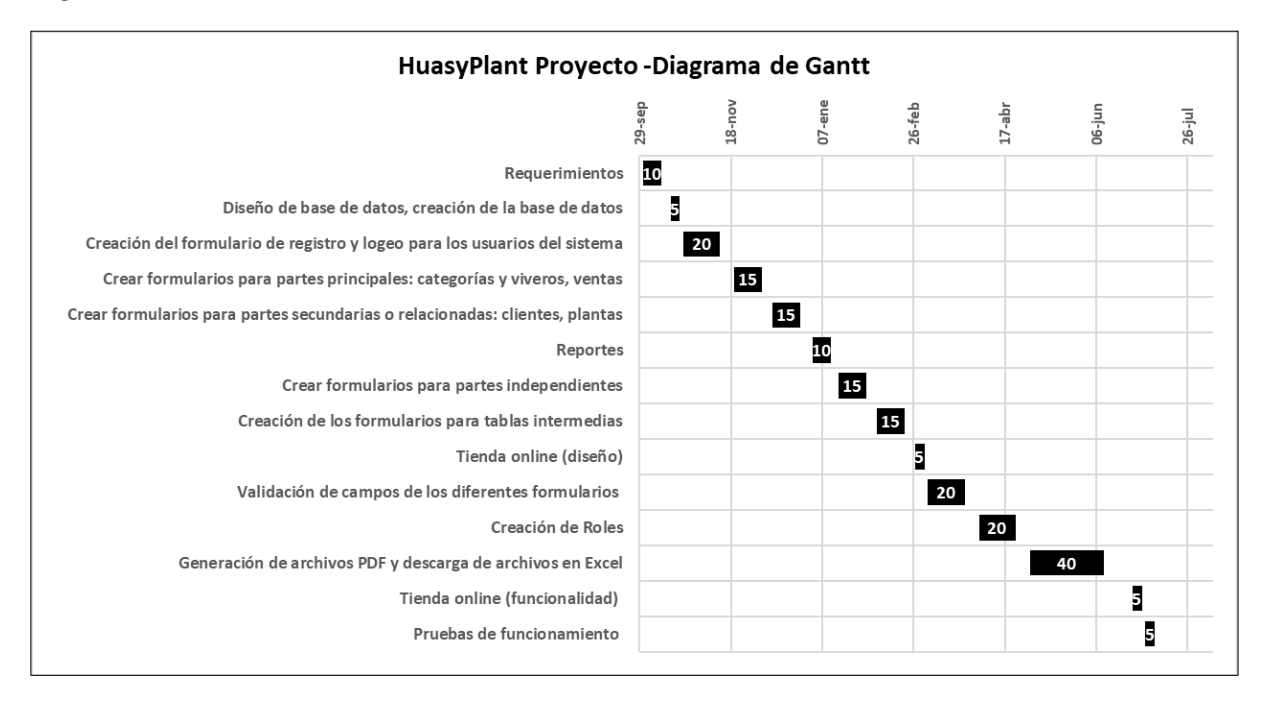

*Nota.* La imagen muestra el Diagrama de Gantt del Proyecto

### **Requisitos**

### **Figura 33**

*Modelo para indicar requisitos funcionales y no funcionales*

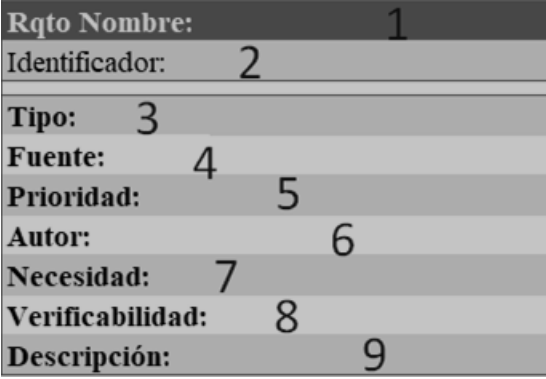

*Nota*. Modelo para indicar requisitos funcionales y no funcionales de este sistema

1. Nombre dado al requerimiento

- 2. Identificador en este caso será:  $RFHP + N.$ <sup>o</sup> (funcionales) o  $RNFHP + N.$ <sup>o</sup> (no funcionales)
- 3. Tipo: funcional o no funcional
- 4. Fuente: de donde provino tal requerimiento
- 5. Prioridad: alta, media o baja
- 6. Autor: quien desarrollo tal requerimiento
- 7. Necesidad: deseado, obligatorio
- 8. Verificabilidad: alta, media o baja
- 9. Descripción: breve explicación del requerimiento

### *Cuadros Requisitos Funcionales*

#### **Tabla 2**

#### *Inicio de sesión*

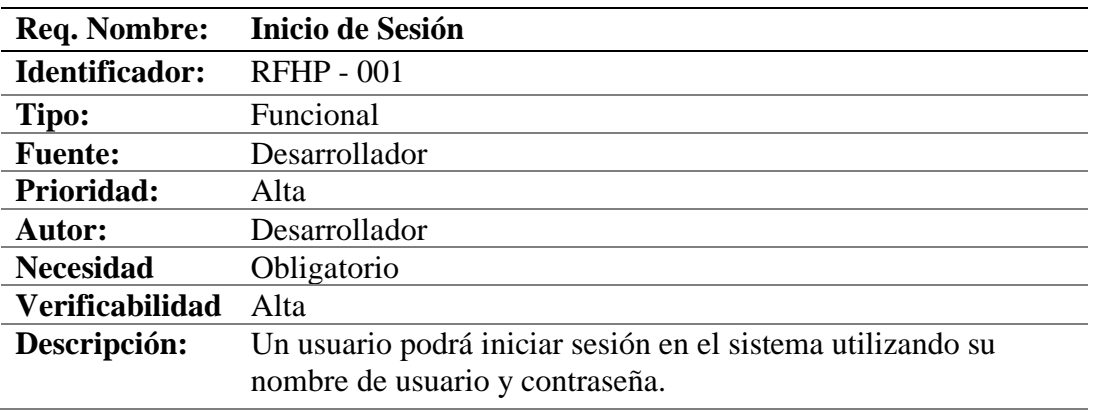

*Nota*. Requisitos de inicio de sesión.

#### **Tabla 3**

#### *Registro datos*

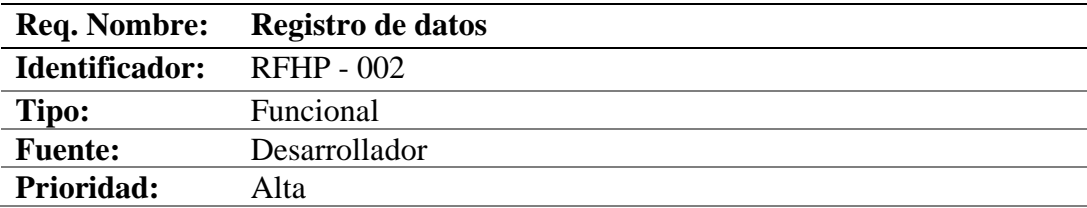

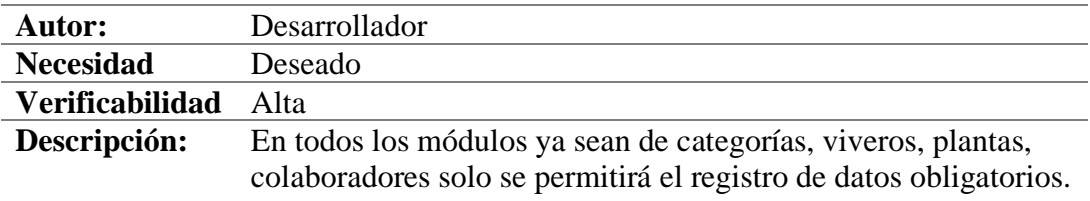

*Nota.* Requisitos de registros de datos.

## **Tabla 4**

*Lenguaje Mostrado al Usuario*

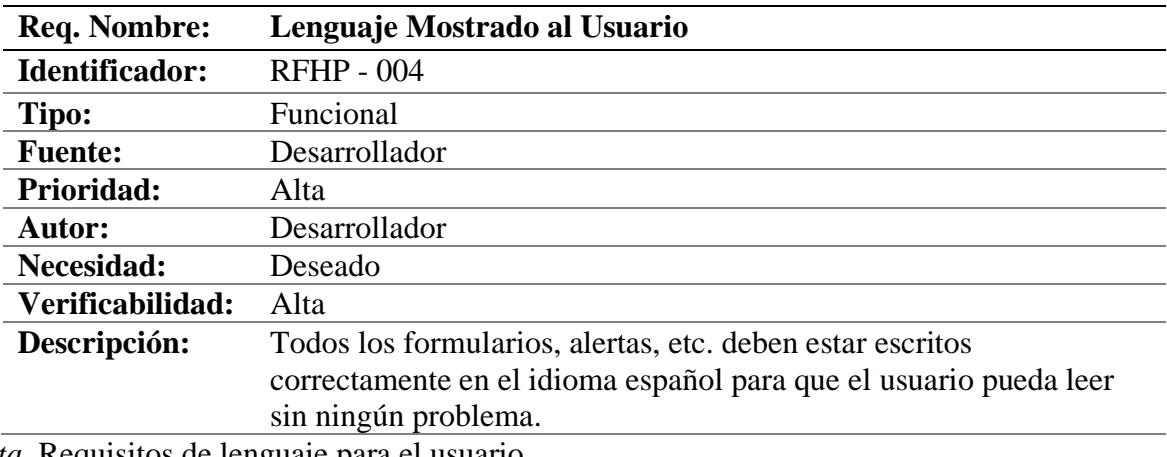

*Nota.* Requisitos de lenguaje para el usuario.

# Tabla 5

*CRUD*

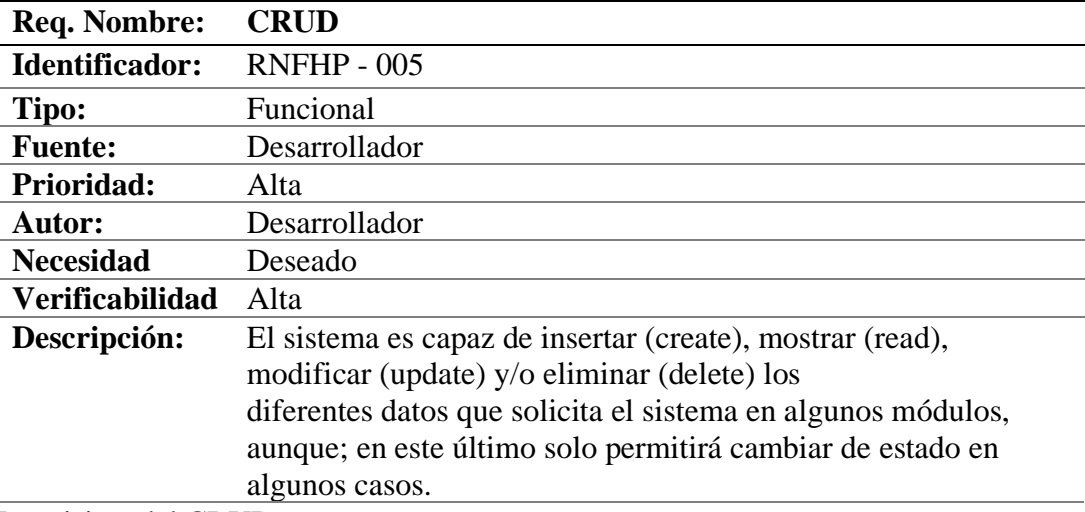

*Nota.* Requisitos del CRUD.

# **Tabla 6**

*No campos vacíos*

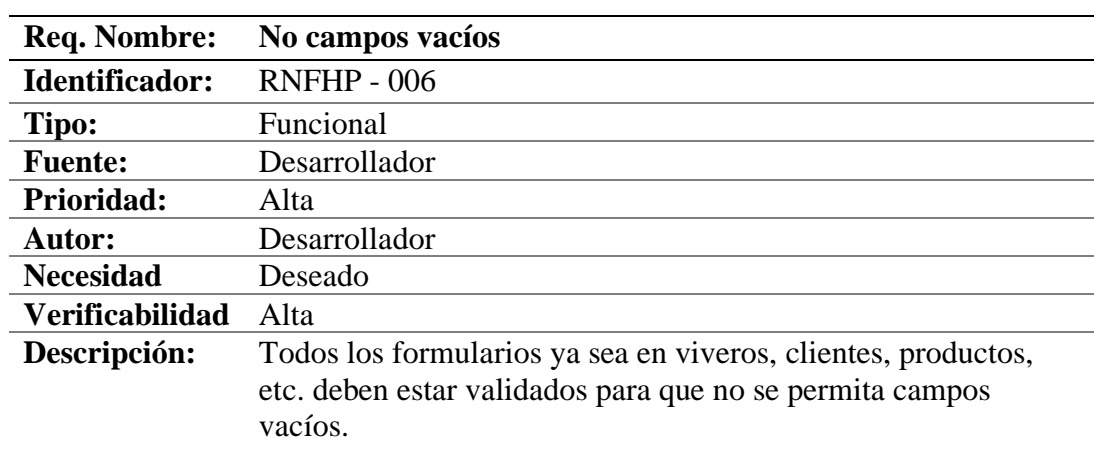

*Nota.* Requisitos de validación de campos vacíos.

# **Tabla 7**

*Validación campos cédula*

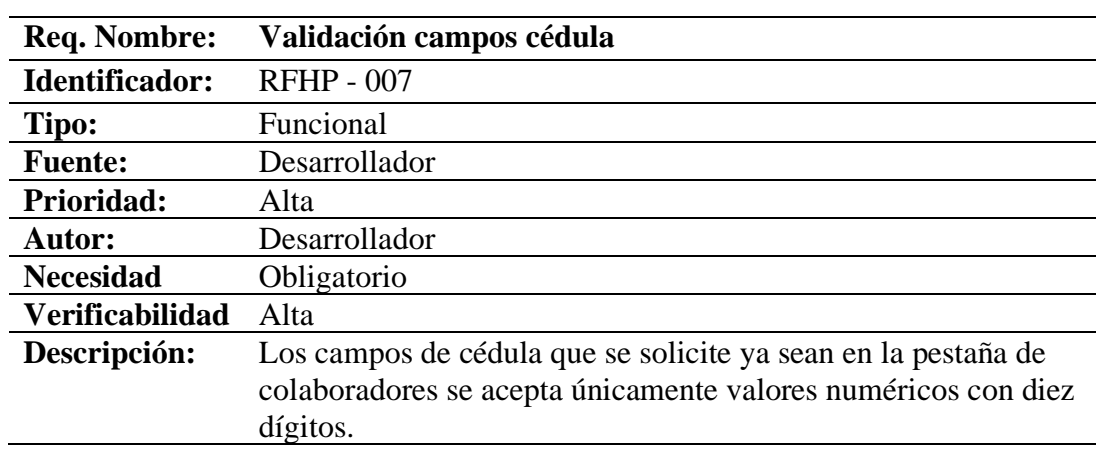

*Nota.* Requisitos de validación de campos cédula.

# **Tabla 8**

*Validación campos email*

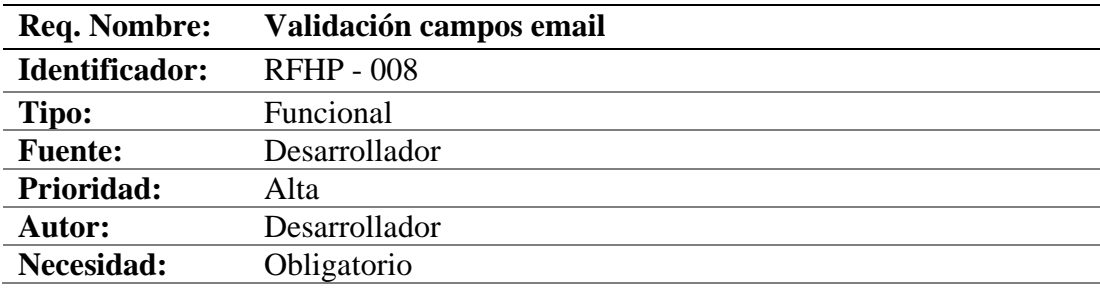

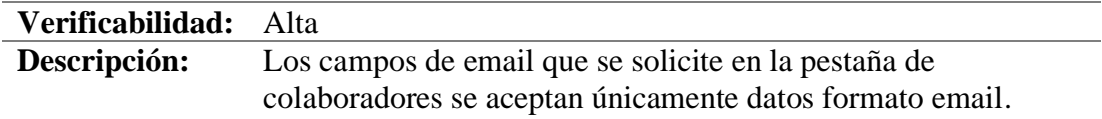

*Nota*. Requisitos de validación de campos email.

# **Tabla 9**

*Búsqueda de datos*

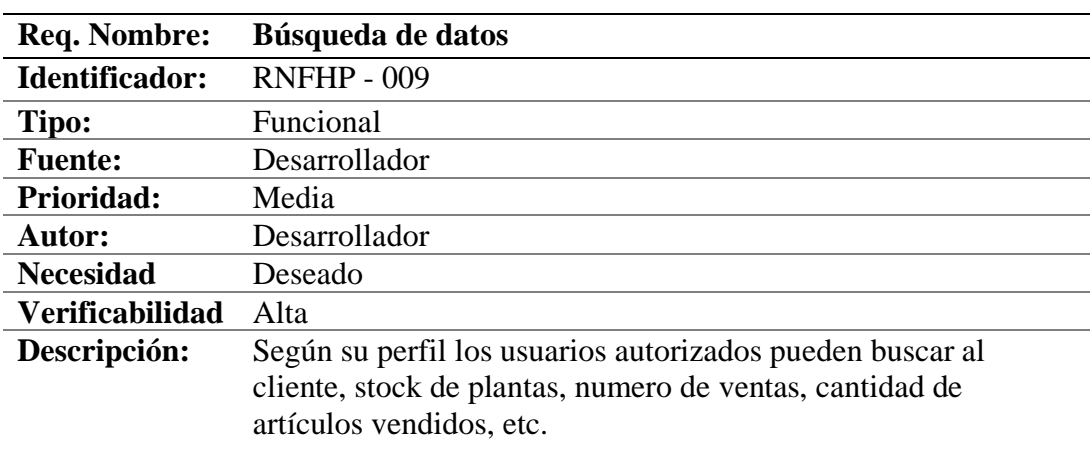

*Nota.* Requisitos de búsqueda de datos.

## **Tabla 10**

*No Instalación de Programas Adicionales*

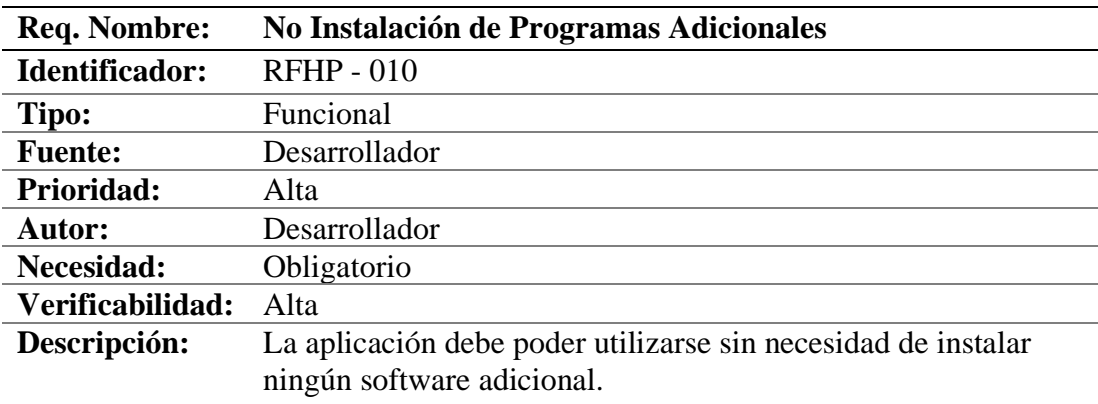

*Nota.* Requisitos para funcionamiento del programa.

# **Tabla 11**

*Exportar en Excel*

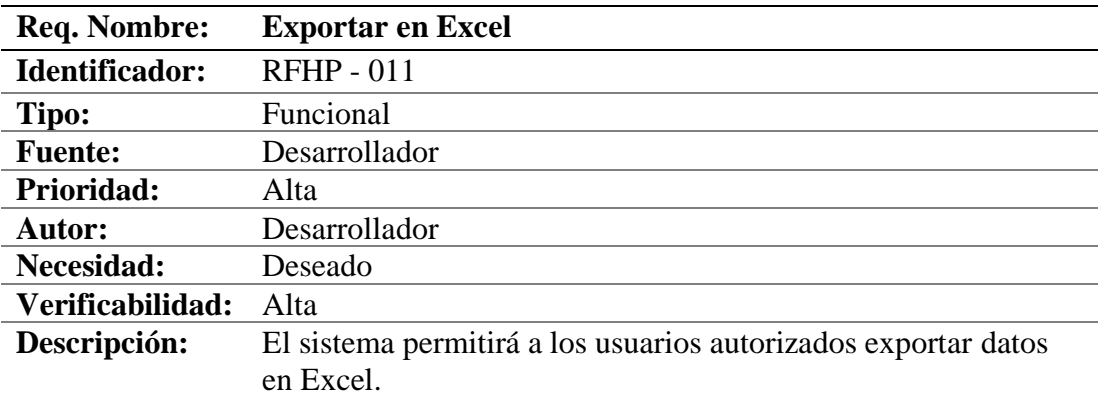

*Nota.* Requisitos exportar datos a Excel.

# **Tabla 12**

#### *Menú*

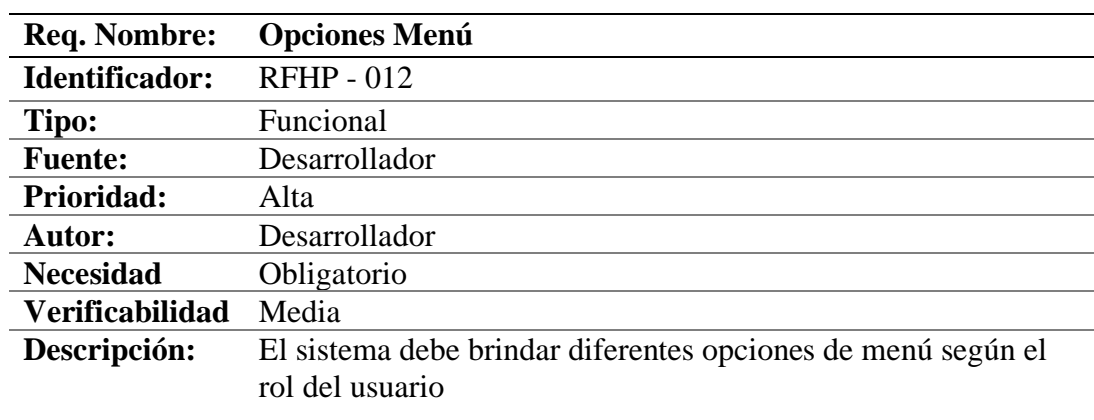

*Nota.* Requisitos opciones del menú del programa.

# **Tabla 13**

# *Mensajes de Error*

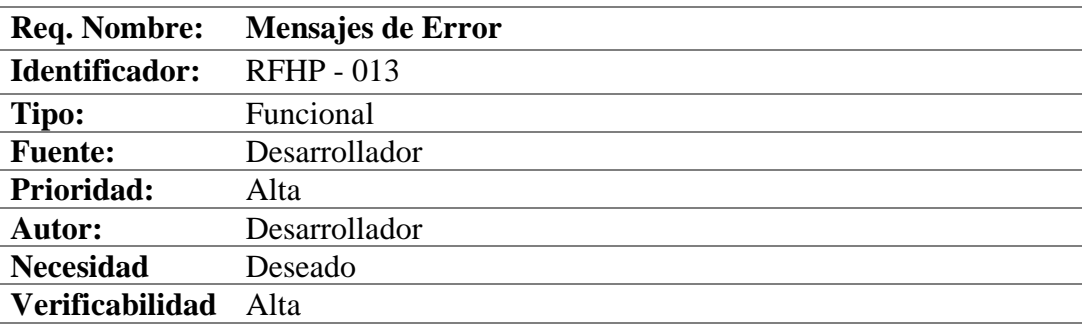

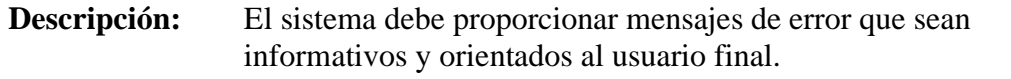

*Nota.* Requisitos muestra de mensaje.

# *Cuadros* **Requisitos No** *Funcionales*

# **Tabla 14**

*Tiempo de respuesta*

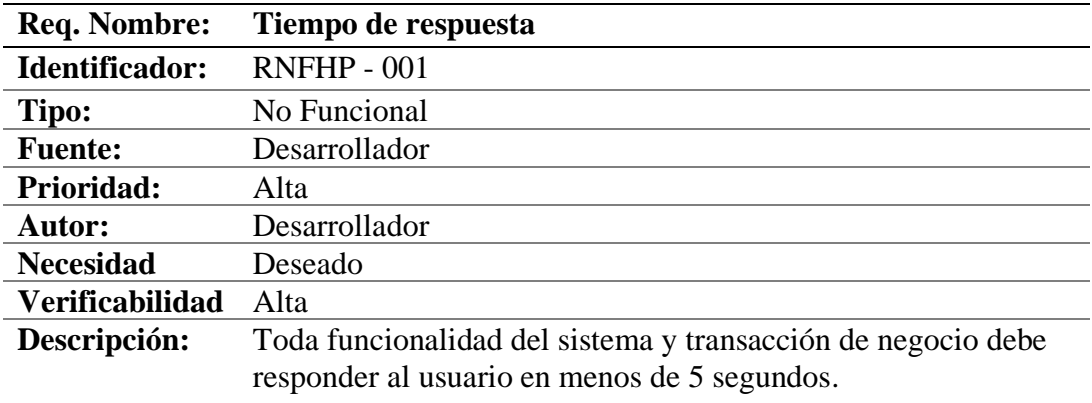

*Nota*: Requisitos tiempo de respuesta del programa.

### **Tabla 15**

## *Modificación datos tiempo*

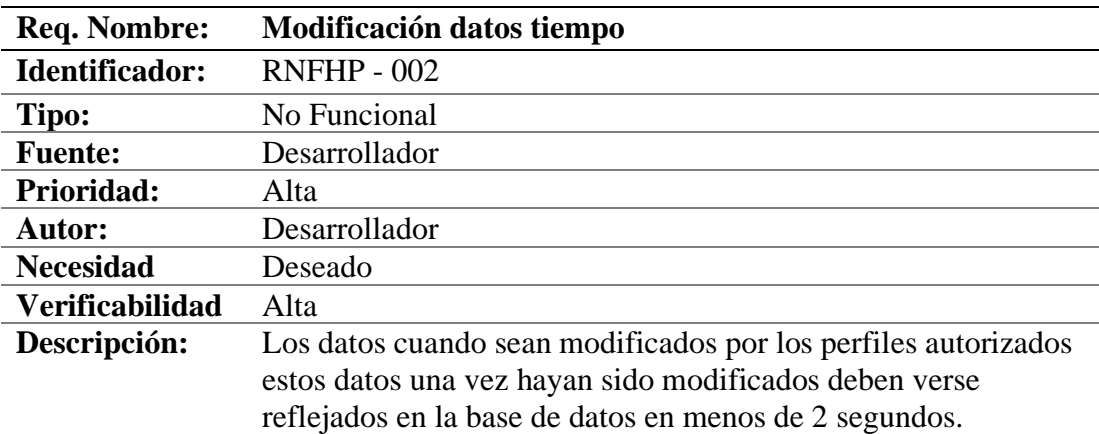

*Nota.* Requisitos perfiles autorizados manipulación de datos.

# **Tabla 16**

*Permisos de acceso*

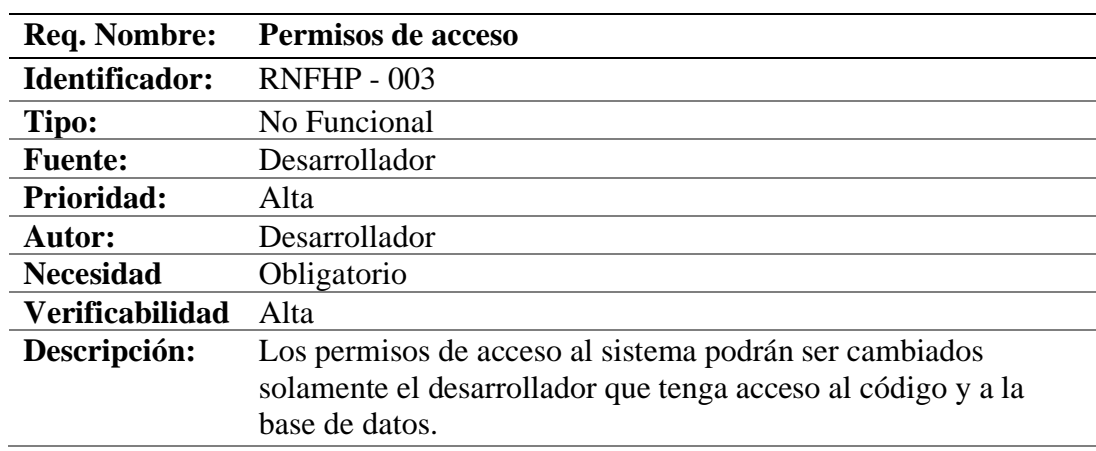

*Nota.* Requisitos perfiles autorizados permisos de acceso a la base de datos.

# **Tabla 17**

## *Identificación del perfil*

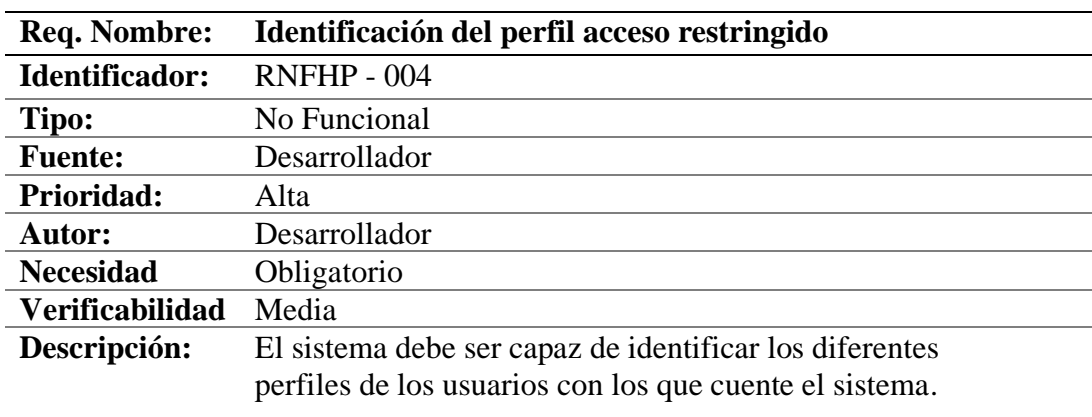

*Nota*. Requisitos identificación de perfiles.

### **Tabla 18**

# **Seguridad de los datos**

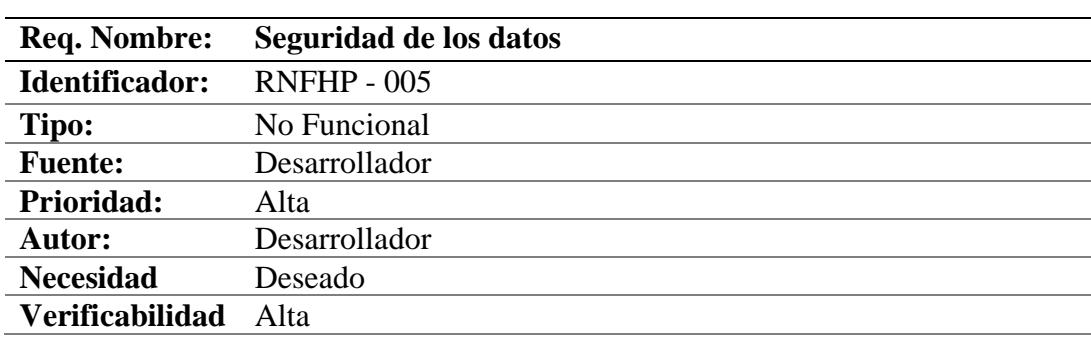

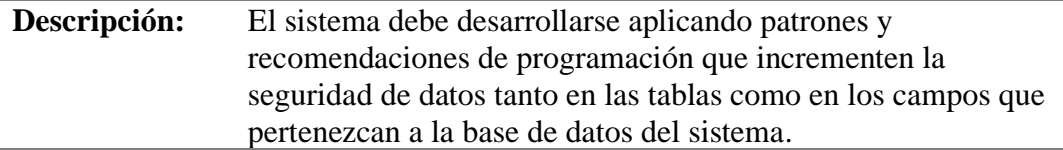

*Nota.* Requisitos seguridad de los datos.

## **Tabla 19**

*Acceso restringido*

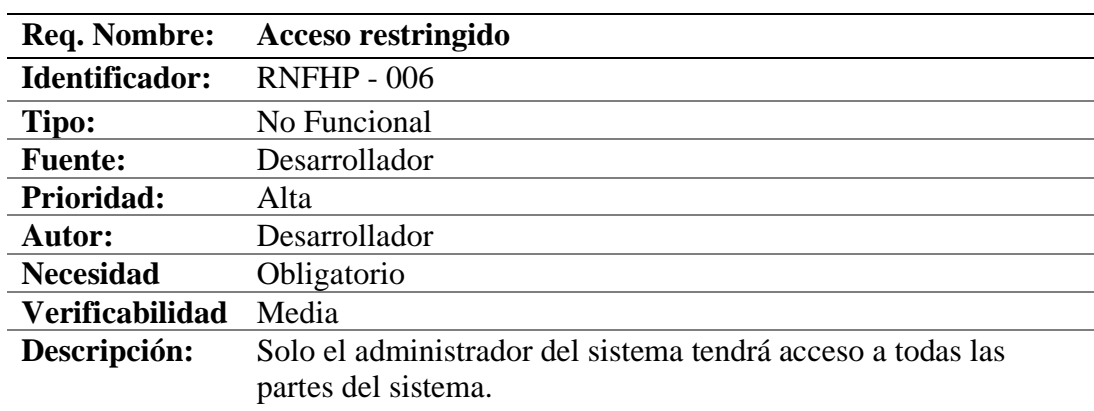

*Nota.* Requisitos acceso restringido.

### **Tabla 20 T**

*Trazas de Auditoria Base de Datos*

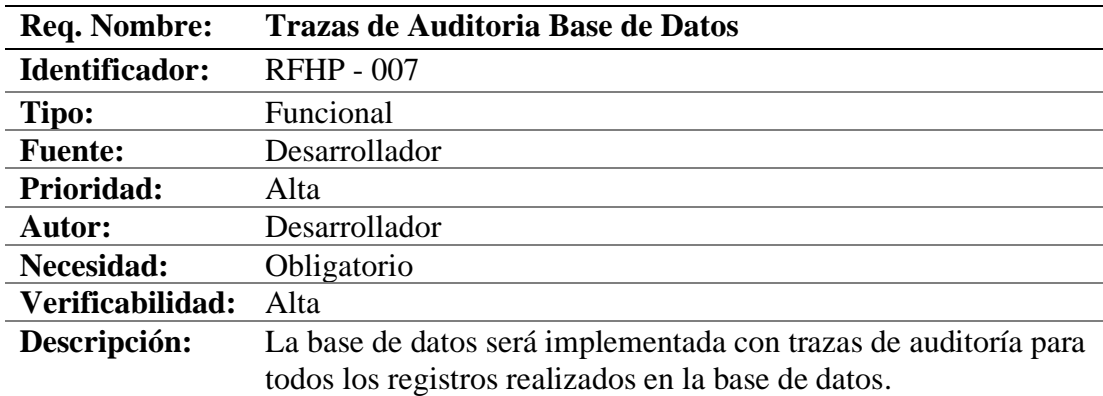

*Nota*. Requisitos para auditar la base de datos.

# **Tabla 21**

*Conexión*

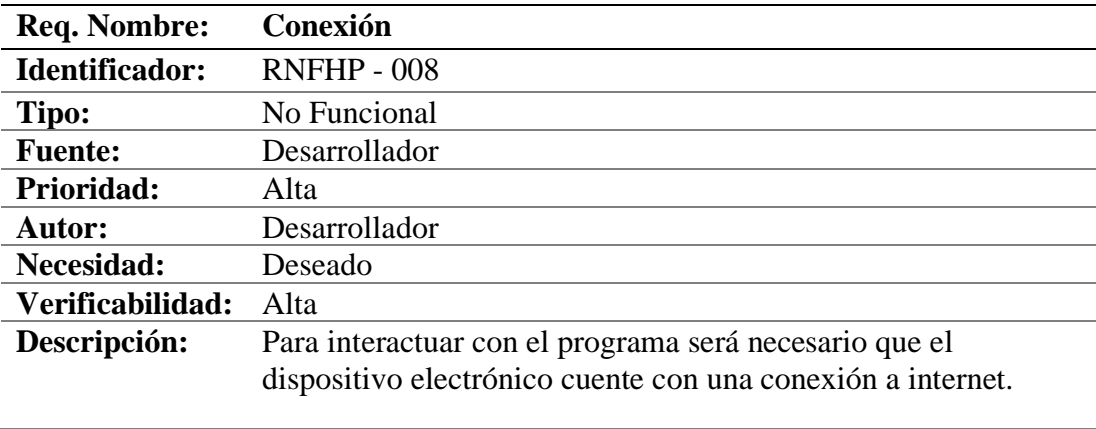

*Nota*. Requisitos conexión al sistema o programa.

## **Tabla 22**

# *Navegadores*

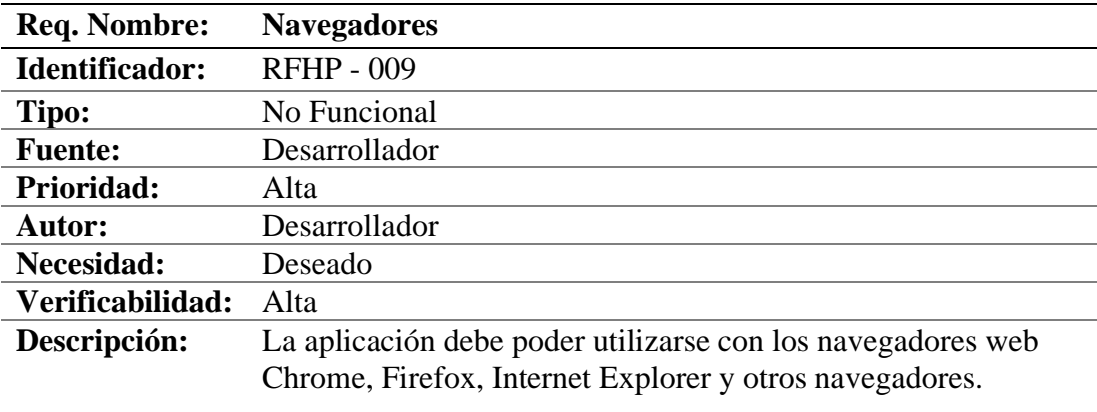

*Nota.* Requisitos función en los navegadores web.

# **Tabla 23**

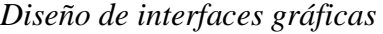

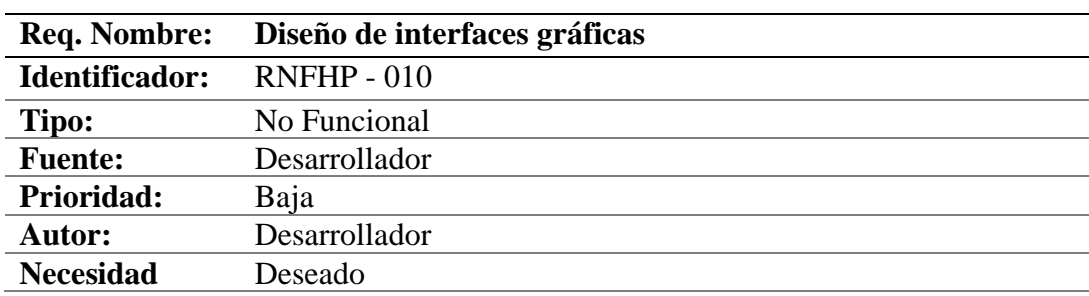

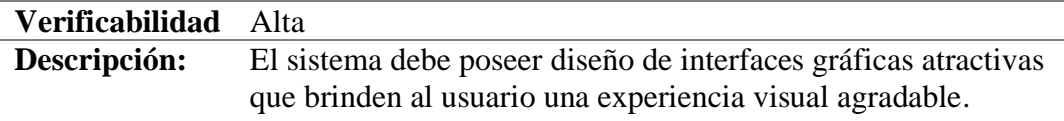

*Nota.* Requisitos diseño interfaces gráficas del sistema.

#### **Modelado de Datos**

Una vez planteado los requerimientos se modela los datos obteniendo:

- Modelo Lógico y Físico de Datos
- Base de Datos (tablas)
- Creación de base de datos

Como nos indica el sitio web cognodata (2022) "en ella se integran los modelos, las

políticas y las reglas que rigen qué datos se van a recopilar; cómo van a ser almacenados,

clasificados y explotados mediante la infraestructura tecnológica disponible.". (cognodata, 2022)

#### *Modelo Lógico*

#### **Figura 34**

*Modelo Lógico de Datos*

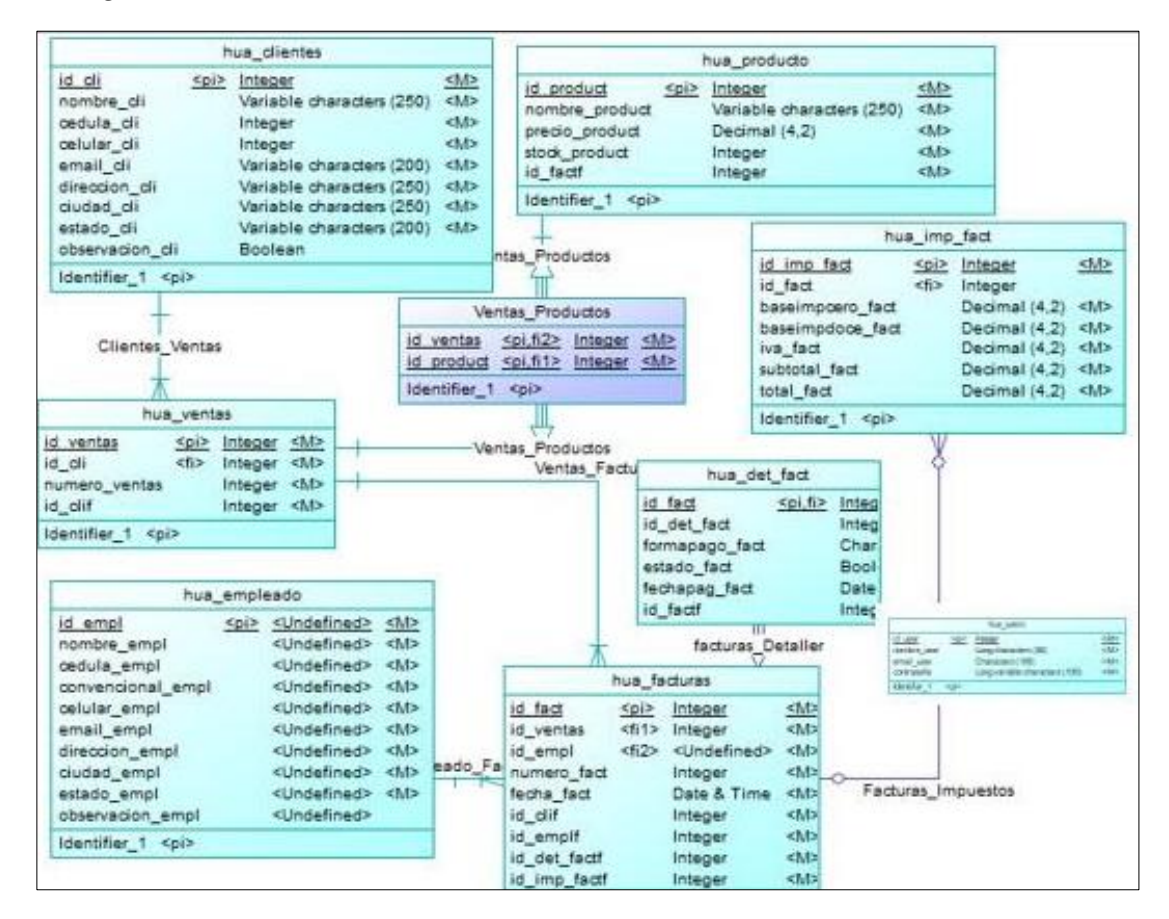

*Nota.* La figura muestra el modelo lógico del proyecto.

### *Modelo Físico*

#### **Figura 35**

*Modelo Físico de datos*

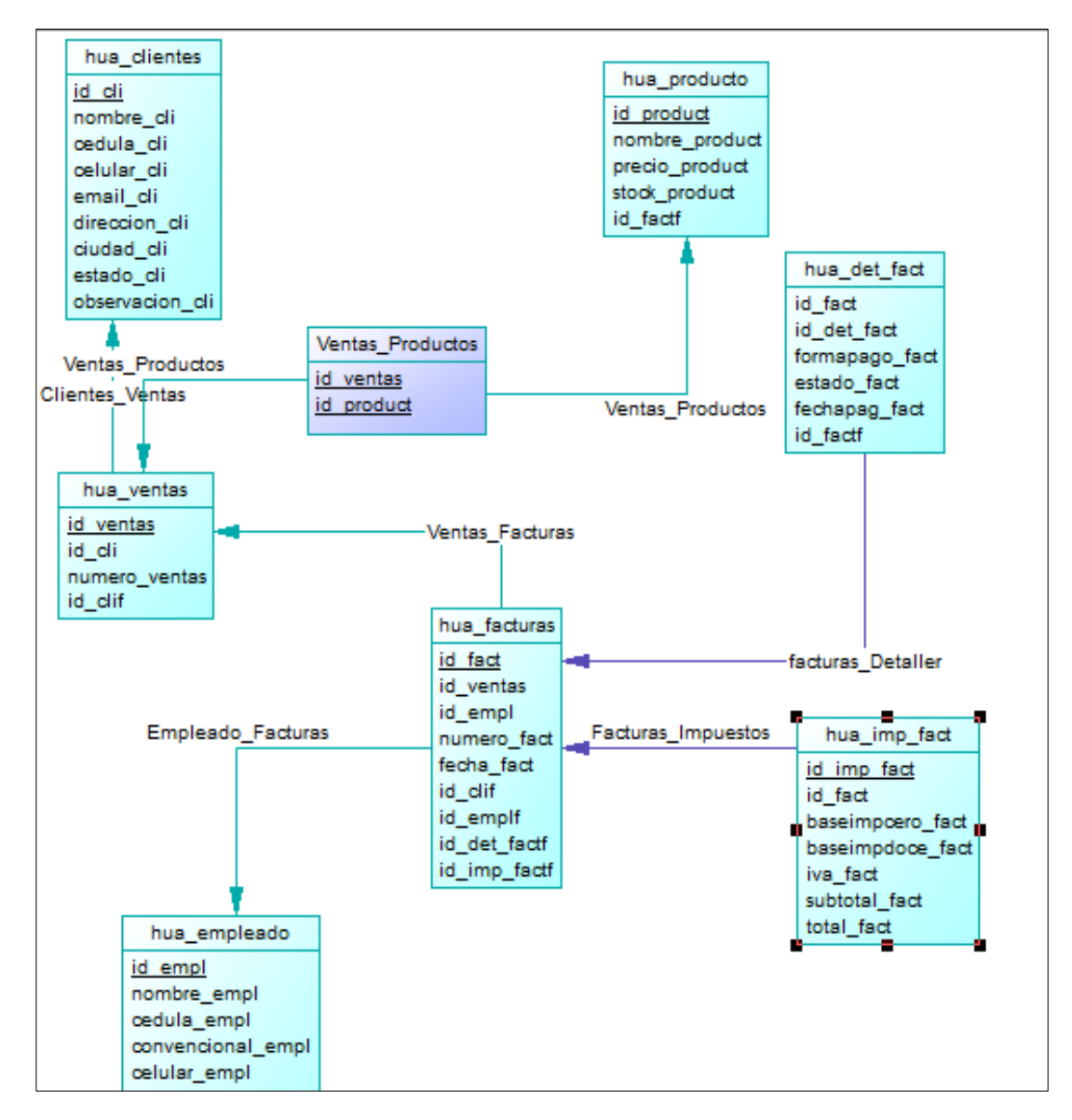

*Nota.* La figura muestra el modelo físico del proyecto.

#### *Script de la Base de Datos*

#### **Figura 36**

*Script de la base de datos (drop)1era parte*

```
if exists (select 1 from sys.sysforeignkey where role='FK_VENTAS_P_VENTAS_PR_HUA_VENT') then alter table VENTAS PRODUCTOS
         delete foreign key FK_VENTAS_P_VENTAS_PR_HUA_VENT
  أعطامين
Hif exists(select 1 from sys.sysforeignkey where role='FK_VENTAS_P_VENTAS_PR_HUA_PROD') the<br>alter table VENTAS_PRODUCTOS<br>delete foreign key FK_VENTAS_P_VENTAS_PR_HUA_PROD<br>delete foreign key FK_VENTAS_P_VENTAS_PR_HUA_PROD
\overline{\phantom{a}}end if;
drop index if exists HUA_CLIENTES.HUA_CLIENTES_PK;
drop table if exists HUA_CLIENTES;
drop index if exists HUA_DET_FACT.FACTURAS_DETALLER_FK;
drop table if exists HUA DET FACT:
drop index if exists HUA_EMPLEADO.HUA_EMPLEADO_PK;
drop table if exists HUA_EMPLEADO;
drop index if exists HUA_FACTURAS.EMPLEADO_FACTURAS_FK;
{\tt drop~index~if~exists~HUA\_FACTURAS. VENTAS\_FACTURAS\_FK};{\tt drop~index~if~exists~HUA\_FACTURAS.HUA\_FACTURAS\_PK;}drop table if exists HUA FACTURAS;
 drop index if exists HUA_IMP_FACT.FACTURAS_IMPUESTOS_FK
```
*Nota.* Empleo del término "drop" antes de la creación de las tablas, es decir, que solo en caso de existir dicha table debe eliminar antes de crearla.

# **Figura 37**

*Script de la base de datos (drop) 2da parte*

```
drop index if exists HUA IMP FACT. HUA IMP FACT PK;
drop table if exists HUA IMP FACT;
drop index if exists HUA PRODUCTO.HUA PRODUCTO PK;
drop table if exists HUA_PRODUCTO;
drop index if exists HUA VENTAS. CLIENTES VENTAS FK;
drop index if exists HUA VENTAS. HUA VENTAS PK;
drop table if exists HUA VENTAS;
drop index if exists VENTAS PRODUCTOS. VENTAS PRODUCTOS FK;
drop index if exists VENTAS_PRODUCTOS. VENTAS_PRODUCTOS2_FK
drop index if exists VENTAS PRODUCTOS. VENTAS PRODUCTOS PK;
```
*Nota*. El término "drop" indica que en caso de existir esa tabla se elimine.

*Script de la base de datos uso condicional "if"*

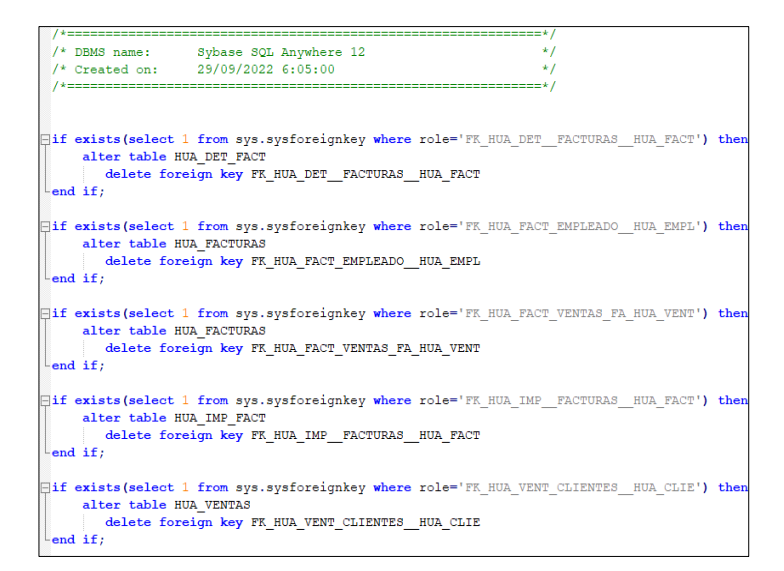

*Nota*. Uso del condicional "if" antes de la creación de las tablas.

#### **Figura 39**

*Script tabla clientes*

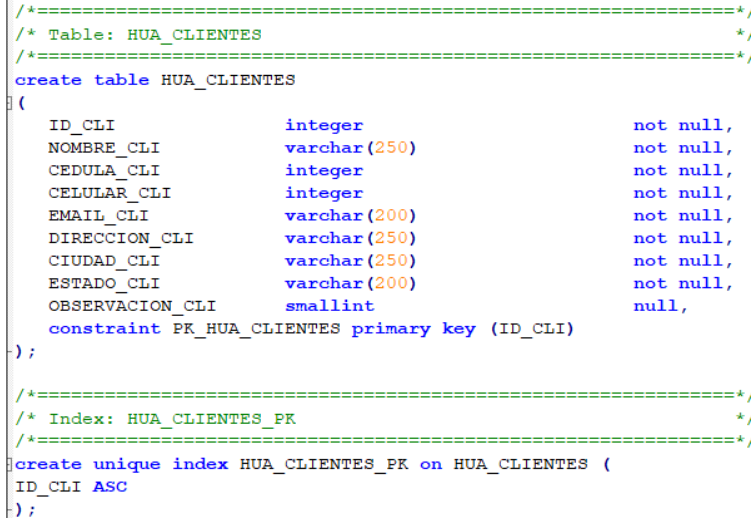

*Nota.* Columnas, llave primaria y campos tabla clientes.

*Script tabla empleados* 

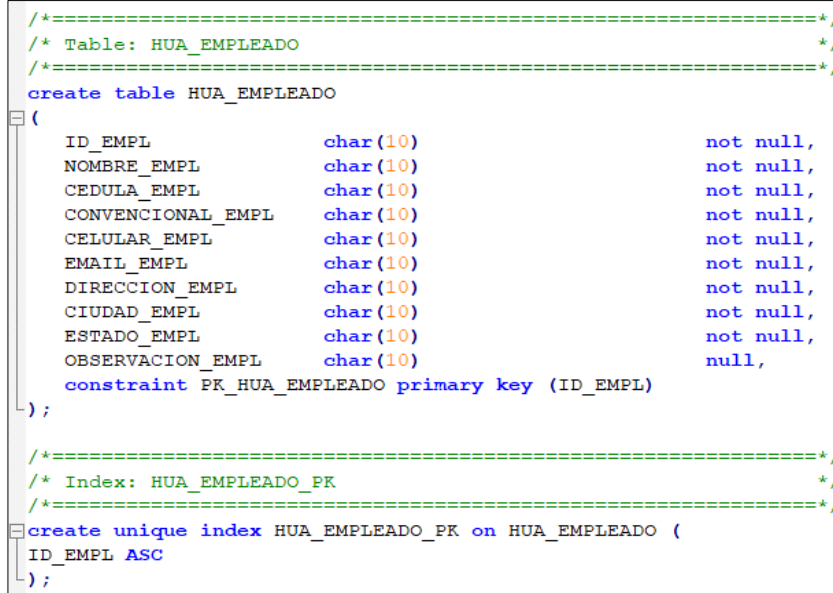

*Nota.* Creación de la tabla Hua\_Empleado y creación de la tabla primaria de esta.

# **Figura 41**

*Script tabla detalle facturas*

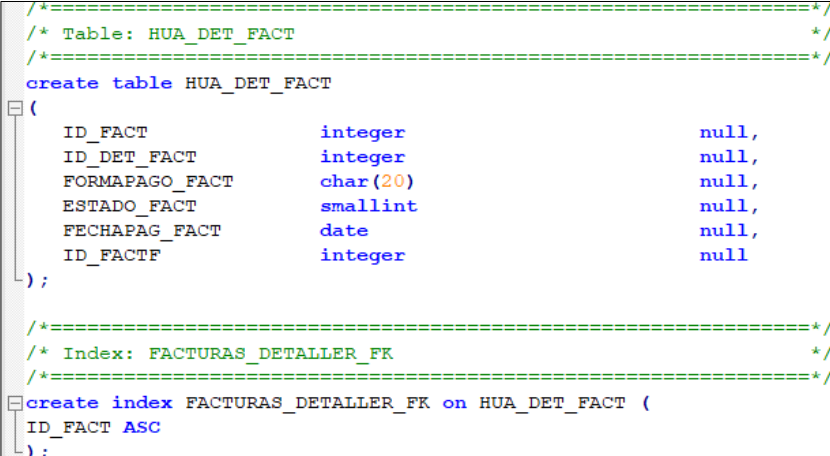

Nota. Creación de la tabla Hua\_Det\_Fact.

*Script tabla facturas* 

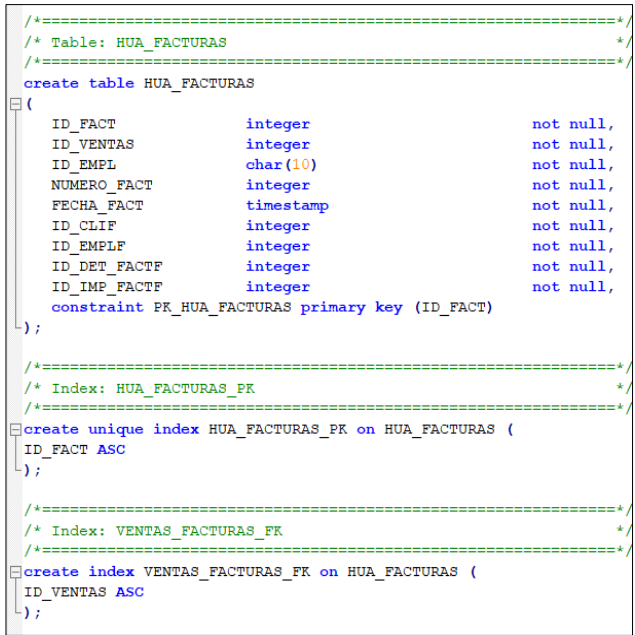

Nota. Columnas y valores de la tabla Hua\_Facturas.

# **Figura 43**

*Script tabla impuestos*

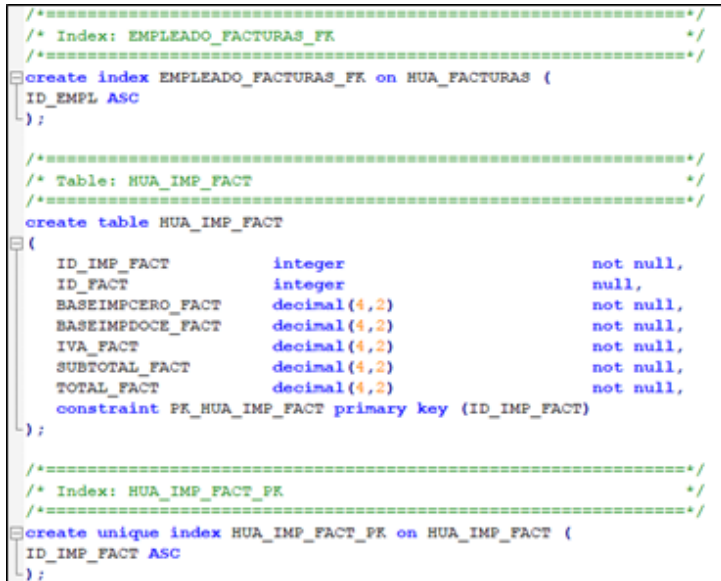

*Nota.* Creación de la llave foránea y tabla. Se aprecia los valores de tipo decimal.

*Script tabla producto*

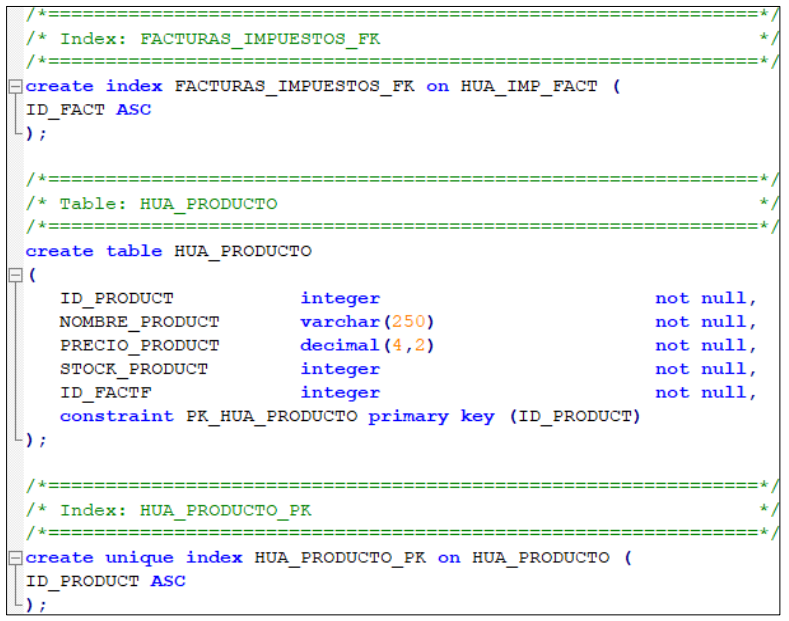

*Nota*. Script tabla Hua\_Productos.

# **Figura 45**

*Script tabla ventas*

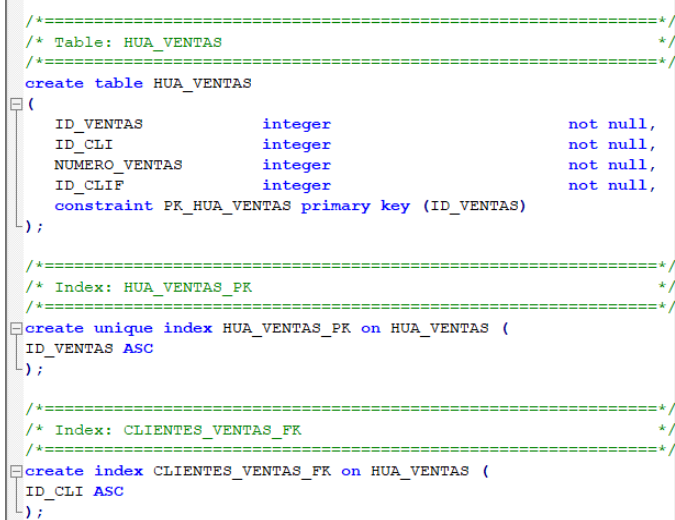

*Nota*. Script tabla Hua\_Ventas.

*Script tabla ventas -productos*

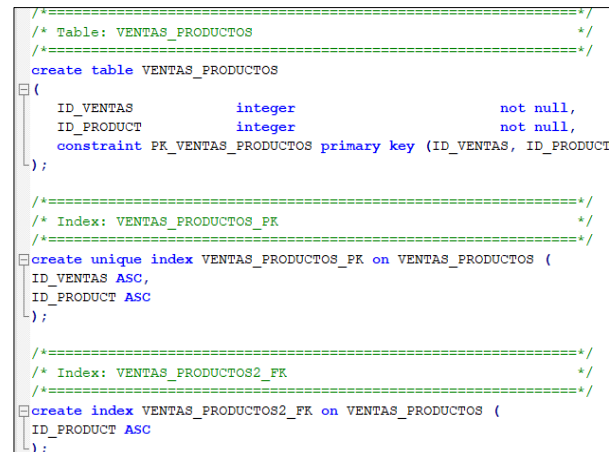

*Nota.* Script tabla Ventas\_Productos.

### **Figura 47**

*Script llaves foráneas*

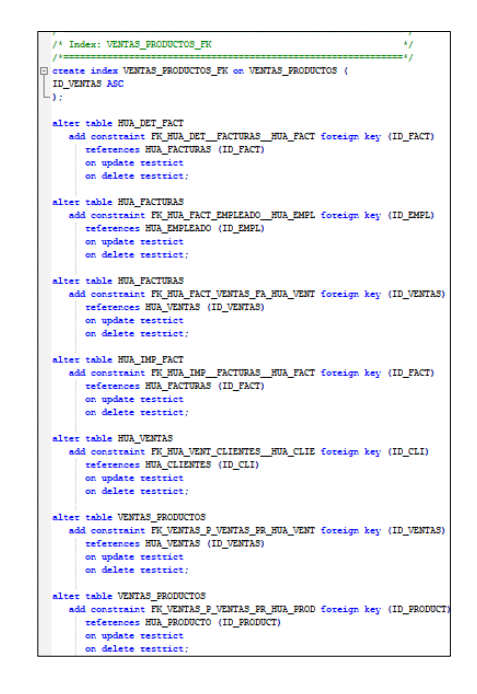

*Nota*. Script confirmación llaves foráneas.

### *Creación de la base de datos*

#### **Generalidades**

La base de datos cuenta con trazos para la auditoria por lo tanto cada tabla tendrá que indicar:

- Cuando y a qué hora para cada fila se ingresaron los datos. (Vázquez, 2022)
- Cuando y a qué hora para cada fila se modificaron los datos.
- Todas las tablas tendrán lo que se denomina la llave primaria (primary key) la cual es un identificador único que se le da a cada fila ingresada que en las figuras que se mostraran a continuación esta llave se pinta una llave de color amarillo.
- El tipo de dato que contiene que puede ser tipo: varchar, bigint, int, tinyint, integer, float, boolean, etc. Como indica Vázquez (2022)" Un tipo de datos debe de pertenecer a un grupo de valores, y que estos sean válidos, para poder procesarlos."
- Las llaves de color gris indican que el valor para esa columna debe ser único.

#### **Figura 48**

### *Tablas de la base de datos*

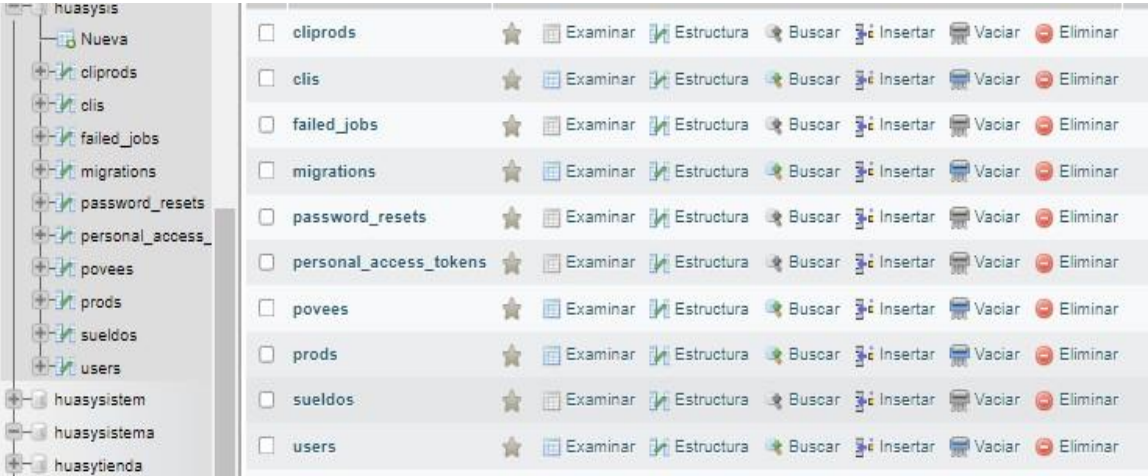

*Nota.* Base de datos con sus respectivas tablas.

#### **Desarrollo y Programación de los Módulos**

#### *Instalación del Proyecto Laravel*

Para la instalación de un proyecto en Laravel es muy importante tomar en cuenta lo que indica la página oficial de Laravel (2023)" antes de crear su primer proyecto de Laravel, debe asegurarse de que su máquina local tenga PHP y Composer instalados."

#### **Figura 49**

*Comando de instalación*

composer create-project laravel/laravel example-app

*Nota.* Comando dado por la página oficial de Laravel para instalar un proyecto.

Una vez instalado Laravel ofrece varias carpetas las cuales se puede apreciar en el

entorno de desarrollo Sublime-Text como se muestra en la siguiente figura.

#### **Figura 50**

*Carpetas Laravel*

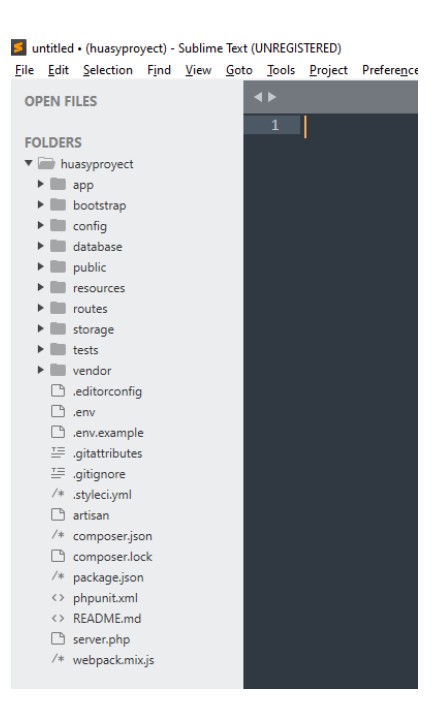

*Nota*. Carpetas propias del framework de Laravel en el entorno de desarrollo Sublime Text.

### *Documentación de Laravel*

Para la creación de un proyecto en Laravel es altamente recomendable ir a la página web oficial que Laravel ofrece ya que allí hay una amplia documentación de los elementos que esta herramienta ofrece. Para ir a la página oficial en cualquier buscador colocar laravel o colocar la siguiente dirección: https://laravel.com/

### **Figura 51**

*Página Oficial Laravel*

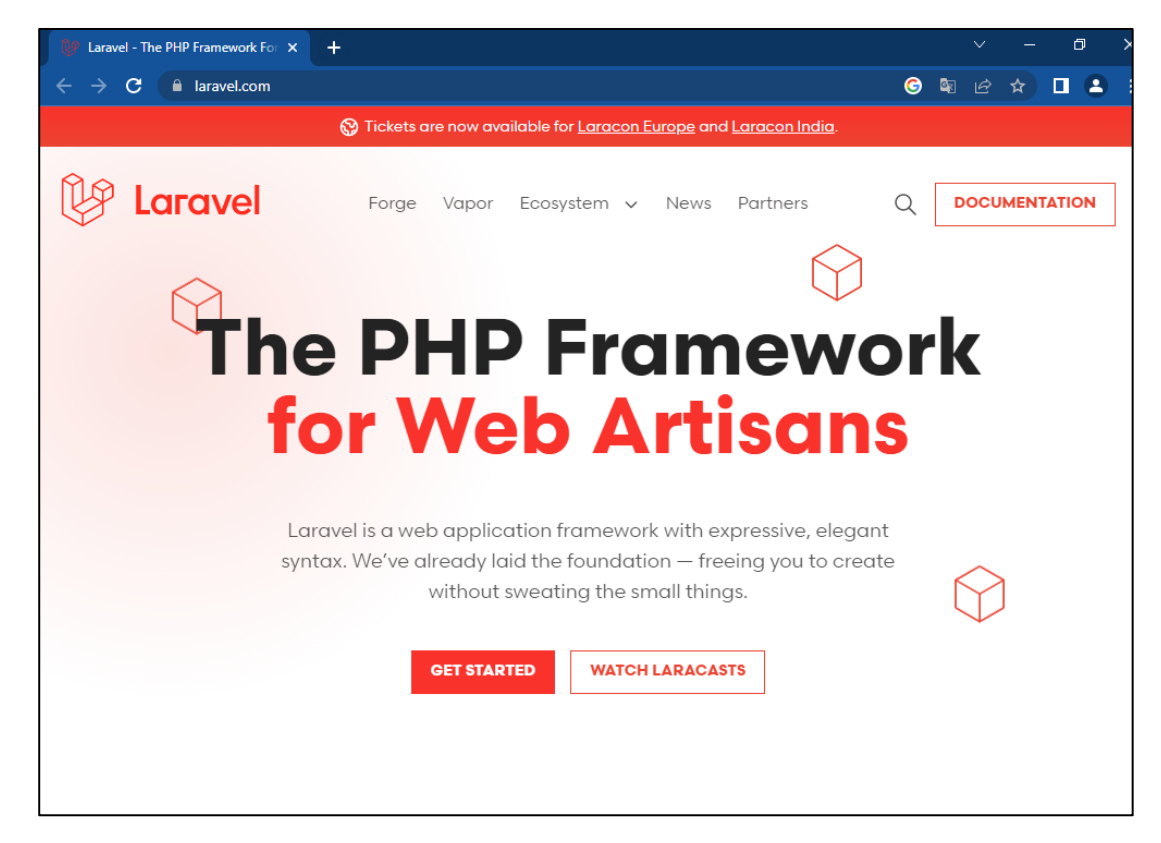

*Nota.* Captura tomada de la página oficial de Laravel.

*Ejemplo Modelo Cliente (client)*

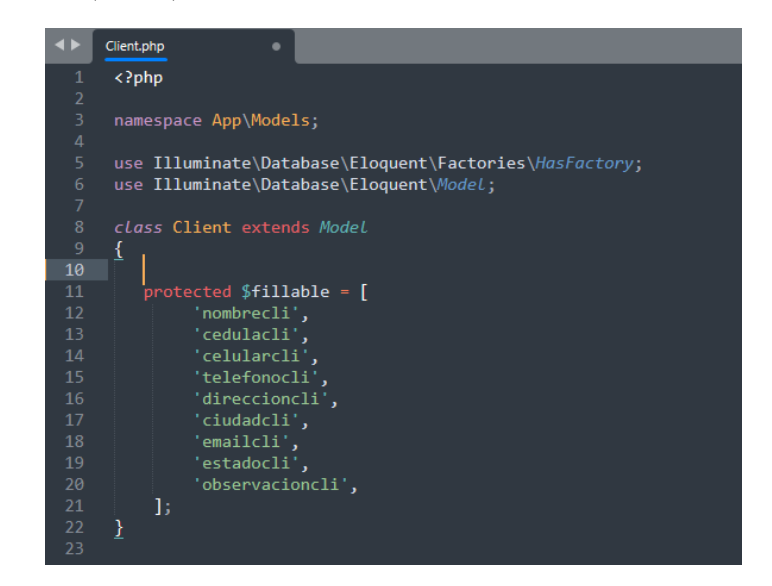

*Nota.* Carpeta Cliente – Modelo.

#### **Figura 53**

*Fragmento código página principal*

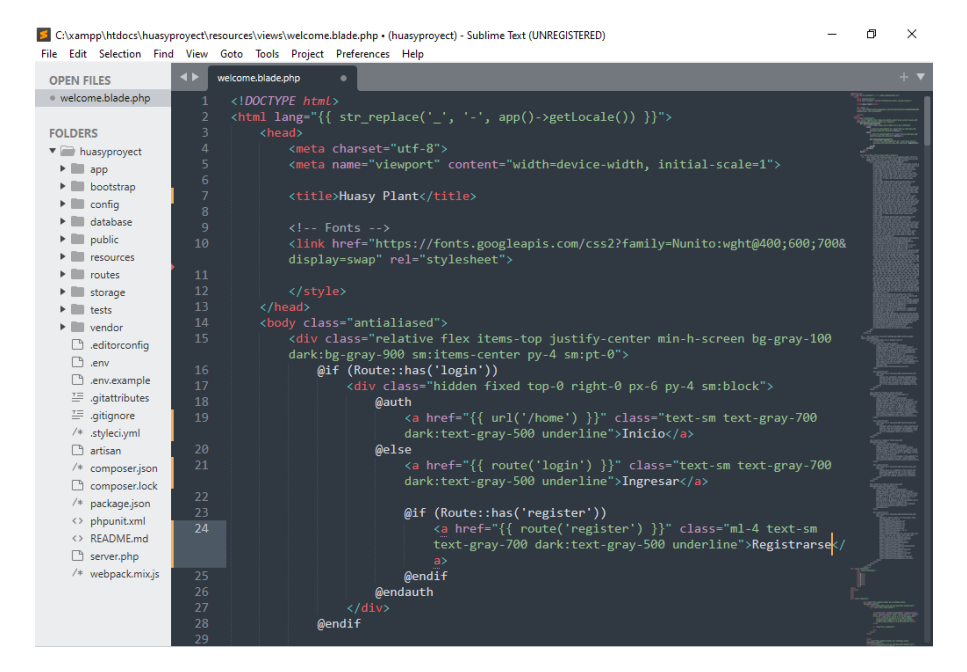

*Nota.* Fragmento código página principal.

## **Prototipos**

### **Figura 54**

*Página principal* 

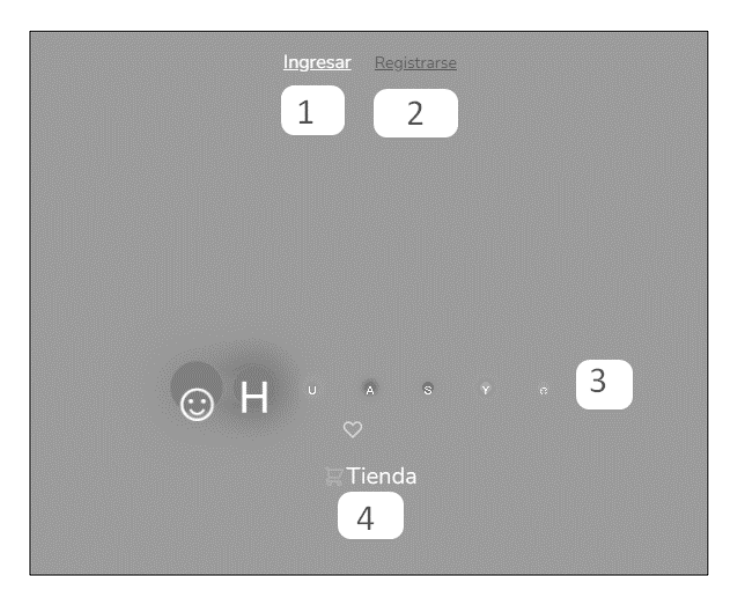

- 1. Enlace para el ingreso para el formulario de logeo.
- 2. Enlace para el registro para el formulario de registro.
- 3. Elemento dinámico.
- 4. Elemento para el ingreso a la tienda.

## **Figura 55**

*Formulario de ingreso*

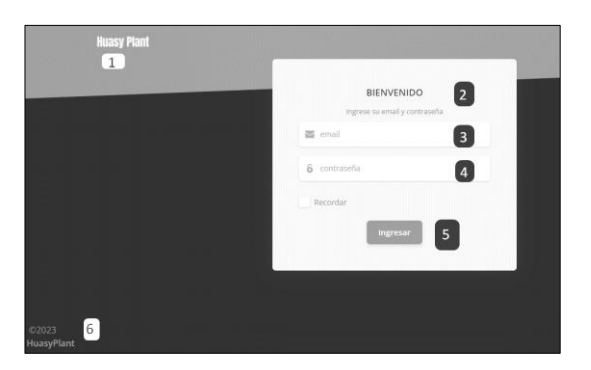

- 1. Enlace (superior) de regreso a la página principal.
- 2. Titulo formulario (logeo).
- 3. Ingreso dato email.
- 4. Ingreso dato contraseña.
- 5. Botón para el ingreso.
- 6. Enlace (inferior) de regreso a la página principal.

*Prototipo formulario de ingreso*

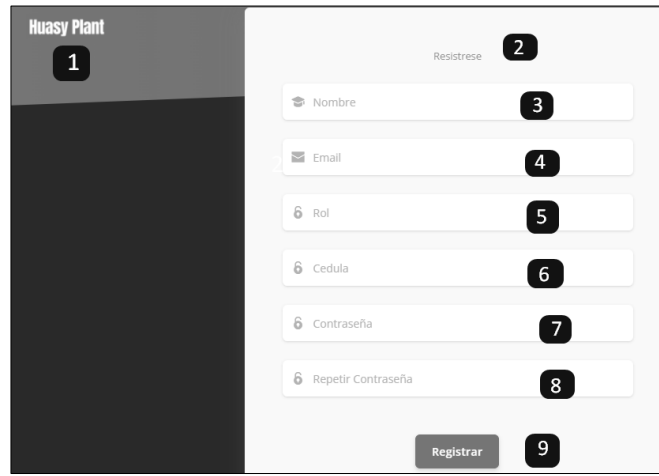

- 1. Enlace (superior) de regreso a la página principal.
- 2. Ingreso dato nombre.
- 3. Ingreso dato email.
- 4. Ingreso dato rol.
- 5. Ingreso dato cedula.
- 6. Ingreso dato contraseña.
- 7. Ingreso dato repetir contraseña.
- 8. Botón para el registro.

*Prototipo entrada principal*

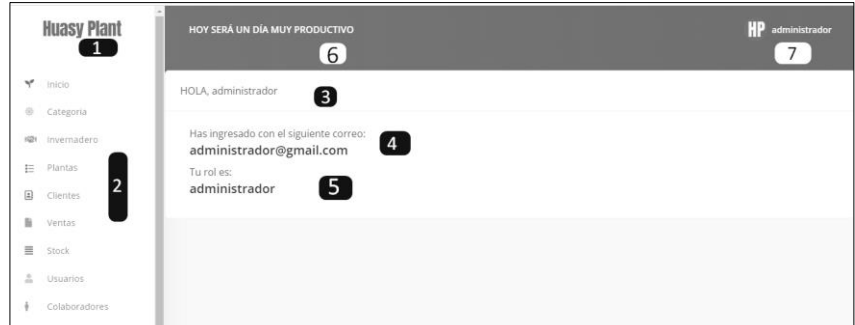

- 1. Logotipo HuasyPlant.
- 2. Menú de opciones.
- 3. Titulo página principal con saludo al usuario logeado.
- 4. Titulo página principal con el correo electrónico del usuario logeado.
- 5. Titulo página principal con el rol del usuario logeado.
- 6. Título lema del sistema.
- 7. Pestaña para abrir opción de cerrar sesión.

### **Figura 58**

*Prototipo menú*

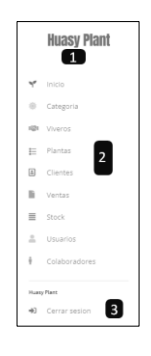

- 1. Logotipo HuasyPlant.
- 2. Menú (lateral) de diferentes opciones o pestañas.
- 3. Menú (lateral inferior) opción cerrar sesión.

*Prototipo cerrar sesión*

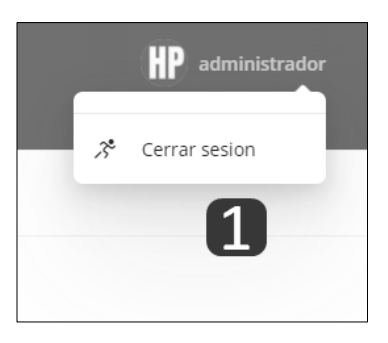

1. Opción para cerrar sesión.

# **Figura 60**

*Prototipo vista principal tienda*

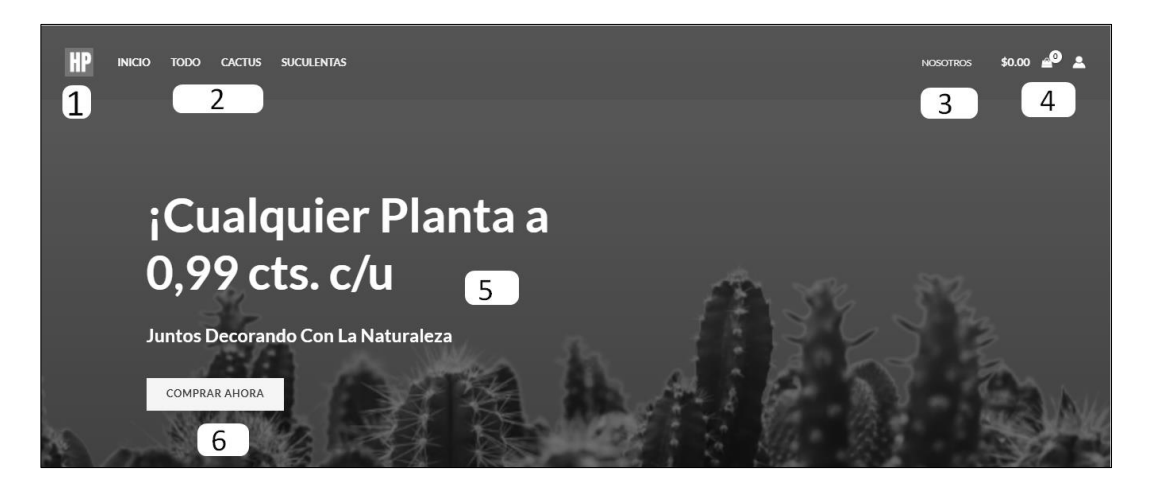

- 1. Logotipo siglas HuasyPlant.
- 2. Menú (superior) de diferentes opciones o pestañas izquierda.
- 3. Menú (superior) de opción o pestaña derecha.
- 4. Indicador de productos valor y plantas a comprar.
- 5. Titulo con publicidad y lema.
- 6. Botón de enlace para ir a la página de todos los productos.
*Prototipo tienda vista principal - dos*

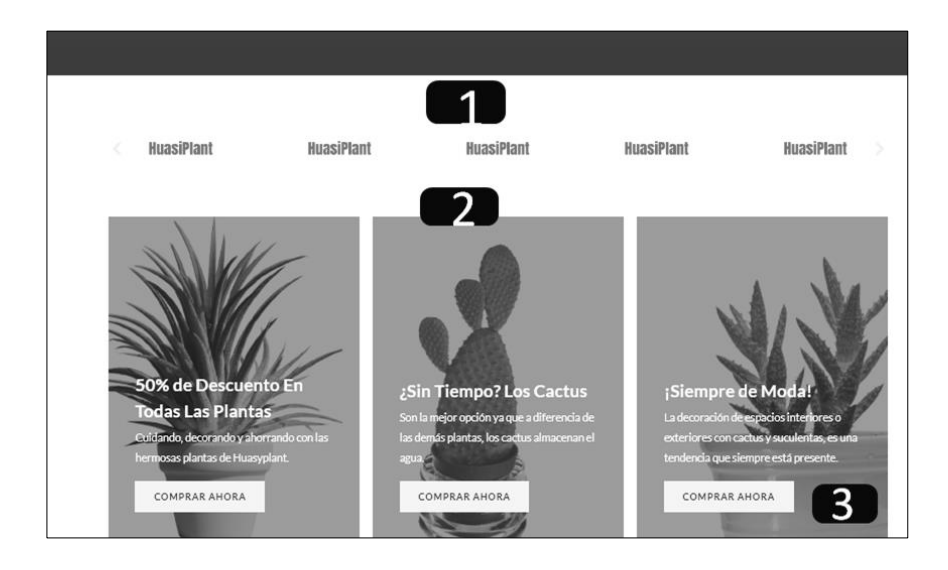

- 1. Elemento dinámico.
- 2. Vitrinas con imágenes, títulos de promociones, descripciones cortas (publicidad).
- 3. Botones de enlace para ir a la página de todos los productos.

# **Figura 62**

*Prototipo tienda vista principal - tres* 

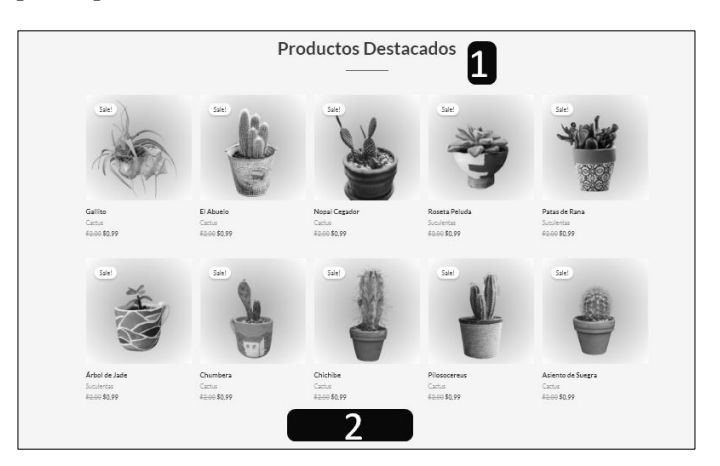

- 1. Título con publicidad.
- 2. Galería de productos.

# *Prototipo registros categorías*

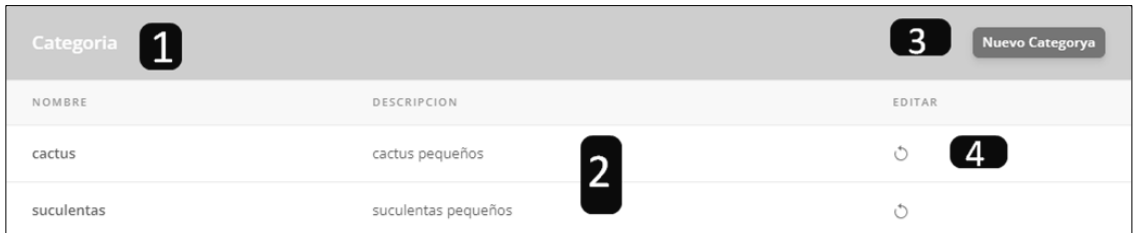

- 1. Título del formulario (categoría).
- 2. Reporte de categorías.
- 3. Botón para ingresar nueva (categoría).
- 4. Icono para editar (categoría).

## **Figura 64**

*Prototipo formulario categoría*

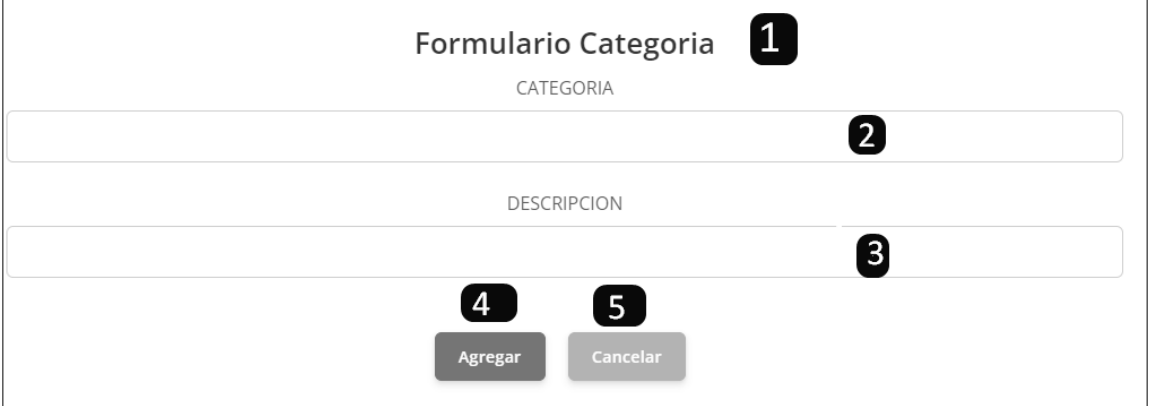

- 1. Título del formulario (categoría).
- 2. Ingreso dato categoría.
- 3. Ingreso dato descripción.
- 4. Botón para agregar.
- 5. Botón de regreso a vista principal.

# *Prototipo registro viveros*

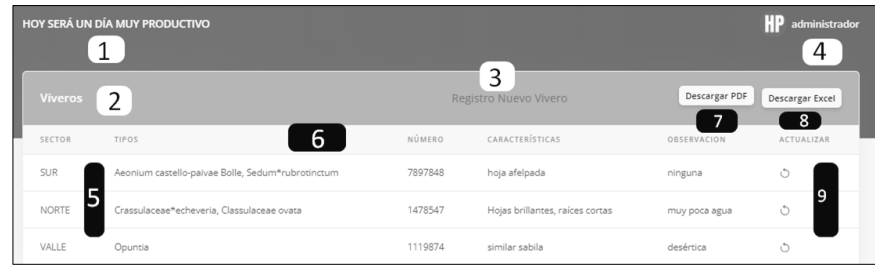

- 1. Título del lema del sistema.
- 2. Título del formulario.
- 3. Enlace para ingresar un nuevo registro (viveros).
- 4. Pestaña para abrir opción cerrar el sistema.
- 5. Enlace (sector) para ver detalles de viveros.
- 6. Reporte de viveros.
- 7. Botón para descargar en Excel.
- 8. Botón para descargar en PDF.
- 9. Ícono para editar.

# **Figura 66**

*Prototipo viveros detalle*

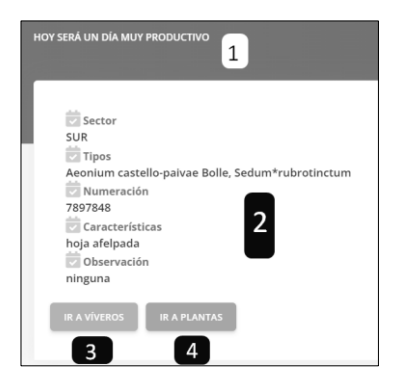

1. Título lema sistema.

- 2. Detalle de vivero según el enlace escogido.
- 3. Botón para ir a página principal de viveros.
- 4. Botón para ir a página principal de plantas.

*Prototipo viveros actualizar*

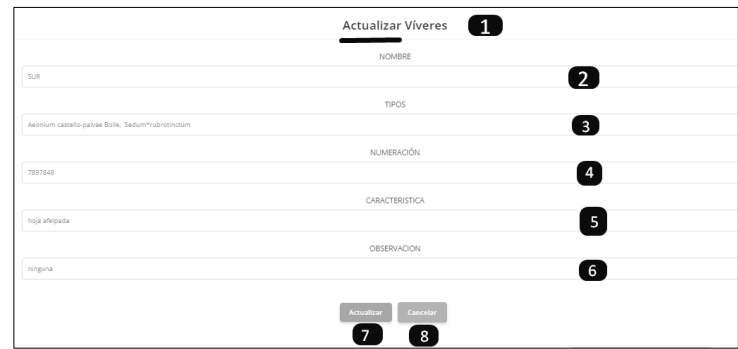

- 1. Título del formulario.
- 2. Actualizar dato nombre.
- 3. Actualizar dato tipos.
- 4. Actualizar dato numeración.
- 5. Actualizar dato características.
- 6. Actualizar dato observación.
- 7. Botón para actualizar.
- 8. Botón para cancelar.

*Prototipo registro plantas*

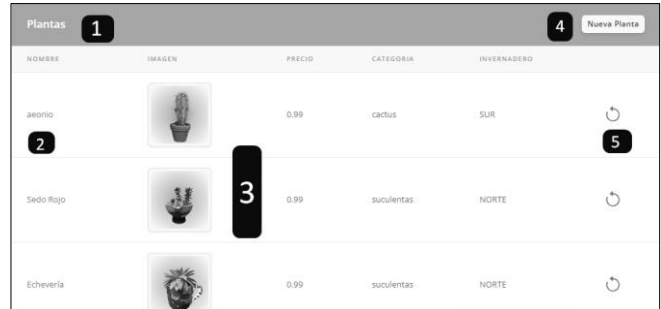

- 1. Título del formulario (plantas).
- 2. Detalle de planta según el enlace escogido.
- 3. Reporte de plantas.
- 4. Botón para nuevo registro (planta).
- 5. Ícono para editar (planta).

## **Figura 69**

*Prototipo registro clientes* 

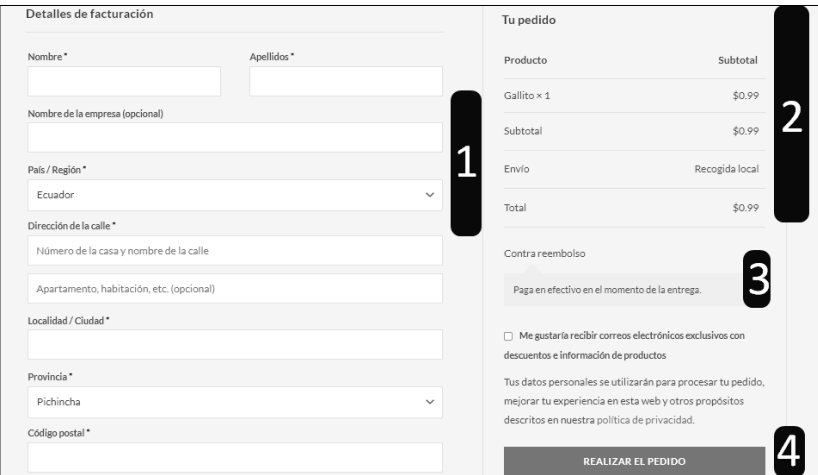

- 1. Formulario para el ingreso de dato: nombre, apellido, país/región/dirección, localidad, provincia, código postal, etc.
- 2. Detalle de las plantas a comprar.
- 3. Forma de pago.
- 4. Botón para realizar la compra.

*Prototipo reporte clientes*

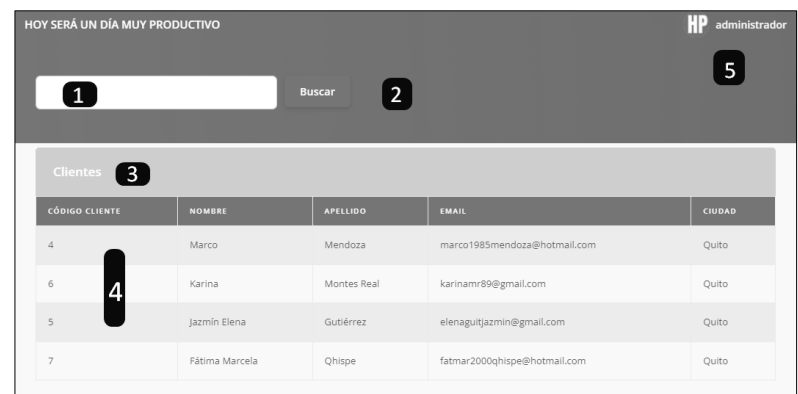

- 1. Ingreso para el dato a buscar.
- 2. Botón para buscar el dato ingresado.
- 3. Título reporte (clientes).
- 4. Reporte de clientes.

## **Figura 71**

*Prototipo reporte compras (cliente)*

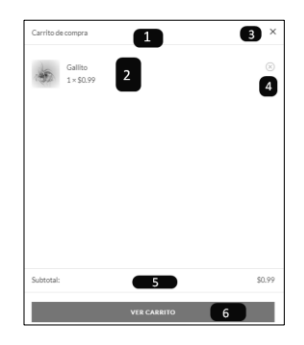

- 1. Título del registro de plantas a comprar.
- 2. Registro de productos seleccionados a comprar.
- 3. Opción para salir del registro de plantas a comprar.
- 4. Detalle del valor a comprar.
- 5. Botón para ir al registro de compra.

*Prototipo reporte ventas*

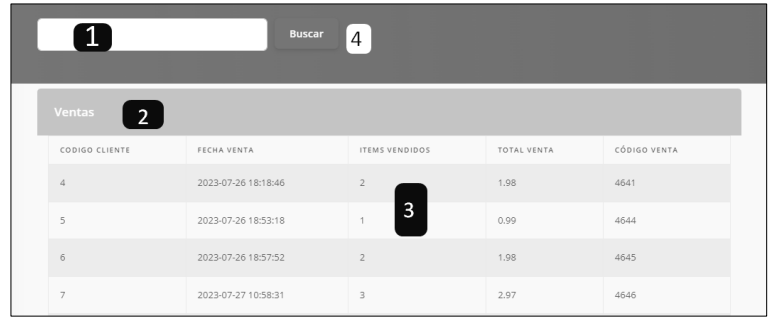

- 1. Ingreso para el dato a buscar.
- 2. Botón para buscar el dato ingresado.
- 3. Título reporte (ventas).
- 4. Reporte de ventas.

# **Figura 73**

*Prototipo reporte dinámico compras actualizar (cliente)*

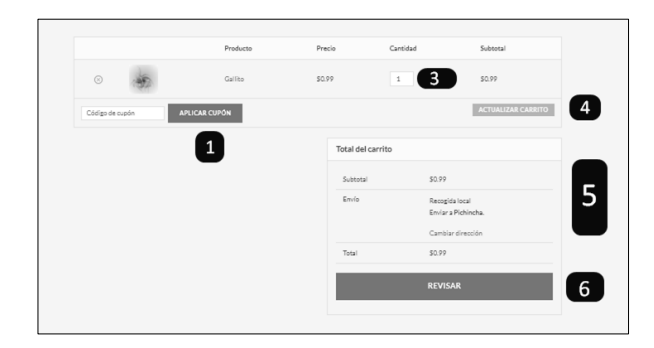

- 1. Ingreso para dato y botón cupón.
- 2. Título reporte.
- 3. Ingreso para actualizar cantidad de plantas.
- 4. Botón para actualizar.
- 5. Detalle de las plantas a comprar.
- 6. Botón para comprar.

*Prototipo reporte stock*

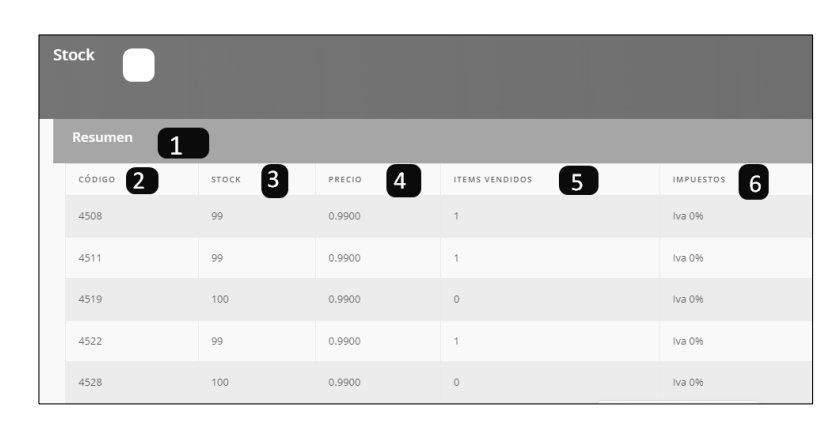

- 1. Subtítulo reporte (stock).
- 2. Columna código planta.
- 3. Columna stock planta.
- 4. Columna precio de venta planta.
- 5. Columna cantidad de plantas vendidas.
- 6. Columna impuestos.

# **Figura 75**

*Prototipo pestaña cactus*

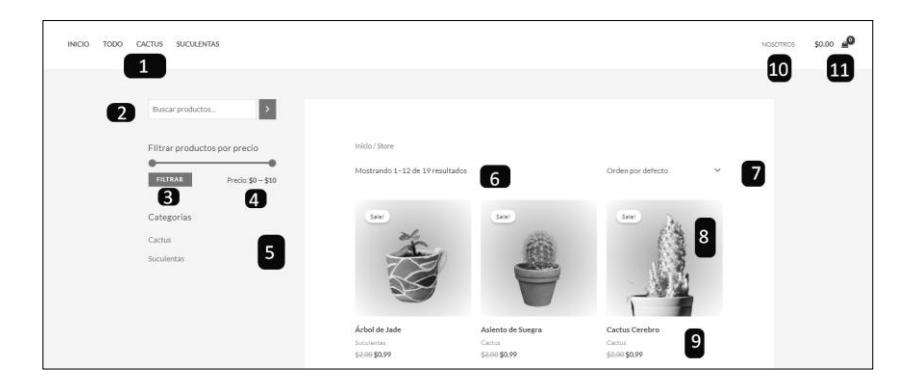

1. Menú superior izquierdo de pestañas.

- 2. Ingreso dato a buscar (buscador).
- 3. Barra de filtrado por precio.
- 4. Indicador de precio según filtrado.
- 5. Título de diferentes categorías.
- 6. Título de plantas mostradas.
- 7. Buscador según diferentes opciones.
- 8. Galería de plantas.
- 9. Detalles de cada planta.
- 10. Menú superior derecho pestaña de opción.
- 11. Indicador de precio y plantas a comprar.

*Prototipo página nosotros*

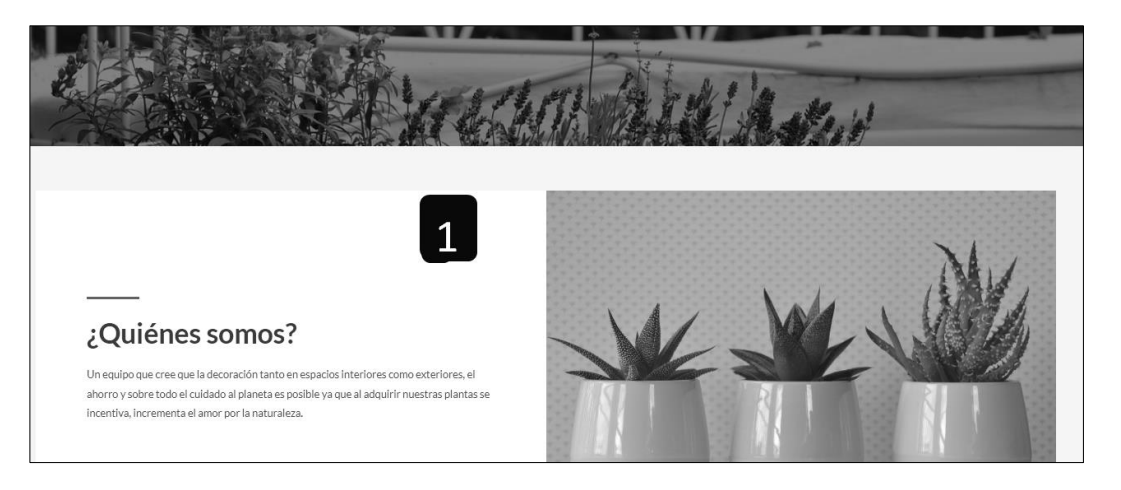

1. Descripción y elementos decorativos de la página nosotros.

# *Prototipo Reporte colaboradores*

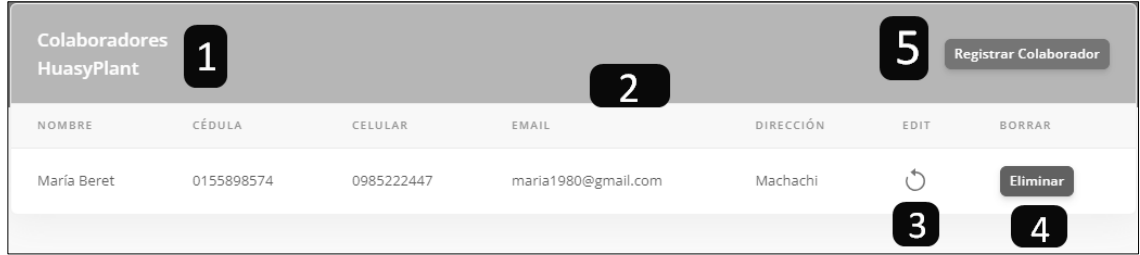

- 1. Título del formulario (colaboradores).
- 2. Reporte de colaboradores.
- 3. Ícono de actualizar.
- 4. Botón para eliminar (colaboradores).
- 5. Botón para nuevo registro (colaboradores).

#### **Propuesta**

Se mostrará a continuación el cumplimiento de los requisitos solicitados y el resultado de cada uno de estos con figuras para su mejor comprensión.

#### **Proceso de Inicio de Sesión**

Un usuario podrá iniciar sesión en el sistema utilizando su email y contraseña. El

requisito está en estado realizado y óptimo, esto se puede apreciar con los siguientes pasos que se muestran a continuación.

#### **Figura 78**

*Inicio de Sesión - Paso Uno*

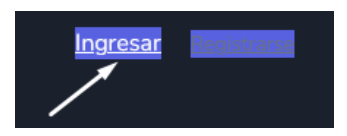

*Nota*. Primer enlace ubicado en la página principal para el acceso al formulario de ingreso.

#### **Figura 79**

*Inicio de Sesión - Paso Dos* 

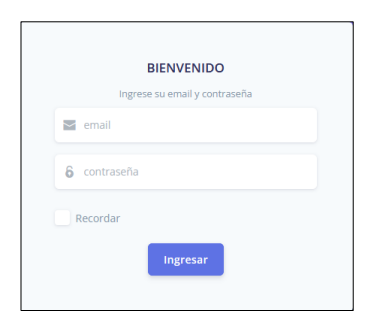

*Nota*. Formulario de ingreso para que el usuario coloque su email y contraseña

#### **Proceso de Registro de datos**

En todos los módulos ya sean de categorías, viveros, plantas, colaboradores solo se permitirá el registro de datos obligatorios. Este requisito se puede valorar en algunas partes del sistema, está realizado y en estado óptimo, como se indica a continuación.

*Registro de Datos Obligatorios Categorías*

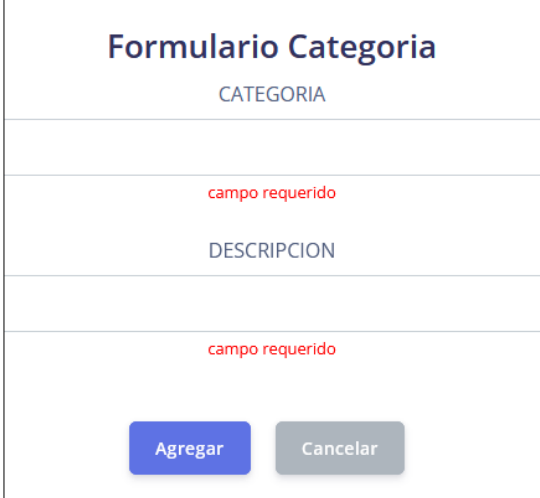

*Nota*. Observar que en el formulario de categorías correspondiente al módulo de su mismo

nombre el usuario debe ingresar obligatoriamente los datos solicitados.

#### **Figura 81**

*Registro de Datos Obligatorios Viveros*

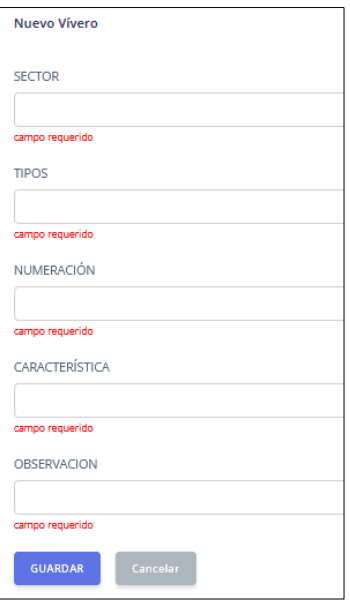

*Nota*. Observar que en el formulario de viveros correspondiente al módulo de su mismo nombre

el usuario debe ingresar obligatoriamente los datos solicitados.

*Registro de Datos Obligatorios Plantas*

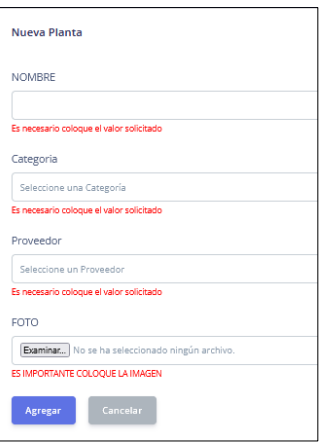

*Nota*. Observar que en el formulario de plantas correspondiente al módulo de su mismo nombre

el usuario debe ingresar obligatoriamente los datos solicitados.

## **Figura 83**

*Registro de Datos Obligatorios Colaboradores*

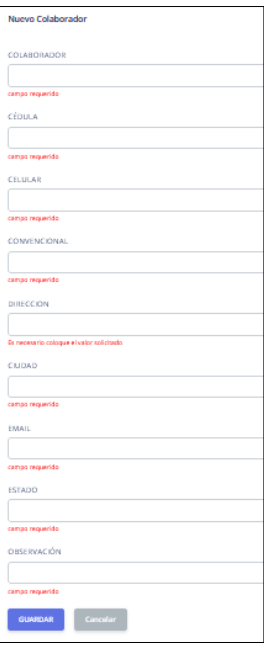

*Nota*. Observar que en el formulario de colaboradores correspondiente al módulo de su mismo

nombre el usuario debe ingresar obligatoriamente los datos solicitados.

#### **Lenguaje Mostrado al Usuario**

Todos los formularios, alertas, etc. deben estar escritos correctamente en el idioma español para que el usuario pueda leer sin ningún problema. Este requisito se puede apreciar en todo el sistema como se muestra en el siguiente ejemplo:

#### **Figura 84**

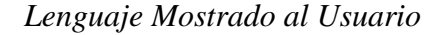

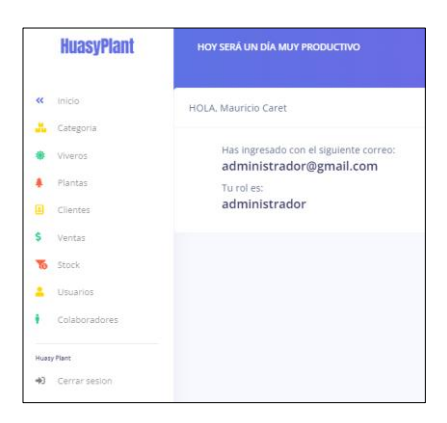

*Nota*. El idioma español es el lenguaje que se le muestra en todo el sistema al usuario.

## **CRUD**

El sistema es capaz de insertar o guardar (create), mostrar (read), editar (update) y/o eliminar (delete). Este requisito esta realizado y optimo y según sea la parte principal o secundaria se verán delimitadas las acciones del CRUD, esto debido a razones de seguridad. Como se muestra un ejemplo en la siguiente figura.

#### **Figura 85**

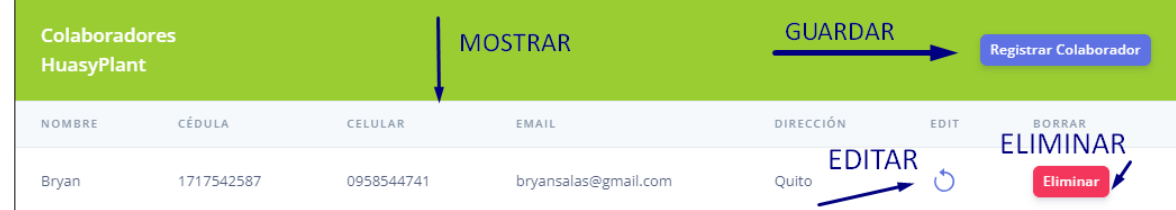

*Nota*. El CRUD.

#### **No Campos Vacíos**

Todos los formularios ya sea viveros, clientes, productos, etc. deben estar validados para que no se permita campos vacíos.

## **Figura 86**

*Llenado de Todos los Campos*

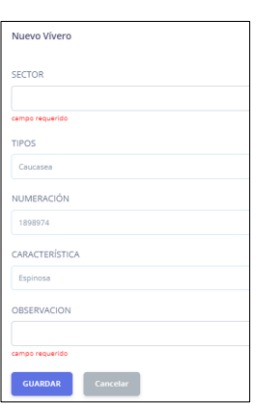

*Nota*. Observar que si no se llenan todos los campos no se permite guardar indicando un mensaje de error al usuario.

#### **Validación Campos Cédula**

Los campos de cédula que se solicite en la pestaña de colaboradores se acepta únicamente valores numéricos con diez dígitos.

#### **Figura 87**

*Diez Dígitos Campos Cédula*

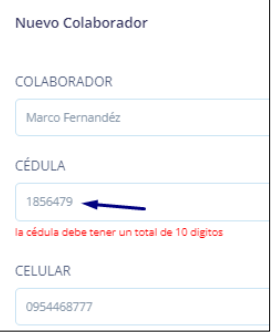

*Nota*. Observar que el campo cédula debe tener 10 dígitos para que permita guardar.

## **Validación Campos Email**

Los campos de email que se solicite en la pestaña de colaboradores se aceptan únicamente datos formato email.

# **Figura 88**

*Formato Email*

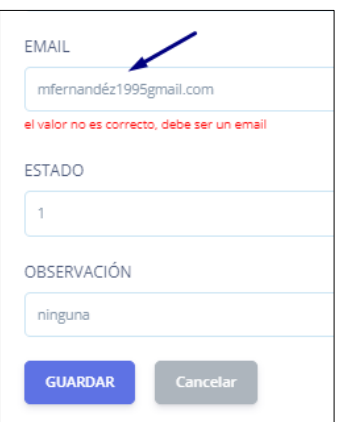

*Nota*. Observar que no permite guardar ya que lo ingresado no tiene formato email.

#### **Requisitos de Búsqueda de Datos**

Según su perfil los usuarios autorizados pueden buscar al cliente, stock de plantas,

numero de ventas, cantidad de artículos vendidos, etc. Para mejor comprensión de este requisito como ejemplo se muestran las siguientes dos figuras:

#### **Figura 89**

*Perfil Administrador*

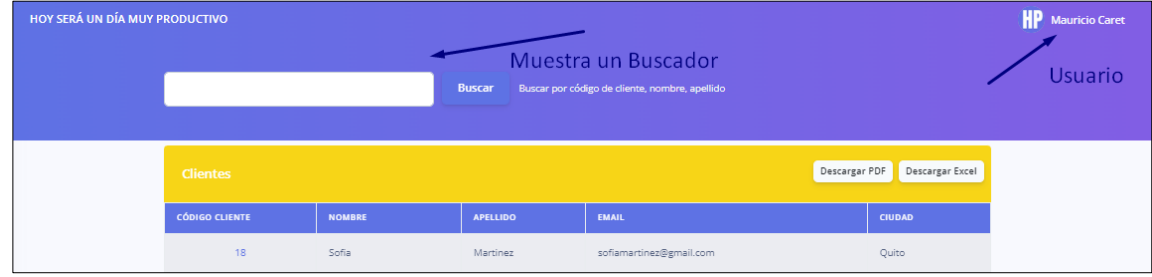

*Nota*. Para este perfil se muestra un buscador.

## *Perfil Colaborador Uno*

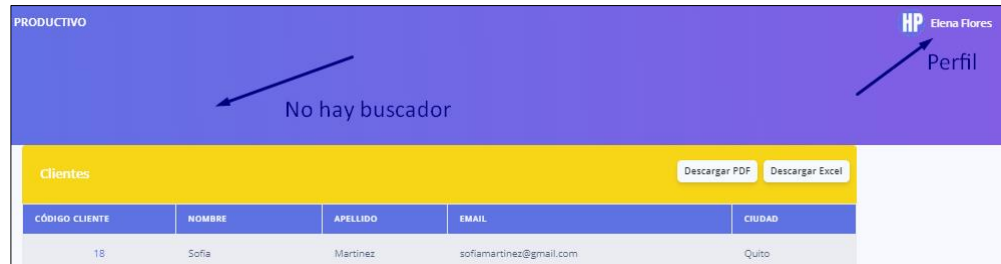

*Nota*. Para este perfil no se muestra un buscador.

#### **No Instalación de Programas Adicionales**

La aplicación debe poder utilizarse sin necesidad de instalar ningún software adicional.

Este requisito esta realizado y en estado optimo.

#### **Exportar en Excel**

El sistema permitirá a los usuarios autorizados exportar datos en Excel. Se entrega en estado optimo el requisito y además vale mencionar que el sistema también permite crear reportes en PDF.

## **Figura 91**

*Formato Excel*

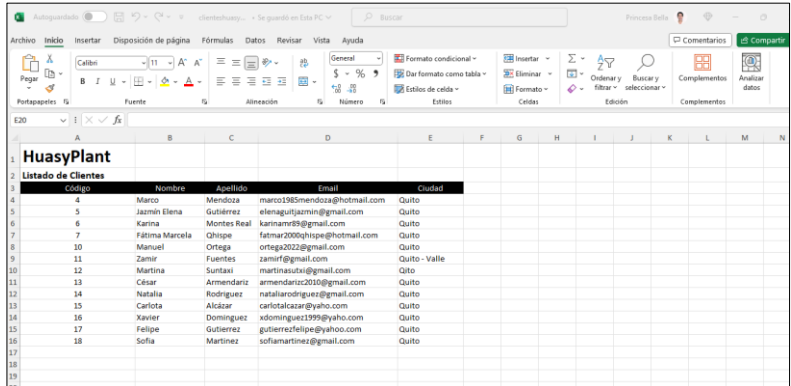

*Nota*. Reporte de Clientes en Formato Excel.

*Formato PDF*

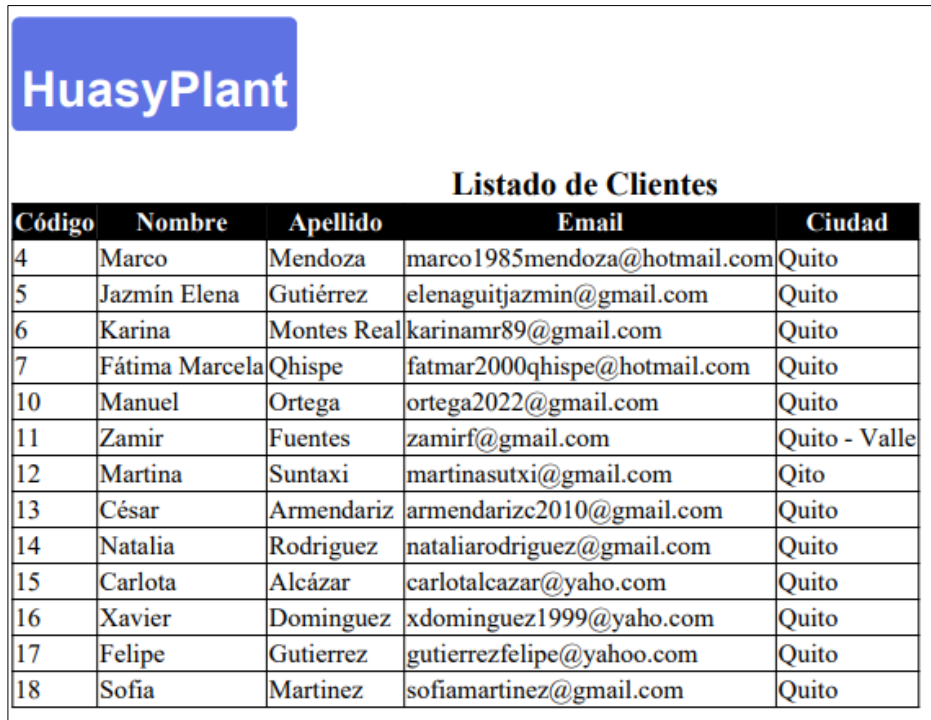

*Nota*. Reporte de Clientes en Formato PDF.

## **Opciones Menú Según el Rol**

El sistema debe brindar diferentes opciones de menú según el rol del usuario. Este

requisito se encuentra realizado y óptimo como se aprecia en las figuras de a continuación:

## **Figura 93**

*Opciones de Menú Para Usuario Sin Rol*

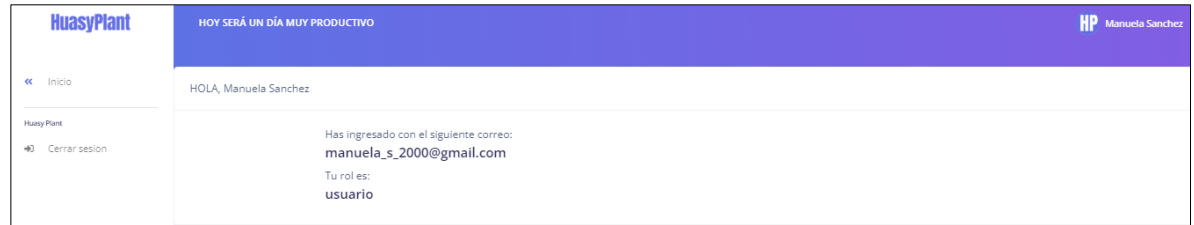

*Nota*. Notar que no hay ninguna opción de menú para este usuario.

*Opciones de Menú Para Rol Colaborador Uno"*

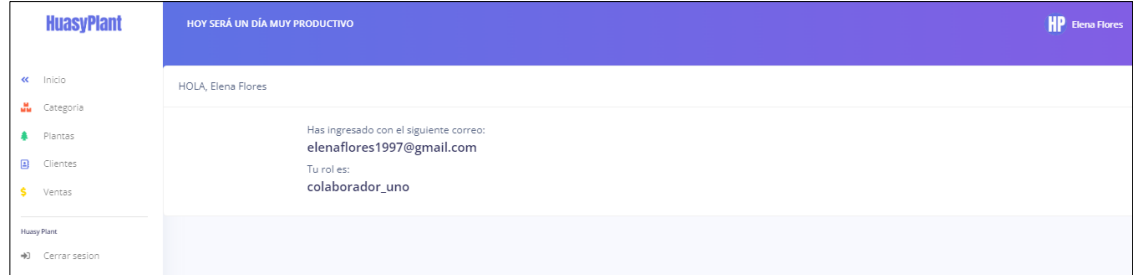

*Nota*. Notar las opciones de menú que se muestran para rol "colaborador uno".

## **Figura 95**

*Opciones de Menú Para Rol Colaborador Dos"*

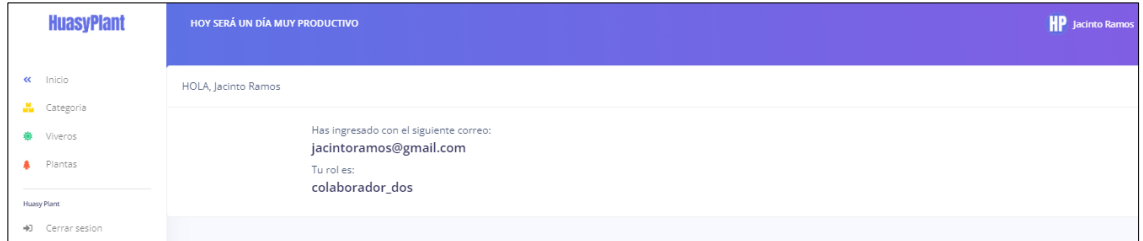

*Nota*. Notar las opciones de menú que se muestran para rol "colaborador dos".

## **Figura 96**

*Opciones de Menú Para Rol "Administrador"*

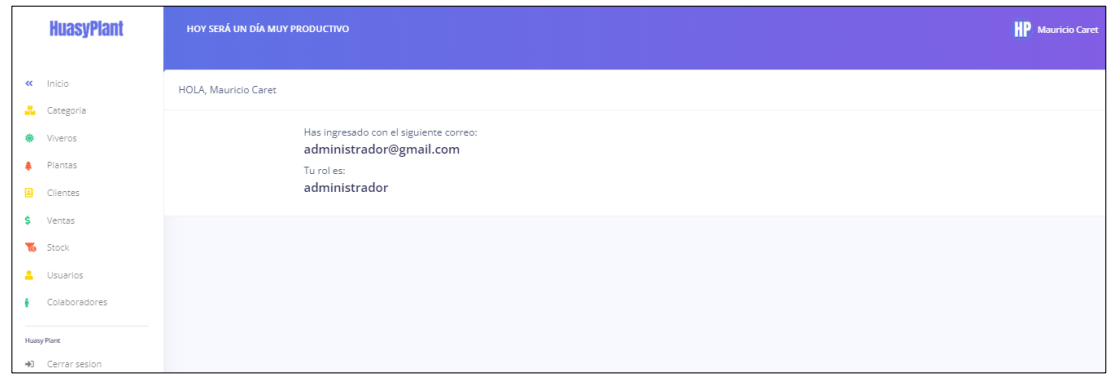

*Nota*. Notar que para rol "administrador" se muestran todas las opciones de menú.

#### **Tiempo de Respuesta**

Toda funcionalidad del sistema y transacción de negocio debe responder al usuario en menos de 5 segundos. Este requisito esta realizado y en estado bueno ya que a veces dependiendo de la velocidad del internet si puede tomar más tiempo en responder la petición del usuario.

#### **Modificación Datos Tiempo**

Los datos cuando sean modificados por los perfiles autorizados estos datos una vez hayan sido modificados deben verse reflejados en la base de datos en menos de 2 segundos. Este requisito esta realizado y en estado optimo.

#### **Figura 97**

*Modificación de datos (tiempo)*

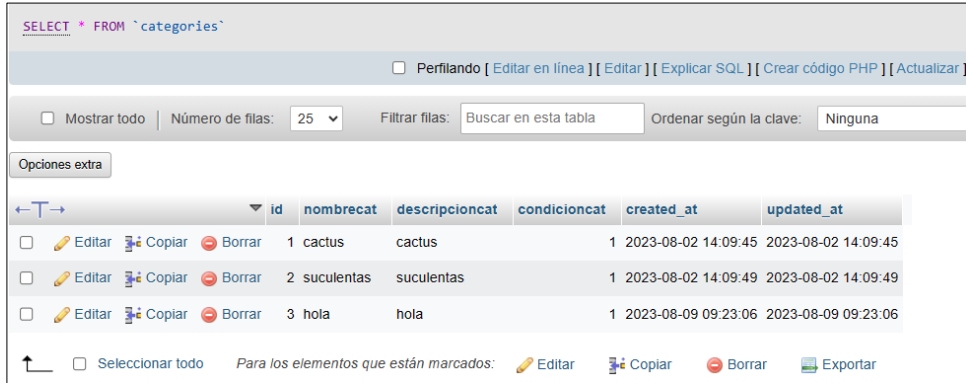

*Nota*. Modificación de datos (tiempo).

#### **Permisos de Acceso**

Los permisos de acceso al sistema podrán ser cambiados solamente el desarrollador que

tenga acceso al código y a la base de datos. Este requisito esta realizado y en estado óptimo.

#### **Identificación del Perfil Acceso Restringido**

El sistema debe ser capaz de identificar los diferentes roles. Este requisito esta realizado y en estado óptimo. Para mejor comprensión de este requisito se muestra un ejemplo de este en las siguientes dos figuras.

#### **Figura 98**

#### *Acceso Restringido – Ejemplo Uno*

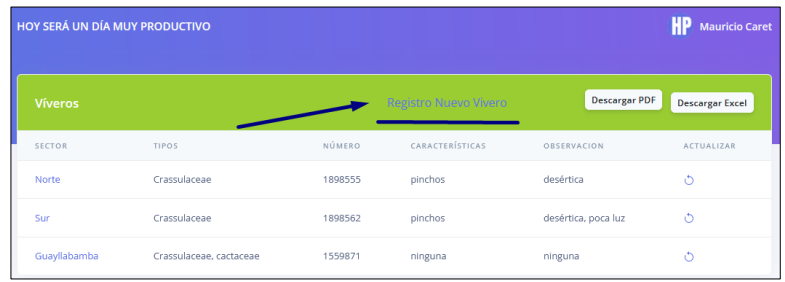

*Nota*. Observar que para este rol se habilita la opción registrar.

#### **Figura 99**

*Acceso Restringido – Ejemplo Dos*

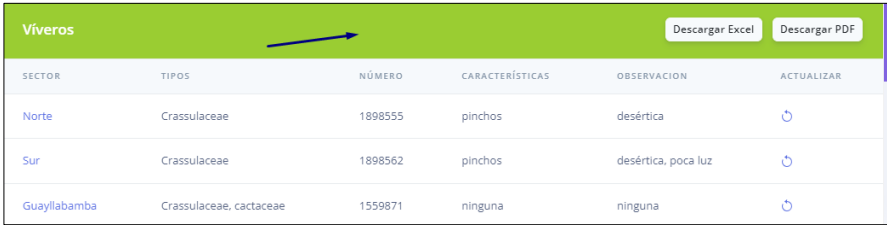

*Nota*. Observar que para este rol no se habilita la opción registrar.

#### **Seguridad de los Datos**

El sistema debe desarrollarse aplicando patrones y recomendaciones de programación que incrementen la seguridad de datos tanto en las tablas como en los campos que pertenezcan a la base de datos del sistema. Este requisito esta realizado y en estado óptimo; se muestra como ejemplo la contraseña guardada de manera encriptada.

*Clave Encriptada*

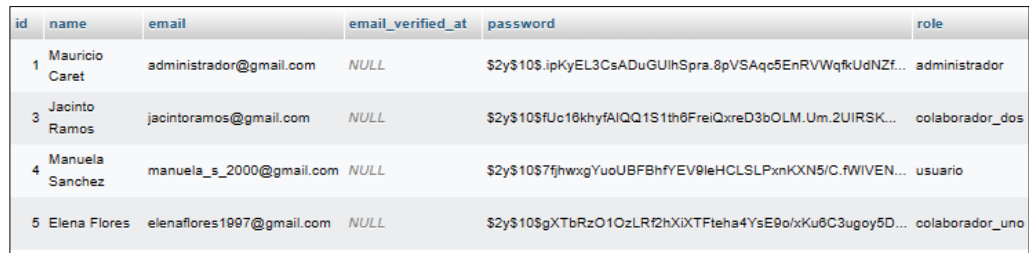

*Nota*. Seguridad de los datos – clave encriptada.

## **Acceso Restringido**

Solo el administrador del sistema tendrá acceso a todas las partes del sistema.

## **Figura 101**

*Administrador Todas las Opciones*

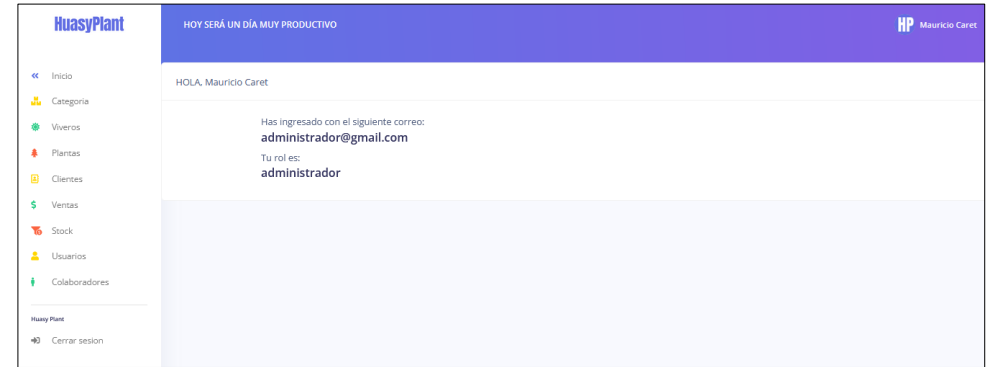

*Nota*. El rol de "administrador" acceso a todas las opciones del sistema.

#### **Trazas de Auditoria Base de Datos**

La base de datos será implementada con trazas de auditoría para todos los registros

realizados en la base de datos.

*Trazas de Auditoría*

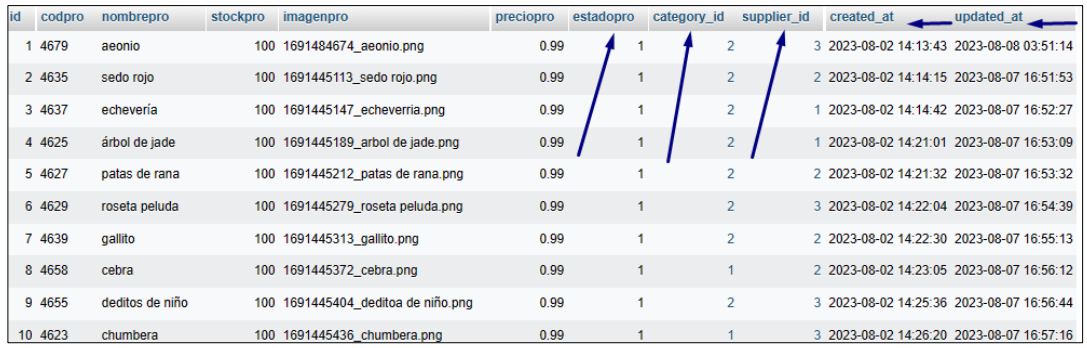

*Nota*. Observar el empleo de claves foráneas y de campos que indican el día y la hora de su creación y modificación.

#### **Conexión**

Para interactuar con el programa será necesario que el dispositivo electrónico cuente con una conexión a internet sin embargo algunas funciones no necesitan de conexión a internet, pero no sería funcional.

#### **Navegadores**

La aplicación debe poder utilizarse con los navegadores web Chrome, Firefox, Internet Explorer y otros navegadores. El color y el diseño varían levemente según sea el navegador.

#### **Figura 103**

*Navegador Clean Browser*

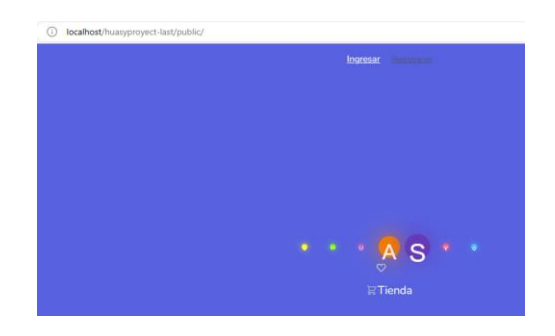

*Nota*. Vista en el navegador Clean Browser.

*Navegador Firefox*

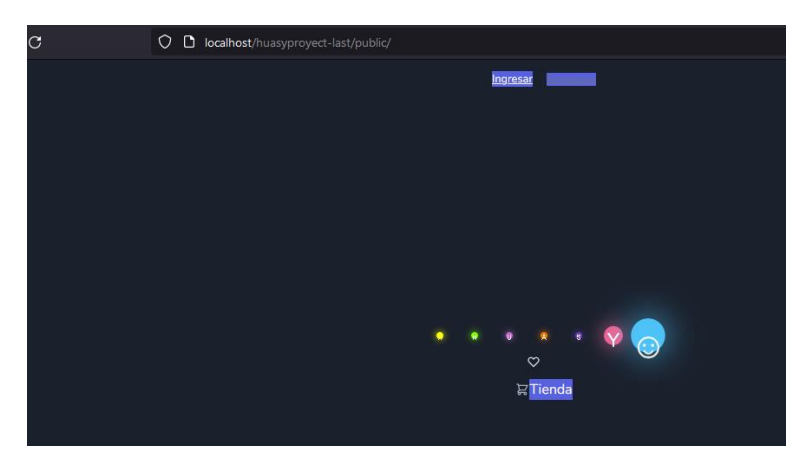

*Nota*. Vista en el navegador Firefox.

## **Diseño de Interfaces Gráficas**

El sistema debe poseer diseño de interfaces gráficas atractivas que brinden al usuario una

experiencia visual agradable. Según el navegador varia levemente el diseño y el color.

## **Figura 105**

*Diseño de Interfaces Gráficas - Uno*

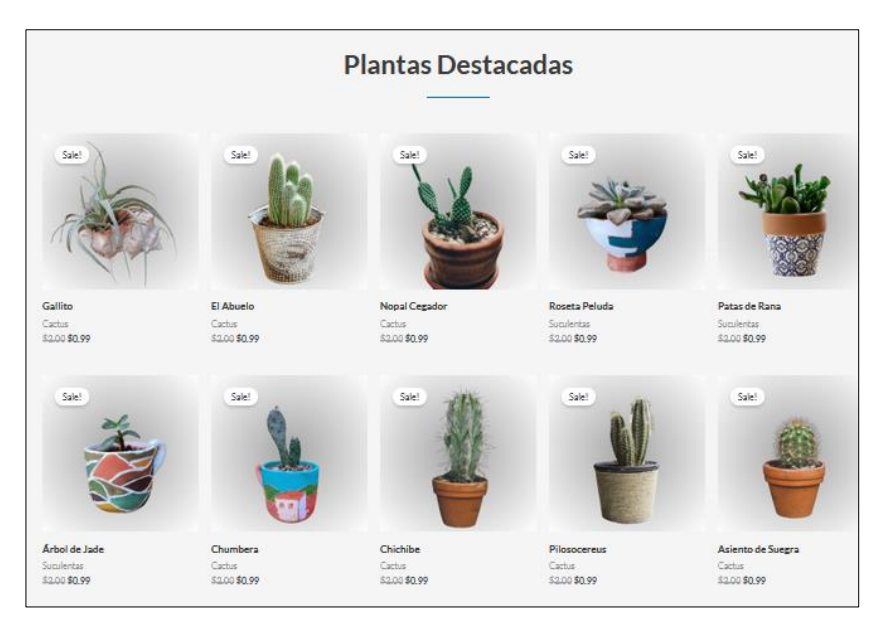

*Nota*. Se puede apreciar una interfaz gráfica agradable.

*Diseño de Interfaces Gráficas - Uno*

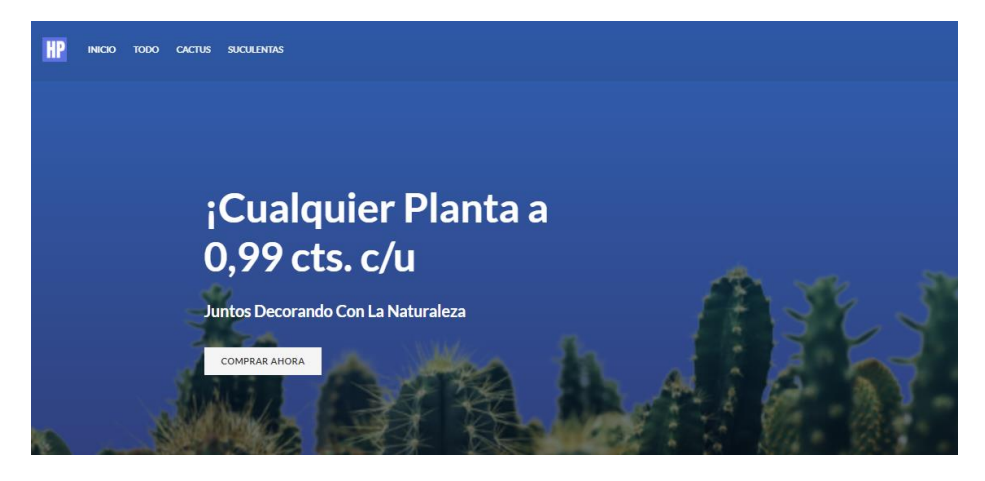

*Nota*. Se puede apreciar una interfaz gráfica agradable.

## **Resumen**

Todos los requisitos tanto funcionales como no funcionales vistos anteriormente se

muestra de manera resumida en la siguiente tabla:

# **Tabla 24**

*Estado y Funcionamiento de Requisitos del Software*

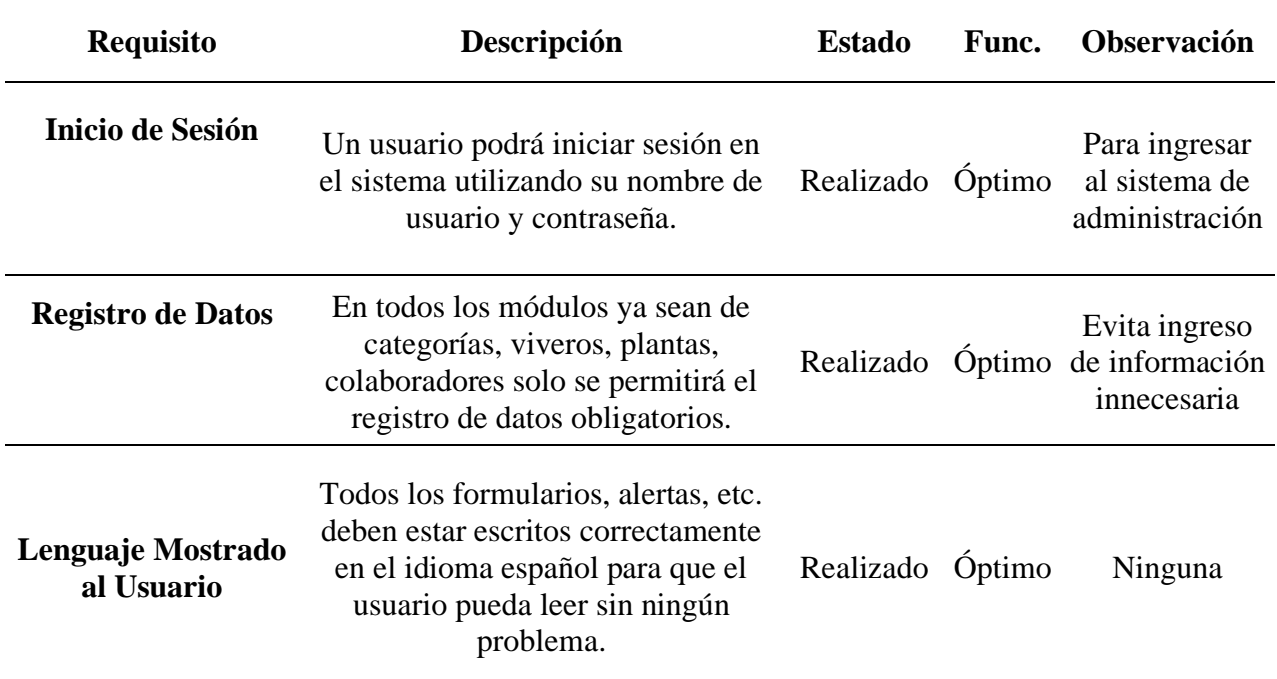

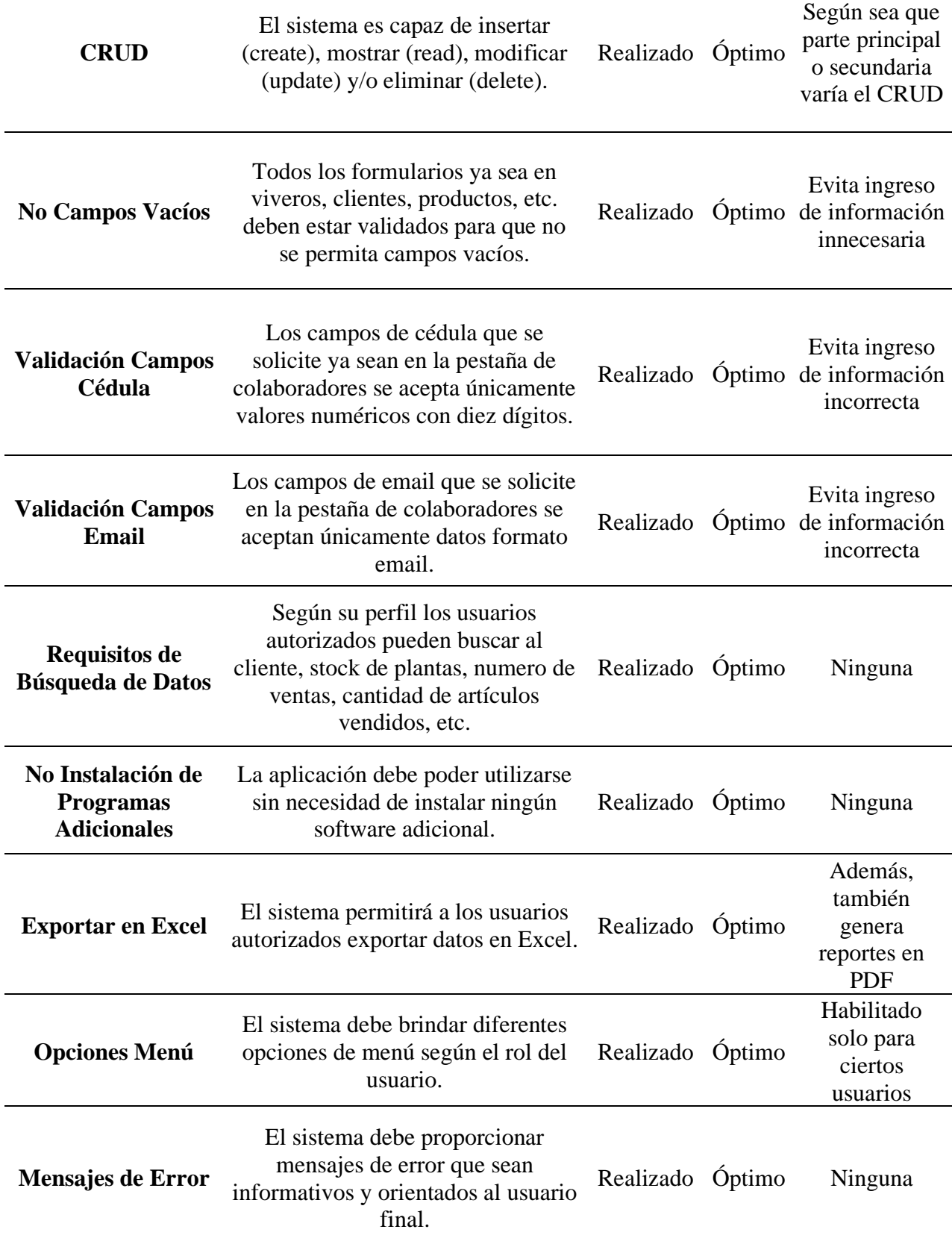

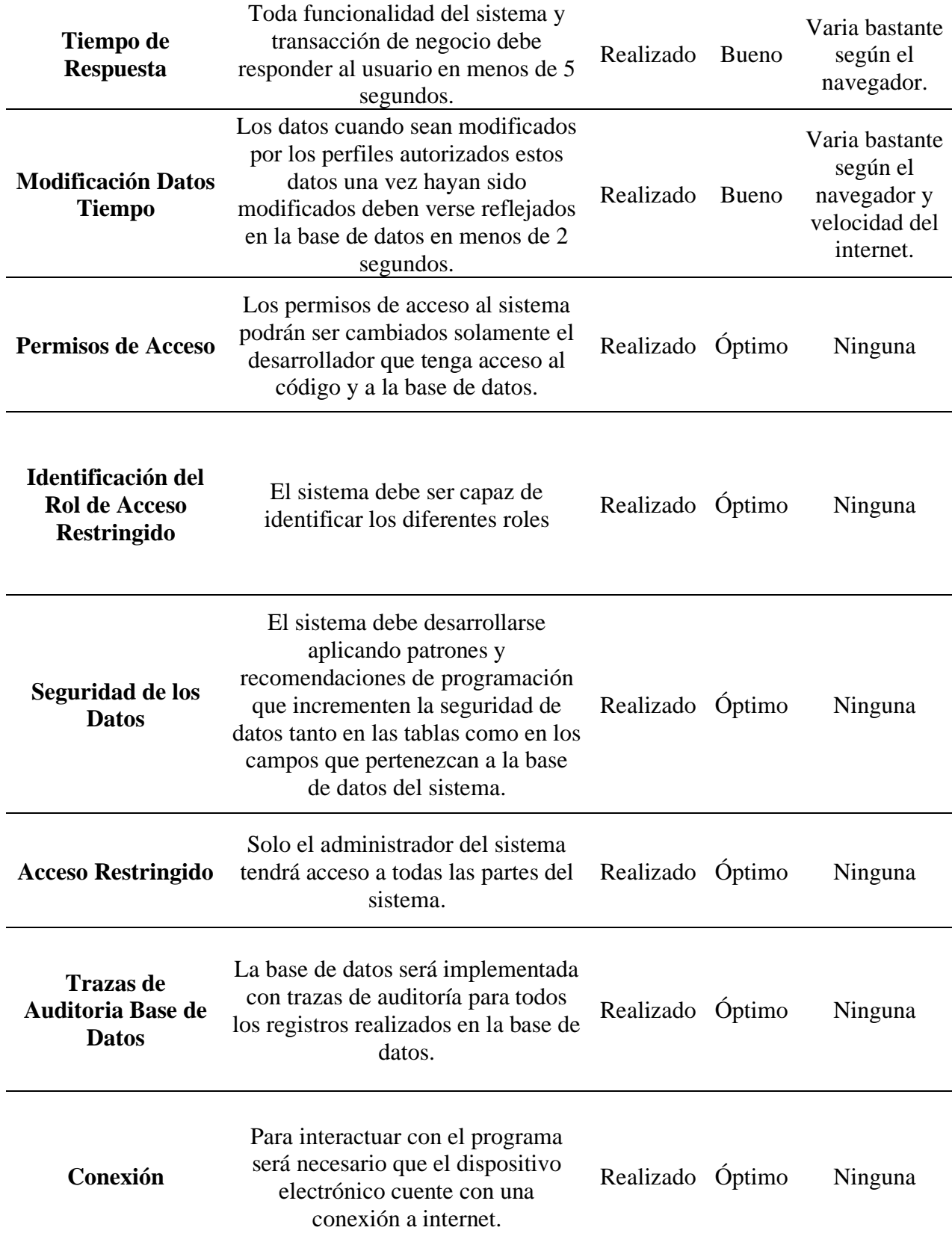

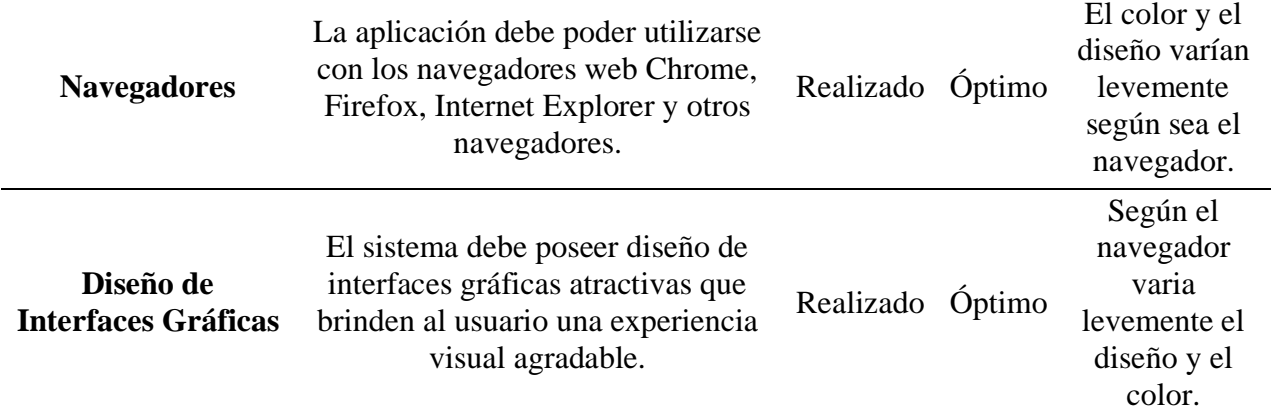

*Nota.* Descripciones, estados, funcionamientos y observaciones de cada requisito (resumen).

#### **Conclusiones**

Este proyecto de investigación, puede ser un principio o una invitación a que los nuevos o nuevas estudiantes se motiven a emplear frameworks para el desarrollo de software a medida ya que el empleo de estos sus pros son mayores a sus contras.

Si bien en un principio se tenía un poco de temor al empleo de usar un framework para el desarrollo del proyecto el impulso dado por los docentes a cargo sirvió para investigar sobre el tema.

Emplear un framework ayuda a comprender mejor cómo funciona la arquitectura de software Modelo Vista Controlador o sus siglas MVC.

Asimismo, de que el uso de un framework permite crear códigos más limpios y seguros, además de que estos códigos pueden ser reutilizados, ampliados y/o modificados por otros desarrolladores con gran facilidad evitando así el clásico problema de tener un código poco entendible para otros programadores.

En el caso específico de Laravel este viene con carpetas y directorios preestablecidos hasta se podría decir que este cuenta con un sistema preestablecido de programar y que el código puede ser comprendido casi de forma intuitiva.

A nivel social según la encuesta realizada las personas en la actualidad están más interesadas en generar negocios a través de las redes sociales.

#### **Recomendaciones**

Para alguna consulta sobre el funcionamiento de los elementos que tiene el framework se sugiere acudir a la página oficial de Laravel ya que no solo puede resolver una consulta si no puede ayudar a realizar un mismo proceso de mejor manera y con un código reducido.

Si bien la documentación que brinda Laravel en su página oficial se puede traducir al idioma español es muy importante tomar en cuenta que todos los códigos para el desarrollo de una aplicación están en el idioma inglés tener un conocimiento de este idioma podría facilitar la comprensión de estos códigos.

Es importante tener en cuenta que para realizar un proyecto en Laravel es necesario tener instalado Composer (gestor de dependencias de PHP) y PHP (lenguaje de programación).

En cuanto al lado del front-end se sugiere emplear Bootstrap debido a la compatibilidad que tiene con Laravel.

Muchos archivos como por ejemplo los seeders, models, etc se pueden crear manualmente sin embargo si se emplea la consola para la creación de estos archivos sería la mejor opción en caso de que se dese acortar considerablemente el tiempo de creación de estos.

#### **Referencias**

- (s.f.). Obtenido de intotheminds.com: https://www.intotheminds.com/blog/es/investigacioncualitativa-preguntas-abiertas-cerradas/
- Aguilar, J. M. (15 de 10 de 2019). *campusmvp.es*. Obtenido de

https://www.campusmvp.es/recursos/post/que-es-el-patron-mvc-en-programacion-y-porque-es-util.aspx

- Anette, A. (30 de 03 de 2021). Obtenido de https://aleph.org.mx/cuales-son-los-requerimientosde-un-sistema
- Arboleda, A. (13 de 3 de 2020). *rockcontent*. Obtenido de https://rockcontent.com/es/blog/product-owner/
- Báez, J., & Tudela, P. d. (2009). *Investigación Cualitativa.* Madrid: ESIC.
- Canal, P. (12 de 5 de 2020). Obtenido de https://www.iebschool.com/blog/definicion-ycaracteristicas-del-scrum-master-agile-scrum/
- Castro, J. (02 de 09 de 2021). *Corponet*. Obtenido de https://blog.corponet.com/importancia-dela-tecnologia-en-las-empresas-en-crecimiento
- *codedonostia*. (08 de 04 de 2022). Obtenido de https://www.codedonostia.com/sublime-text-quees-y-para-que-

```
sirve/#:~:text=Sublime%20Text%20es%20un%20editor,puedas%20centrarte%20exclusi
vamente%20en%20ellas.
```
- *cognodata*. (2022). Obtenido de https://www.cognodata.com/arquitectura-datos-estrategiadiferenciadora/
- Fernández, Y. (13 de 01 de 2021). Obtenido de https://www.xataka.com/basics/que-html5-quenovedades-ofrece

Flick, U. (2015). *El Diseño de la Investigación Cualitativa.* Madrid: EDISIONES MORATA S.J.

- García, M. (05 de 10 de 2017). *codingornot*. Obtenido de https://codingornot.com/mvc-modelovista-controlador-que-es-y-para-que-sirve
- Genero Bocco, M., Cruz Lemus, J. A., & Piattini Velthuis, M. G. (2014). *Métodos de investigación en ingeniería del software.* Madrid: Grupo Editorial RA-MA.

Hernandez, R. D. (28 de 06 de 2021). *freecodecamp.org*. Obtenido de https://www.freecodecamp.org/espanol/news/el-modelo-de-arquitectura-view-controllerpattern/

- *Hostingplus*. (31 de 08 de 2021). Obtenido de https://www.hostingplus.pe/blog/que-es-jquery-ypara-que-sirve/
- Lozano, A. L. (28 de 01 de 2016). Obtenido de http://www.angellozano.com/requisitos-delsistema-vs-casos-uso-vs-historiasusuario/#:~:text=Los%20Requisitos%20del%20sistema%20est%C3%A1n,el%20context o%20orientado%20al%20usuario.
- Machuca, F. (12 de 10 de 2021). *crehana*. Obtenido de

https://www.crehana.com/blog/desarrollo-web/que-es-laravel/

- Mancuzo, G. (5 de 5 de 2021). *comparasoftware.com*. Obtenido de https://blog.comparasoftware.com/sprint-planning-definicion-ejemplos/
- Martins, J. (12 de 09 de 2022). *asana*. Obtenido de https://asana.com/es/resources/gantt-chartbasics
- Mata Solís, L. D. (4 de 2 de 2020). Obtenido de investigalia:

https://investigaliacr.com/investigacion/la-entrevista-en-la-investigacion-cualitativa/

# NIXON, R. (2019). *APRENDER PHP, MYSQL Y JAVASCRIPT CON JQUERY, CSS Y HTML5.* MARCOMBO - 5.

*NOVALYS*. (2022). Obtenido de

https://www.powerdesigner.biz/ES/powerdesigner/powerdesigner-features.html

- Oracle. (2022). *mysql.com*. Obtenido de https://www.mysql.com/products/workbench/
- Packer, M. J. (2018). *La Ciencia de la Investigación Cualitatvia.* Inglaterra: Ediciones Uniandes.
- Palacios, D. (29 de 05 de 2020). *styde*. Obtenido de https://styde.net/laravel-6-doc-estructura-dedirectorios/
- Ruiz Mitjana , L. (15 de 9 de 2019). Obtenido de psicologiaymente.com: https://psicologiaymente.com/miscelanea/diseno-de-investigacion
- Sáez, J. H. (03 de 12 de 2021). *iebschool*. Obtenido de https://www.iebschool.com/blog/metodologia-scrum-agile-scrum/
- Soni, S. (27 de 05 de 2020). Obtenido de https://code.tutsplus.com/es/tutorials/what-iscomposer-for-php-and-how-to-install-it--cms-35160
- Vázquez, F. (28 de 01 de 2022). Obtenido de https://icorp.com.mx/blog/que-son-los-datos-eninformatica/

*Workana*. (2022). Obtenido de https://i.workana.com/glosario/css/

#### **Anexos**

#### **Anexo 1**

*Manual de usuario*

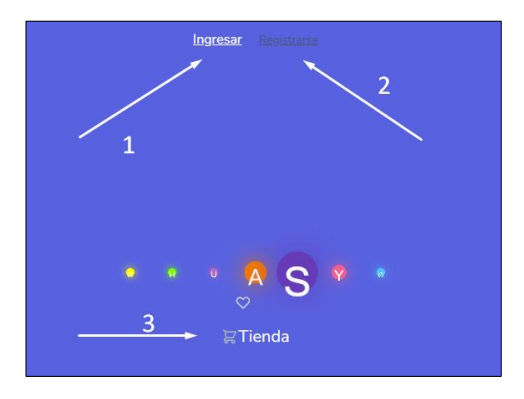

El anexo muestra la vista de la página principal para ir a esta ya sea en un celular, tablet,

laptop o computador de escritorio ir a la página principal donde se muestra tres opciones:

- 1. Ingresar: para ingresar al sistema. Antes previamente debe estar registrado.
- 2. Registrarse: ingresar para registrarse.
- 3. Tienda: Ir a la tienda.

#### **Anexo 2**

*Formulario de ingreso* 

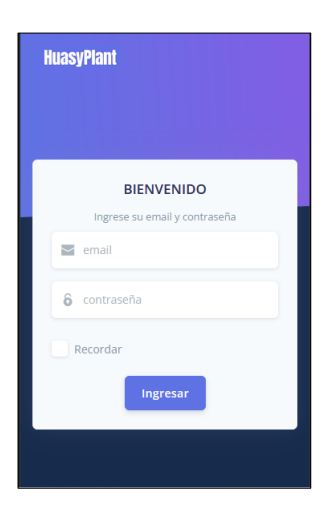

En caso de haber escoger la primera opción aparecerá el formulario de ingreso que se

muestra en la imagen superior. Colocar los datos solicitados.

# **Anexo 3**

*Mensaje de error*

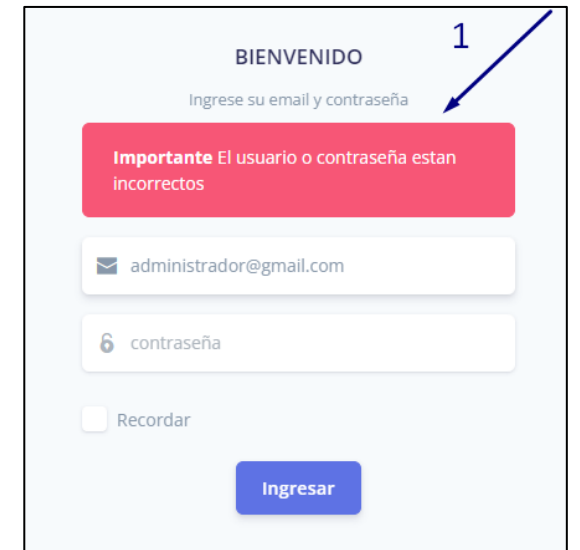

En caso de que algún dato este incorrecto el sistema mostrará un mensaje como muestra

el anexo.

# **Anexo 4**

*Inicio de sesión*

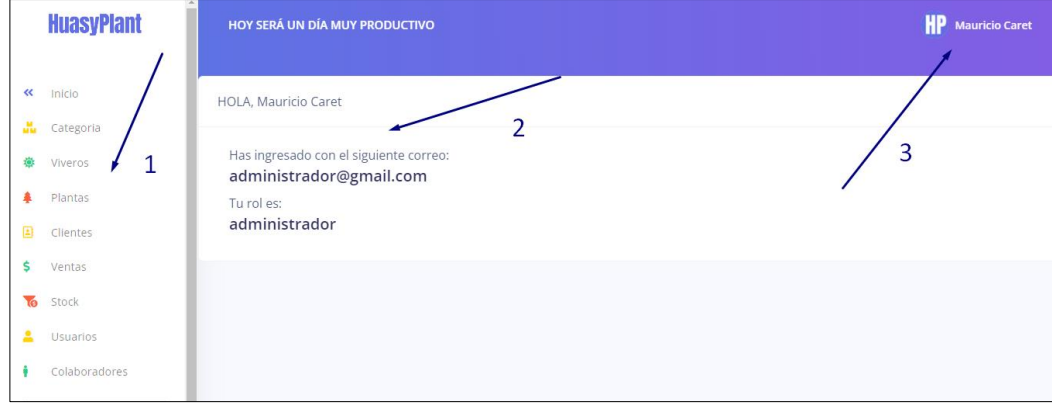

Una vez colocado el email y la contraseña correcta según el rol que tenga el usuario las opciones que se muestren en el menú lateral izquierdo de la página (1) variaran como muestra el anexo 4.

En la parte 2 se mostrará un saludo con el nombre, el email y el rol del usuario. Y en la parte 3 realice clic en caso de que desee salir del sistema.

# **Anexo 5**

*Modulo categorías*

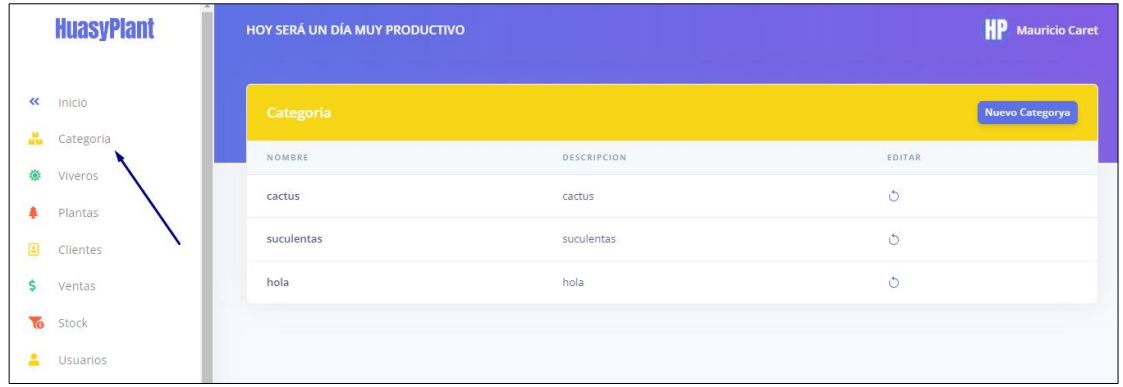

Hacer clic en la opción categoría se mostrará el reporte que muestra la imagen en el lado

izquierdo.

## **Anexo 6**

*Ingresar una nueva categoría*

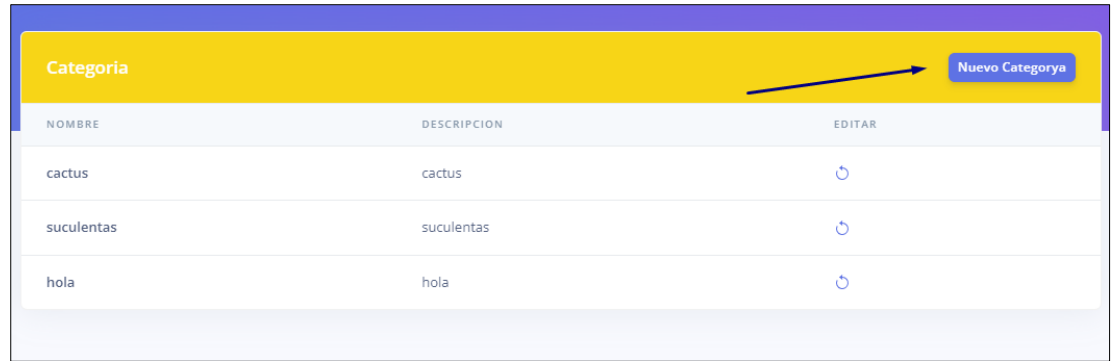

Realizar clic en el botón denominado: Nueva Categoría.
### *Formulario categorías*

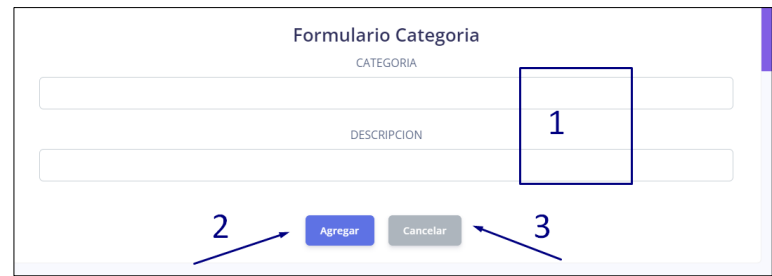

En la imagen superior. Llenar los campos solicitados (1). Si se desea agregar clic en el

botón: Agregar (2). Si se desea cancelar la operación clic en el botón: Cancelar (3).

Importante: El sistema solo permite el ingreso de categorías únicas en caso de querer

ingresar una misma categoría el sistema mandara un mensaje de error.

#### **Anexo 8**

*Editar una categoría*

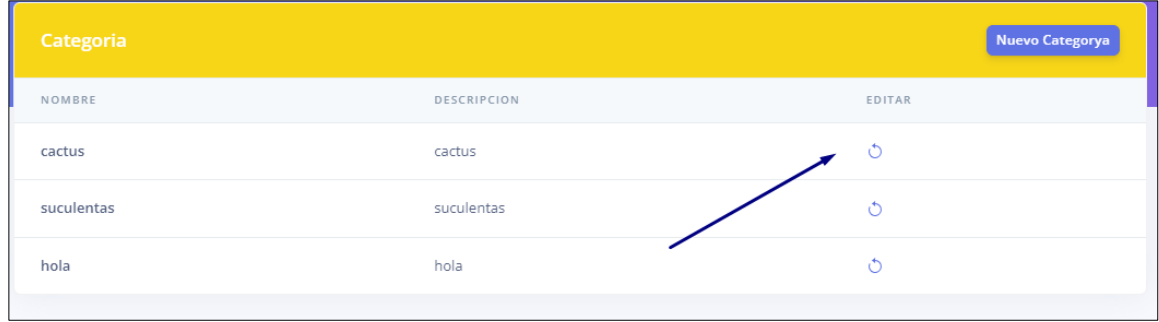

Realizar clic en el icono que muestra la imagen anterior.

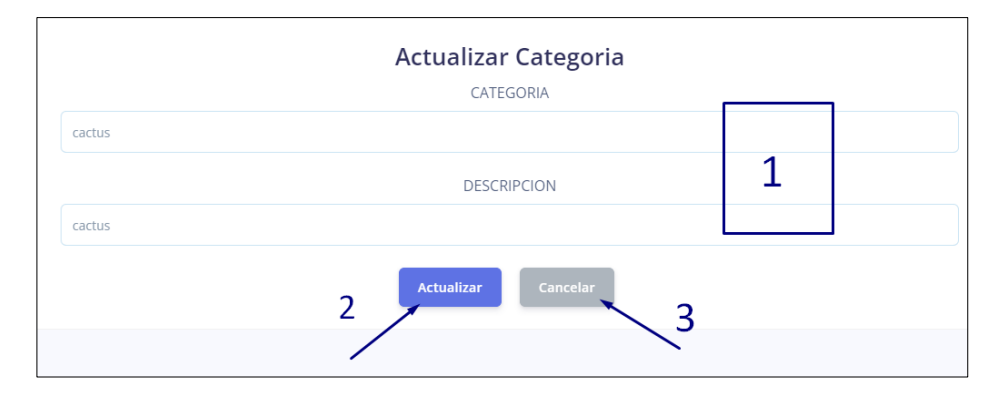

En la imagen superior. Cambiar los campos que se desee actualizar (1); observar que el formulario de actualizar trae los datos existentes. Si se desea actualizar clic en el botón: Actualizar (2). Si se desea cancelar la acción clic en el botón: Cancelar (3).

Importante: El formulario de actualizar al igual que en el formulario de ingreso de categorías solo permite el ingreso de categorías únicas en caso de querer actualizar una categoría con un dato ya existente el sistema mandara un mensaje de error. Además, el sistema NO permite eliminar una categoría ya que es de tipo principal*.*

### **Anexo 10**

*Ir a Viveros*

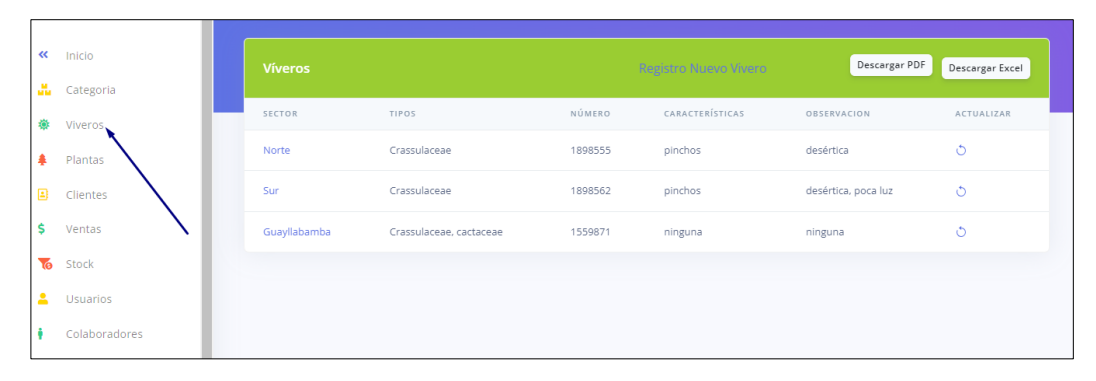

Hacer clic en la opción categoría se mostrará el reporte que muestra en la imagen.

### *Módulo viveros*

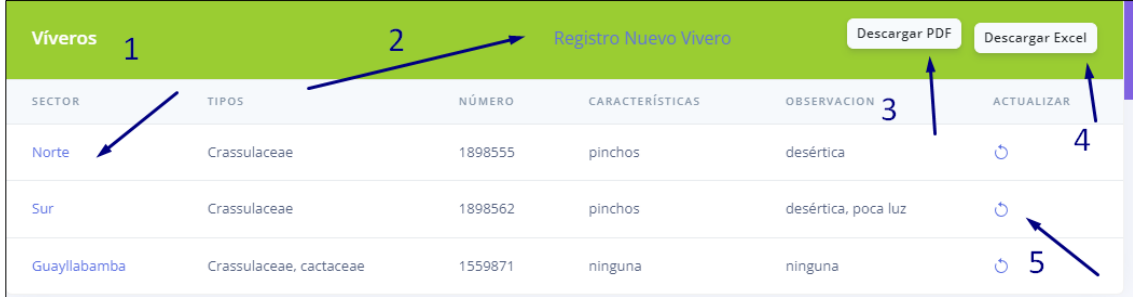

- 1. Para ver detalles de algún vivero clic en las letras de color azul (1).
- 2. Para ingresar un nuevo vivero clic en: Registro Nuevo Vivero (2).
- 3. Para descargar reporte de viveros en PDF (3).
- 4. Para descargar reporte de viveros en EXCEL (4).
- 5. Para editar un vivero (5).

#### **Anexo 12**

*Ingresar un nuevo vivero*

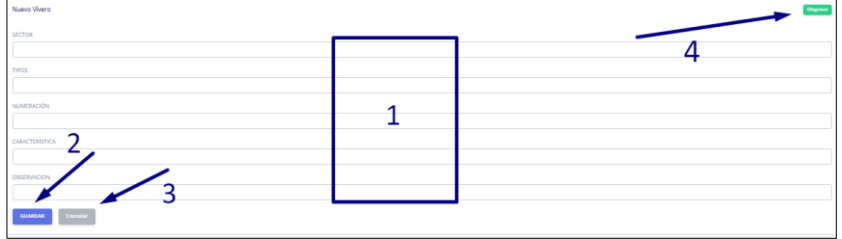

En la imagen superior. Llenar los campos solicitados (1). Si se desea agregar clic en el botón: Agregar (2). Si se desea cancelar la operación clic en el botón: Cancelar (3) o clic en el botón: Regresar (4).

Importante: El sistema solo permite el ingreso de viveros únicos en caso de querer

ingresar un mismo vivero el sistema mandara un mensaje de error.

#### *Editar un vivero*

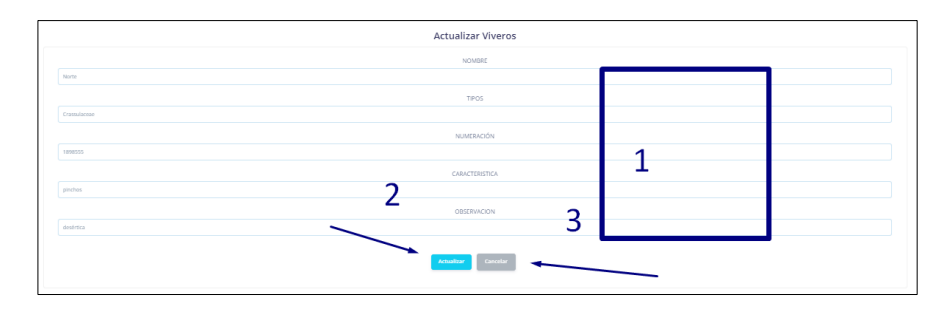

En el anexo superior se muestra como cambiar los campos que se desee actualizar (1); observar que el formulario de actualizar trae los datos existentes. Si se desea actualizar clic en el botón: Actualizar (2). Si se desea cancelar la acción clic en el botón: Cancelar (3).

Importante: El formulario de actualizar al igual que en el formulario de ingreso de viveros solo permite el ingreso de viveros únicos en caso de querer actualizar un vivero con un dato ya existente el sistema mandara un mensaje de error. Además, el sistema NO permite eliminar un vivero ya que es de tipo principal.

### **Anexo 14**

*Ir a plantas*

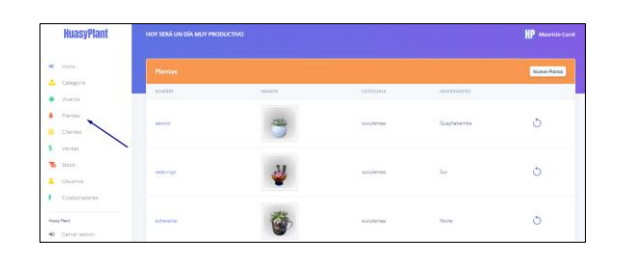

Hacer clic en la opción plantas se mostrará un reporte con imágenes de las plantas como muestra la imagen superior.

#### *Plantas Módulo*

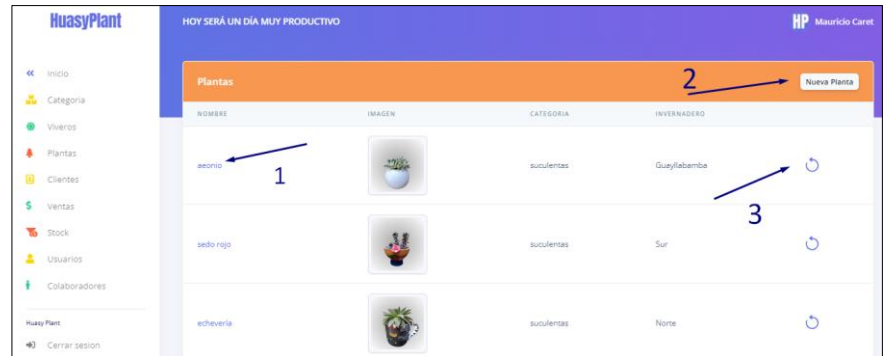

- 1. Para ver detalles de alguna planta clic en las letras de color azul (1).
- 2. Para ingresar un nuevo vivero clic en el botón: Nueva Planta (2).
- 3. Para editar una planta (3).

### **Anexo 16**

*Ingresar una nueva planta*

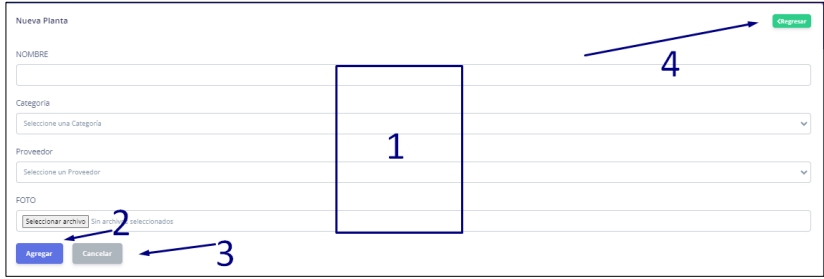

En la imagen superior. Llenar los campos solicitados (1); observar que en este formulario se escoge tanto la categoría como los viveros y además el formulario solicita una imagen.

Si se desea agregar clic en el botón: Agregar (2). Si se desea cancelar la operación clic en el botón: Cancelar (3) o clic en el botón: Regresar (4).

Importante: El sistema solo permite el ingreso de plantas únicas en caso de querer ingresar una misma planta el sistema mandara un mensaje de error.

*Editar una planta*

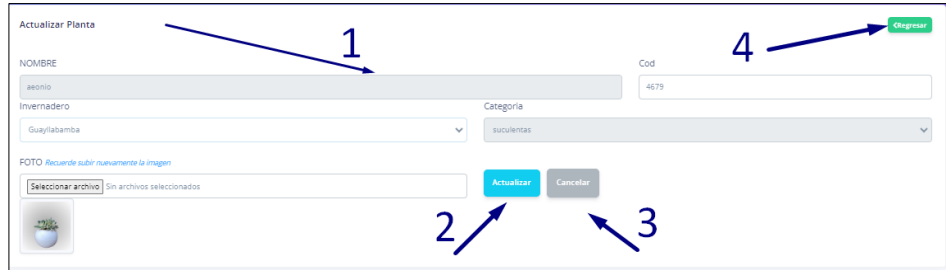

En el anexo superior. Cambiar los campos que se desee actualizar (1); observar que el formulario de actualizar trae los datos existentes y que además ciertos datos NO permiten actualizar solo los trae como campos informativos. Si se desea actualizar clic en el botón: Actualizar (2). Si se desea cancelar la acción clic en el botón: Cancelar (3) o clic en el botón: Regresar (4).

Importante: El formulario de actualizar al igual que en el formulario de ingreso de plantas solo permite el ingreso de plantas únicas en caso de querer actualizar una nueva planta con un dato ya existente el sistema mandara un mensaje de error. Además, el sistema NO permite eliminar una planta solo actualizar.

## **Anexo 18**

*Opción clientes*

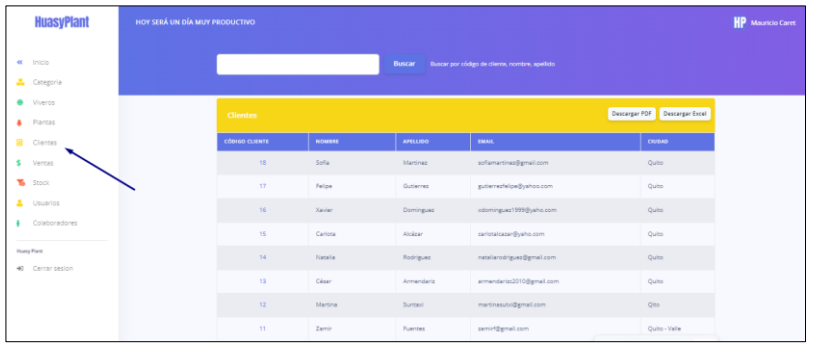

Hacer clic en la opción clientes se mostrará un reporte similar al anexo 18.

*Reporte clientes*

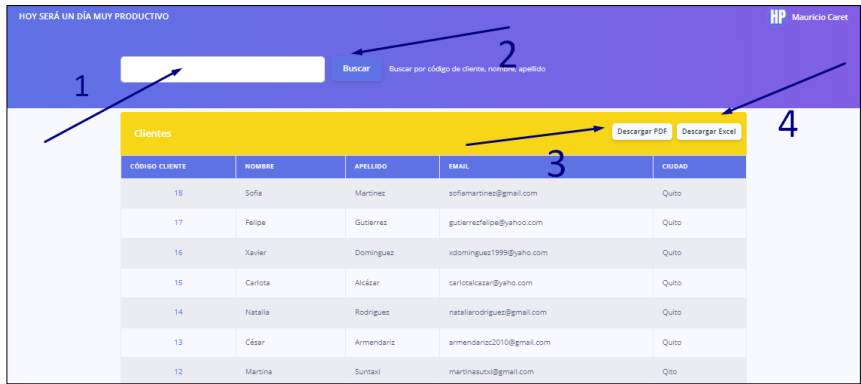

1. Para buscar un dato en específico digitar el dato en el campo (1) y dar clic en el botón:

"Buscar" (2).

- 2. Para descargar reporte de clientes en PDF (3).
- 3. Para descargar reporte de clientes en EXCEL (4).

### **Anexo 20**

*Ingresar un nuevo cliente*

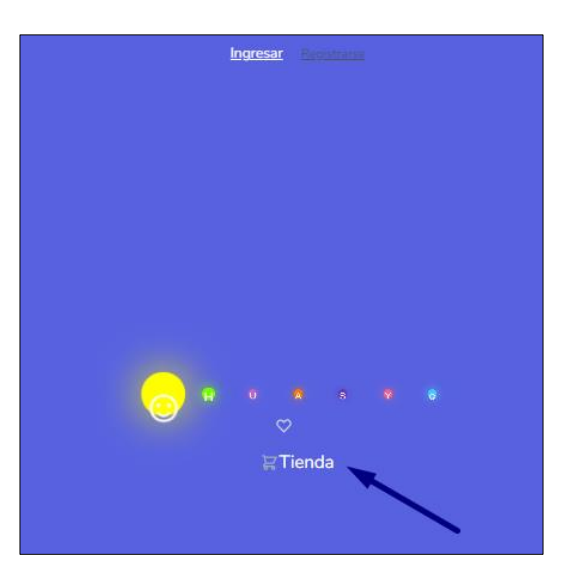

En la página principal (imagen), sin necesidad de ingresar al sistema a través del

formulario de ingreso, hacer clic en la opción tienda

*Formulario clientes*

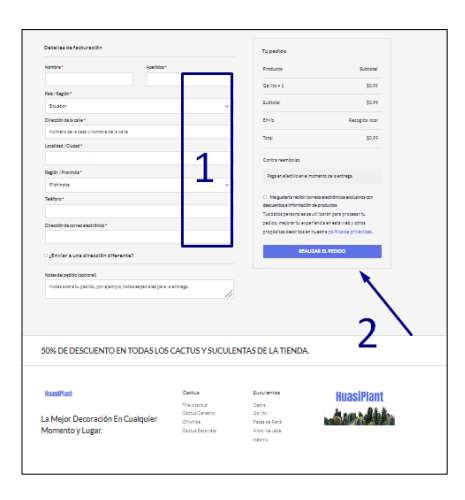

Una vez haya comprado el cliente. Se le mostrara al cliente el formulario que se aprecia en la parte superior. El cliente ingresara los datos solicitados (1).

Importante; En caso de que los datos ingresados sean incorrectos el sistema le indicara mensajes de error para que así pueda ingresar correctamente los datos solicitados.

Al momento de que el cliente de clic en el botón "Registrar Pedido" (2) el sistema

ingresara un nuevo cliente.

### **Anexo 22**

*Opción ventas*

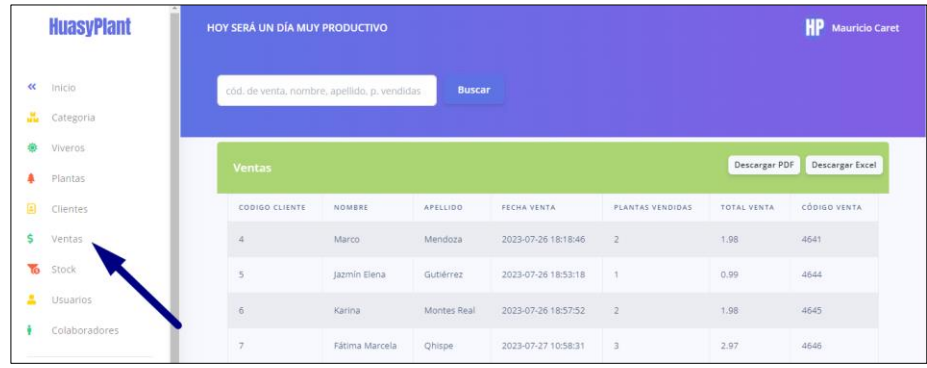

Hacer clic en la opción ventas se mostrará un reporte donde muestra la imagen

### *Reporte ventas*

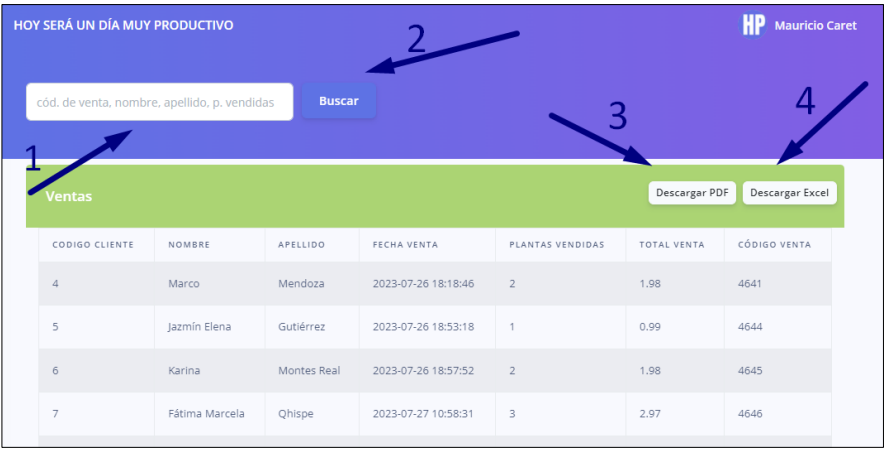

1. Para buscar un dato en específico digitar el dato en el campo (1) y dar clic en el botón

"Buscar"  $(2)$ .

- 2. Para descargar reporte de ventas en PDF (3).
- 3. Para descargar reporte de ventas en EXCEL (4).

#### **Anexo 24**

*Ingresar una nueva compra*

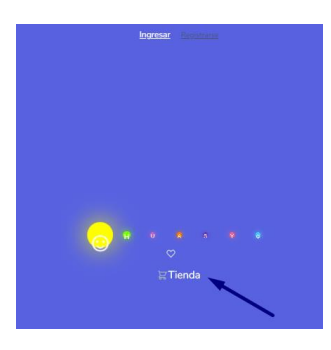

En la página principal (imagen), sin necesidad de ingresar al sistema a través del formulario de ingreso, hacer clic en la opción tienda como muestra el siguiente anexo.

Importante: Las ventas son las compras que el cliente realiza, que se registran de la siguiente manera:

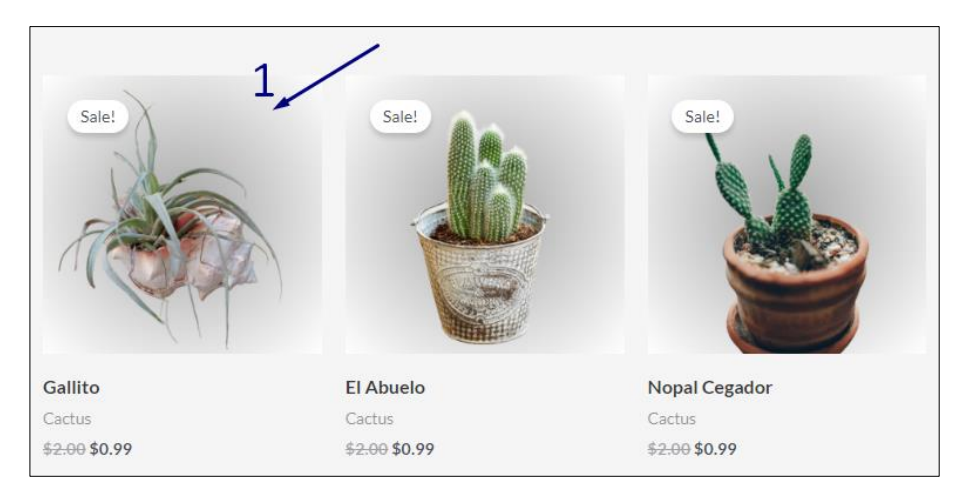

Como se puede apreciar en la siguiente imagen, el cliente escogerá las plantas que desee comprar dando clic dando clic en la parte izquierda de cada imagen y se irán agregando las plantas al carrito. A medida que vaya comprando en la parte superior de la página se mostrar la cantidad de plantas (1) compradas, así como el total del valor comprado (2).

### **Anexo 26**

*Menú de opciones cliente*

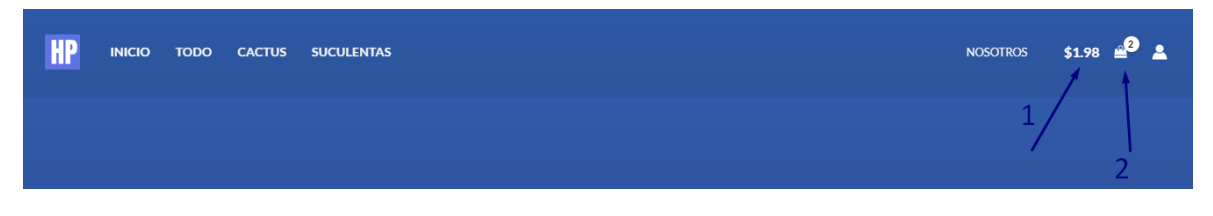

Si da clic en cualquiera de estas dos opciones de las flechas 1 o 2 de la imagen superior se mostrará la ventana que se puede apreciar en el siguiente anexo.

*Ventana de opciones cliente*

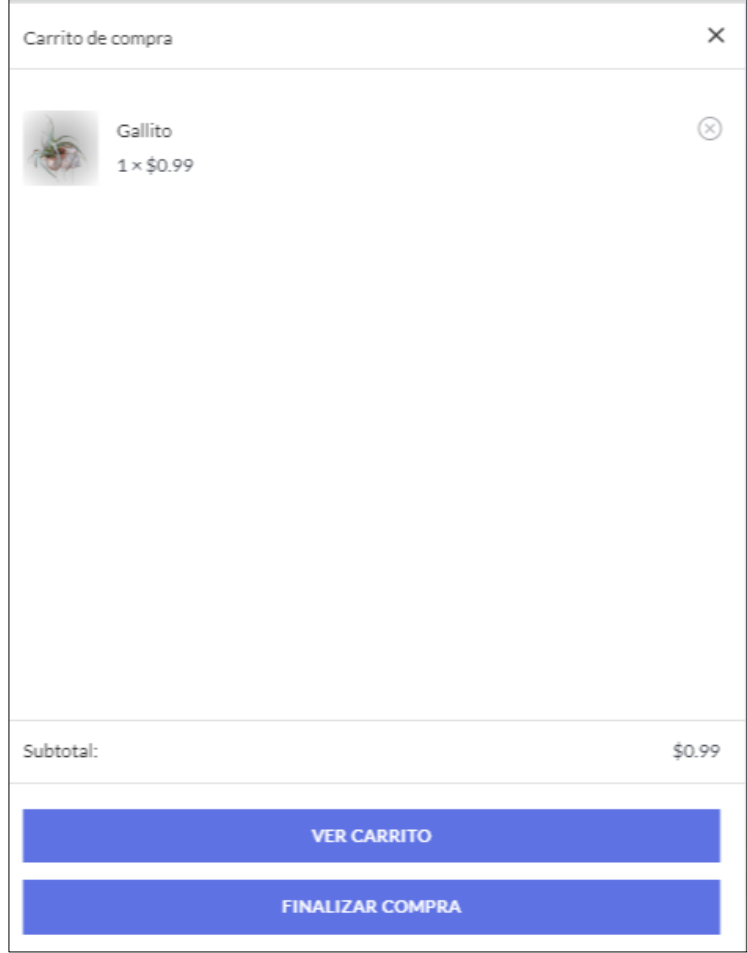

Si da clic en la x la ventana desaparecerá.

Si da clic en el botón de "VER CARRITO" se le mostrara al cliente un resumen de las plantas a comprar con el valor correspondiente. Si da clic en el botón de "FINALIZAR COMPRA" se le mostrara al cliente el formulario ya visto del anexo 21.

*Actualización de compra*

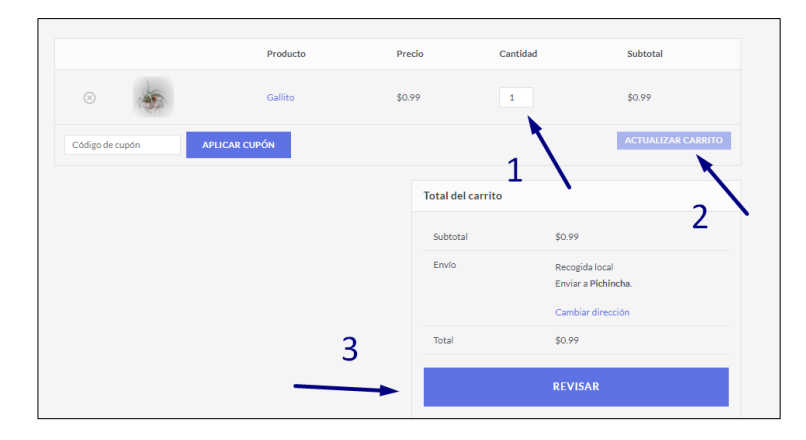

En caso de que el cliente haya dado clic en el botón de "VER CARRITO" se le mostrara la ventana que se aprecia en la imagen superior. En la parte 1 podrá cambiar la cantidad, una vez cambiada la cantidad se le habilitará el botón "ACTUALIZAR COMPRA".

Si da clic en el botón de "REVISAR" se le mostrara al cliente el formulario ya visto en la parte segunda imagen de ingresar cliente.

#### **Anexo 29**

*Ir a stock*

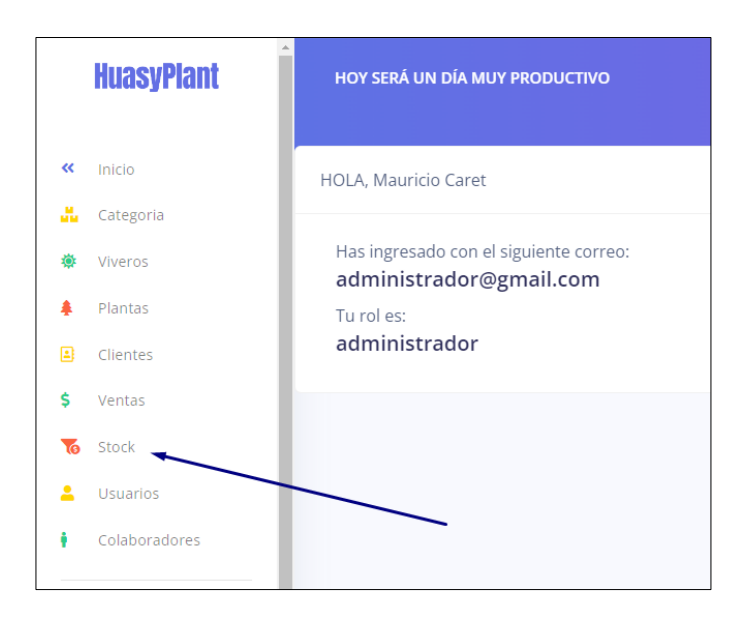

Hacer clic en la opción stock se mostrará un reporte como muestra la imagen.

*Reporte stock*

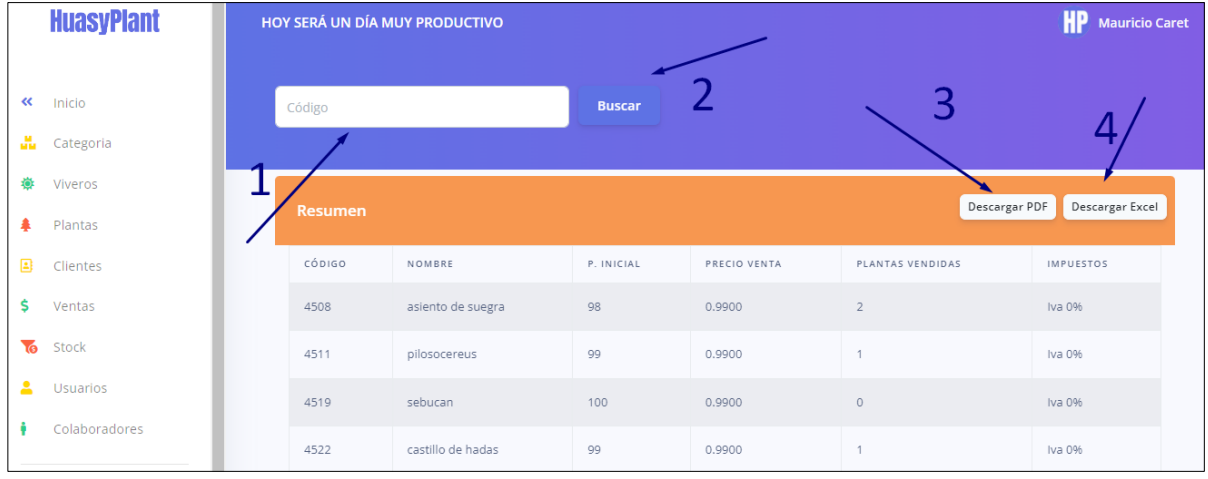

1. Para buscar un dato en específico digitar el dato en el campo (1) y dar clic en el botón

"Buscar (2)".

- 2. Para descargar reporte de ventas en PDF (3).
- 3. Para descargar reporte de ventas en EXCEL (4).

### **Anexo 31**

*Opción usuarios*

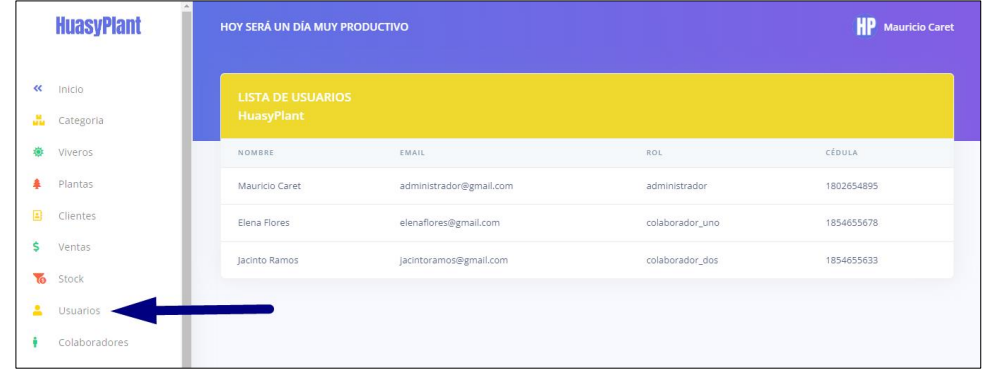

Hacer clic en la opción stock se mostrará un reporte como muestra la imagen.

*Lista de usuarios*

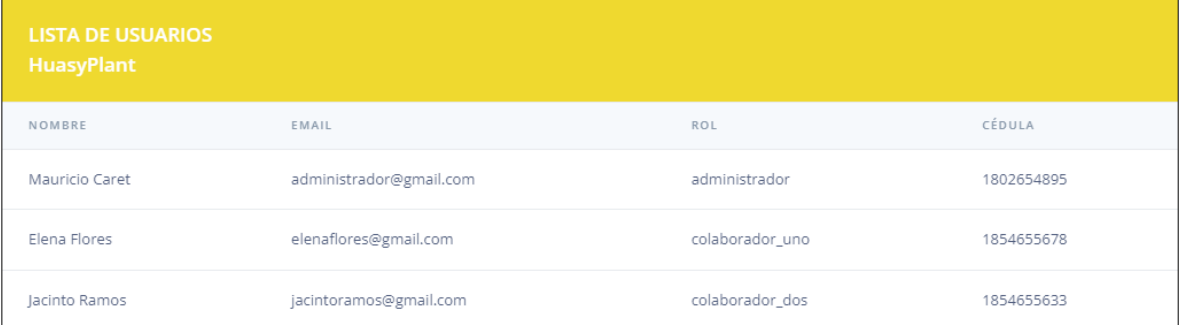

Se muestra el reporte de los usuarios como se aprecia en la imagen.

### **Anexo 33**

*Inicio de registro*

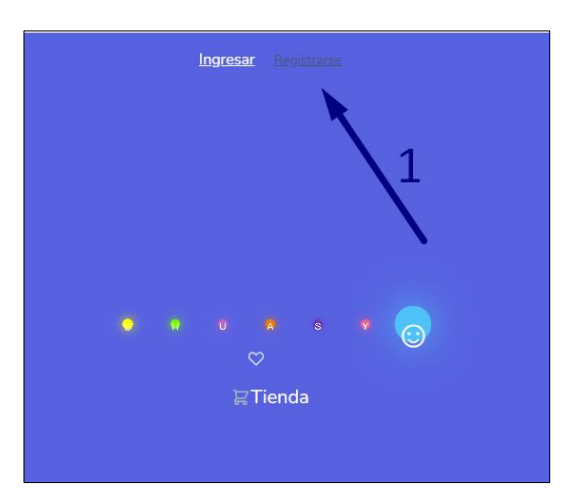

En la página principal, sin necesidad de ingresar al sistema a través del formulario de ingreso, hacer clic en la opción registrarse (1) como muestra la siguiente imagen.

Aparecerá el formulario de registro (2) que se aprecia en la imagen que se verá a continuación.

*Formulario de registro*

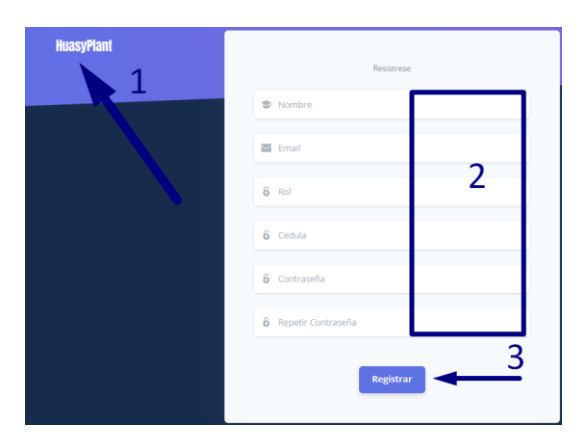

Importante: en la opción rol consultar con el administrador del sistema que rol debe

registrar ya que según el rol que digite las opciones de menú y las diferentes acciones que pueda

realizar DEPENDERAN del ROL DESIGNADO.

Una vez ingresado los datos que solicita el formulario dar clic en el botón de: Registrar

(3). Si desea cancelar la acción de registrarse clic en HuasyPlant (2).

### **Anexo 35**

*Ventana para usuario sin rol o permisos*

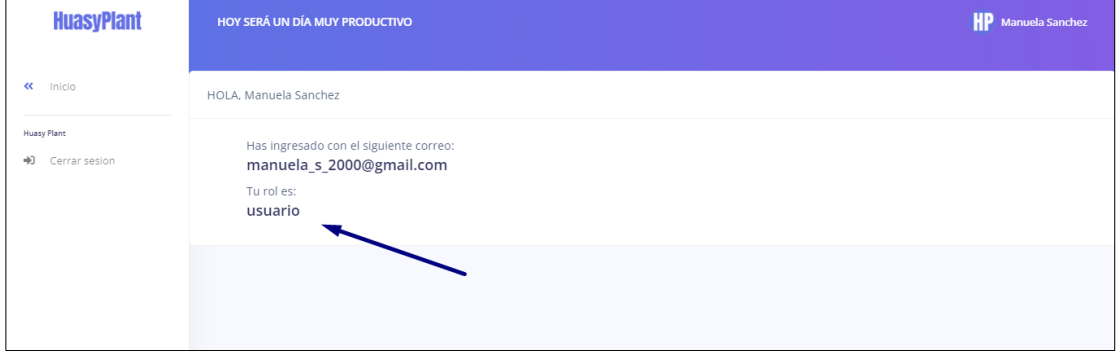

Como se puede apreciar en la imagen, el sistema NO restringe el ingreso puesto que, si este no cuenta con el rol y los permisos de usuario necesario, este nuevo usuario registrado NO podrá acceder a ninguna de las opciones del sistema debido al sistema de seguridad con que está diseñado el software

### *Ir a colaboradores*

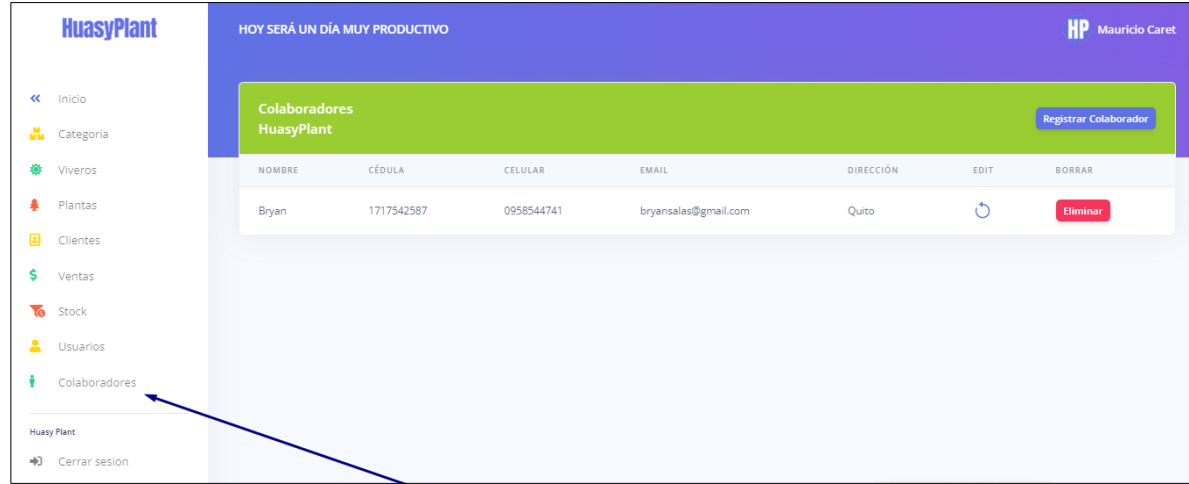

Hacer clic en la opción colaboradores se mostrará un reporte como muestra la siguiente

imagen.

### **Anexo 37**

*CRUD colaboradores*

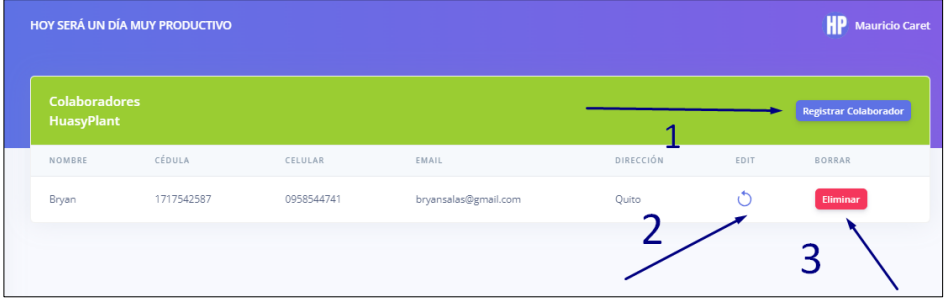

Se muestra el reporte de los colaboradores de la siguiente manera.

1 botón para registrar un nuevo colaborador. El procedimiento para el registro de un nuevo colaborador es similar al registro de los formularios ya visto anteriormente.

2 icono para editar un colaborador ya registrado. El procedimiento para editar un colaborador ya existente es similar al registro de los formularios ya visto anteriormente. 3 botón para eliminar un colaborador ya existente.

Importante: a diferencia de los demás módulos aquí el usuario SI puede eliminar un colaborador directamente desde el sistema.

### **Anexo 38**

*Colaboradores botón de eliminar*

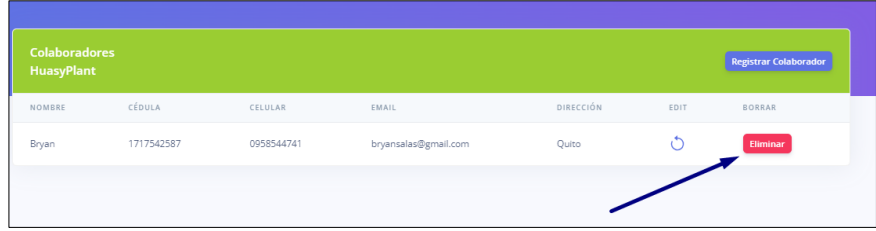

Si se desea eliminar un colaborador clic en el botón de color rojo.

### **Anexo 39**

*Colaboradores "modal" de eliminar*

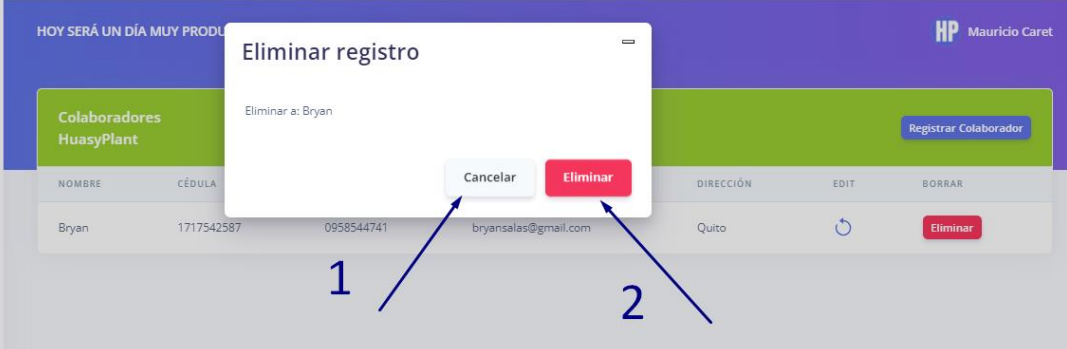

- 1. clic en el botón de Cancelar si se desea cancelar la acción de eliminar.
- 2. clic en el botón de Eliminar si se desea eliminar al colaborador registrado.

*Salir del sistema*

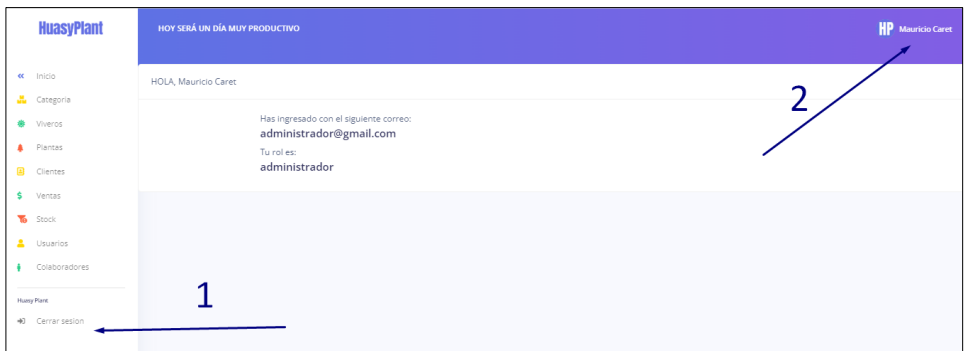

- 1. Clic en: Cerrar sesión (1).
- 2. Clic en el nombre del usuario (2).

### **Anexo 41**

*Submenú cerrar-sesión*

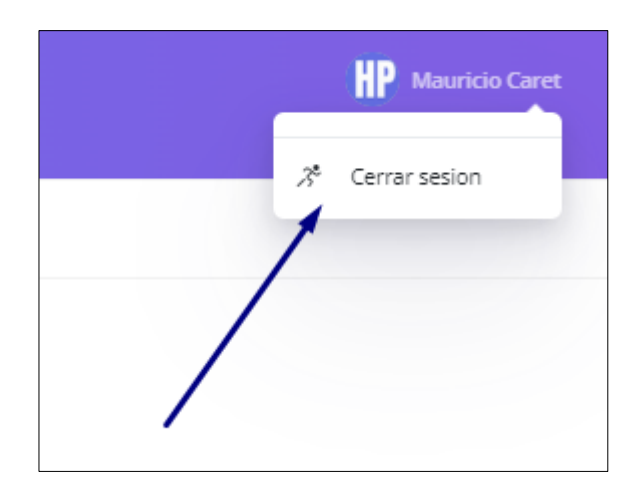

En caso de escoger esta opción se mostrará un submenú como muestra la siguiente

imagen. Clic en cerrar sesión.